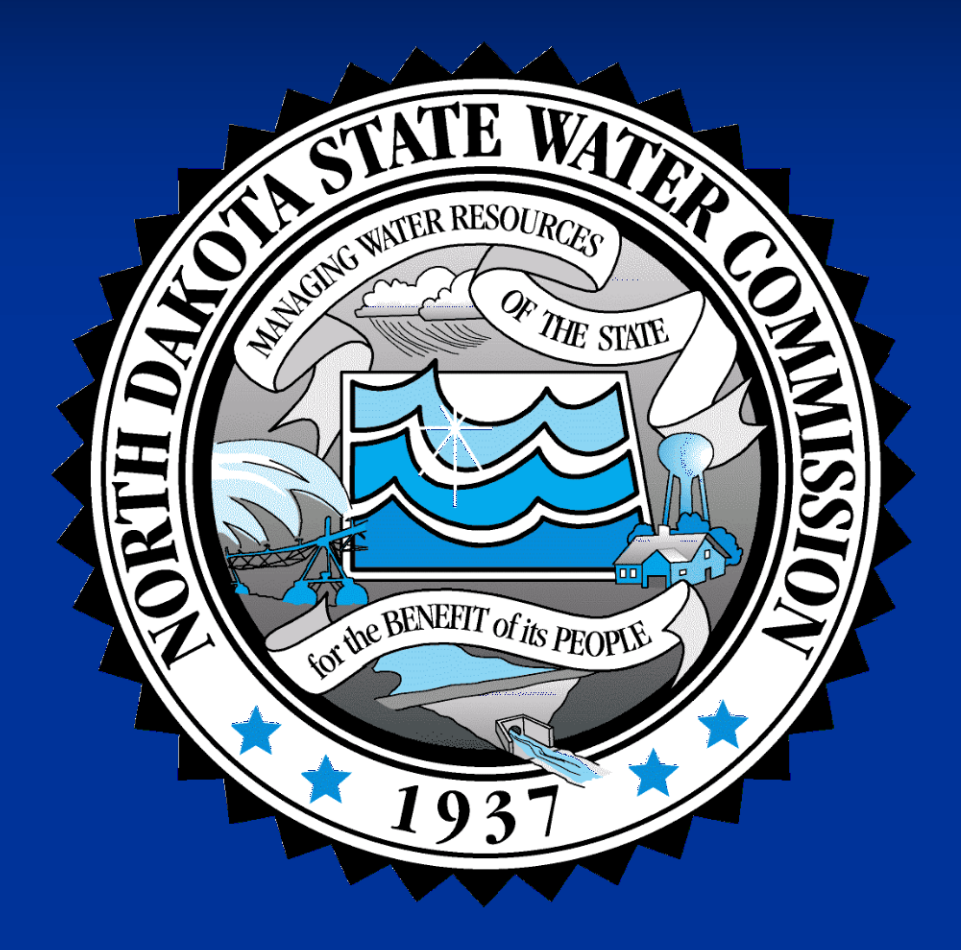

#### The Hidden "C" in GIS-

#### **Maps Gone Bad**

**Rod Bassler, GIS Coordinator North Dakota State Water Commission** 2004

# Cartography

#### **Maps as a Communication Medium**

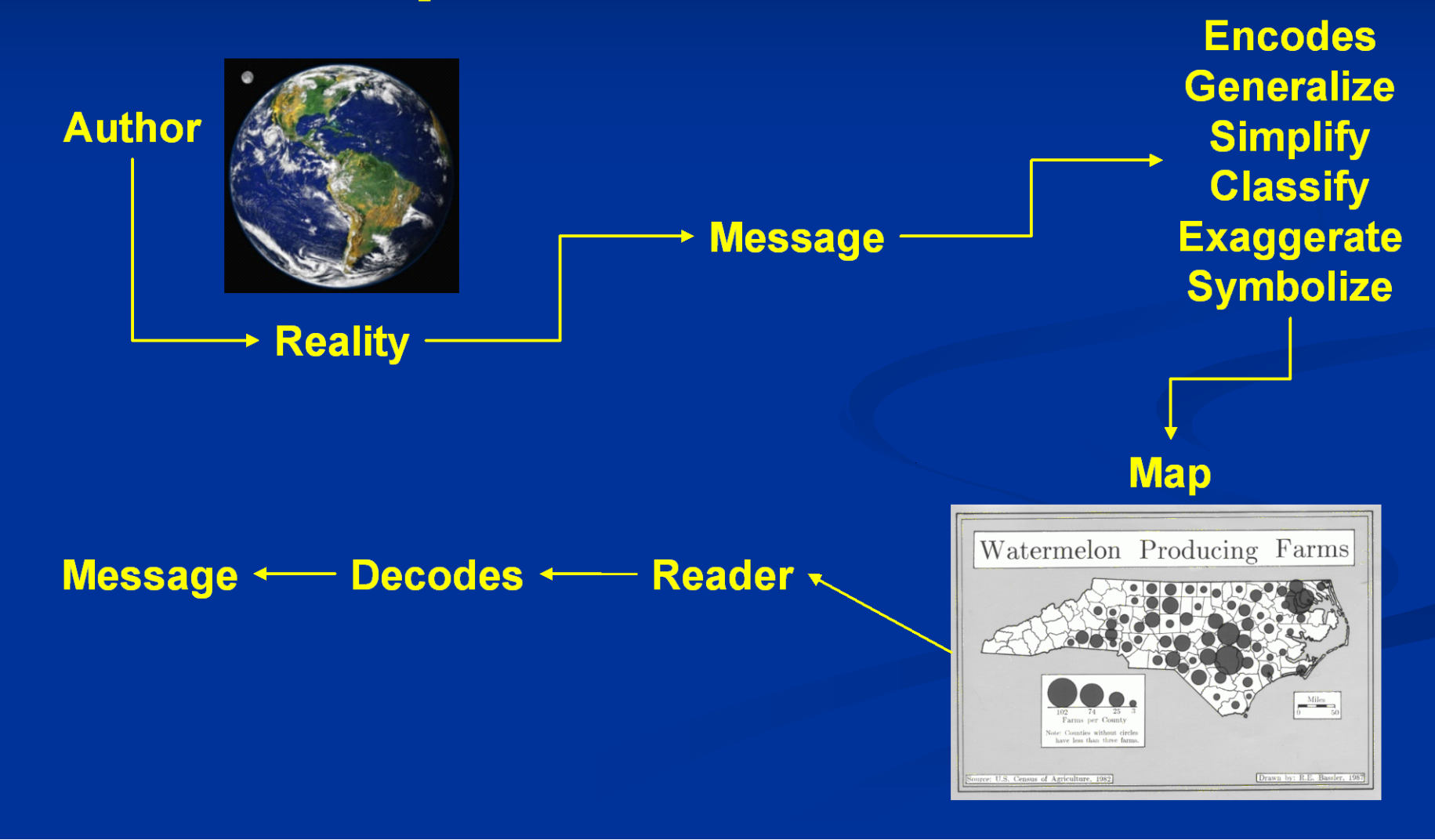

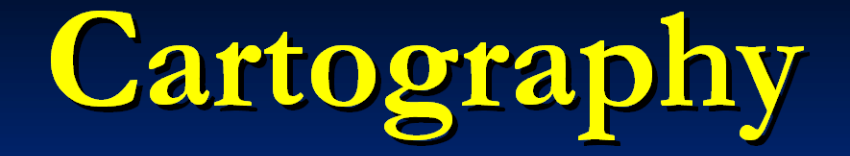

**Maps as a Communication Medium** 

**Bad Maps, Bad Maps, What'cha Gonna Do, What'cha Gonna Do When They Come For** You?

"... Internet map servers are taking map design from the hands of cartographers and the result is the worst kinds of carto-crimes, as I call them. Great data, great idea, terrible execution!" - Martin von Wyss

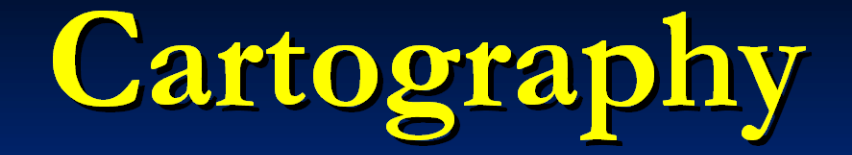

**Maps as a Communication Medium** 

Why do we use Maps? Maps are popular because:

They simplify the complexities of the world They have a strong visual impact They are convenient to use They are considered a credible source of information

## Map Elements

Just what are the basic elements of a map?

Purpose **Titles and Subtitles Legends or Keys Scales** Text **Balance and Layout Symbols** 

## Map Elements **Titles and Subtitles**

- DO NOT INCLUDE THE WORD "MAP"  $\mathbf{1}$ IN THE TITLE!!!
- Keep it simple and about the subject  $\mathbf{2}$ **Bddded Stingsty**
- The subtitle should enhance or clarify the title  $3)$
- 4) The subtitle should be a smaller type size
- Should be prominent but not dominant  $5)$

## Map Elements **Map Legend**

- DO NOT USE "LEGEND" AS THE TITLE!!!  $\mathbf{1}$
- Should not contain any elements that are not on  $\mathbf{2}$ the map
- $3)$ Should be subordinate to the title
- 4) Describes all the symbols on the map; provide good definitions
- Layout should be hierarchically and logically  $\vert 5 \rangle$ structured

## Map Elements Map Legend - An Example

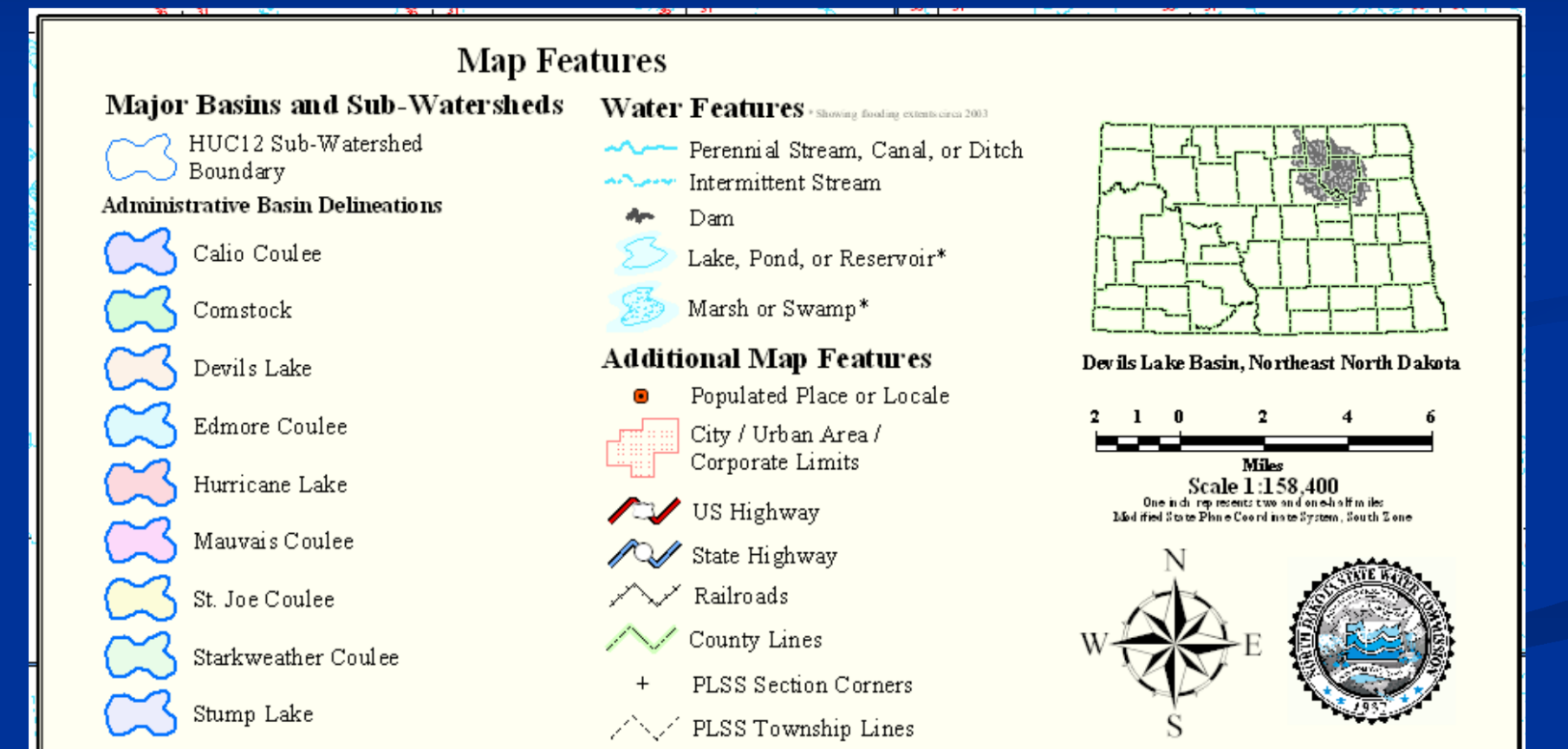

# Map Elements

#### **Map Scale - Representative Fraction**

- Is the ratio between 1) two points measured on a map and the corresponding distance measured on the ground
- **A Representative**  $\mathbf{2}$ **Fraction is unit-less**
- 1:24,000 1:63,360  $3)$ 1:100,000 1:126,720 1:500,000

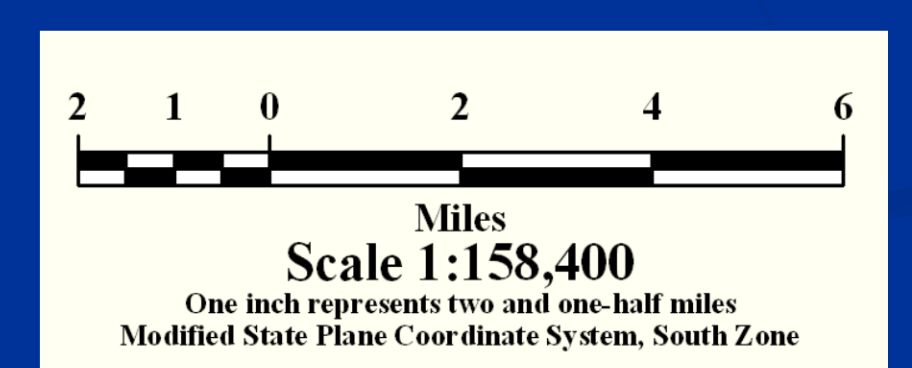

## Map Elements **Map Scale - Verbal**

- States the scale definition in simple terms  $\mathbf{1}$
- $\mathbf{2}$ **Ex. One Inch Represents One Mile**
- Pay attention to terms such as "Equals",  $3)$ "Represents", and "Approximately"
- $\blacklozenge$ 1:63,360 – One Inch Represents One Mile
- 1:500,000 One Inch Represents Approximately  $5)$ Eight Miles (actually 7.891414141 miles)

## Map Elements Map Scale - Graphic

- Make sure you have the units displayed 1 Make sure you have a graphical scale  $\mathbf{2}$ on maps that may be reproduced at different scales
- Use units that are most likely to be  $3)$ used by the reader

## Map Elements Map Scale - Graphic

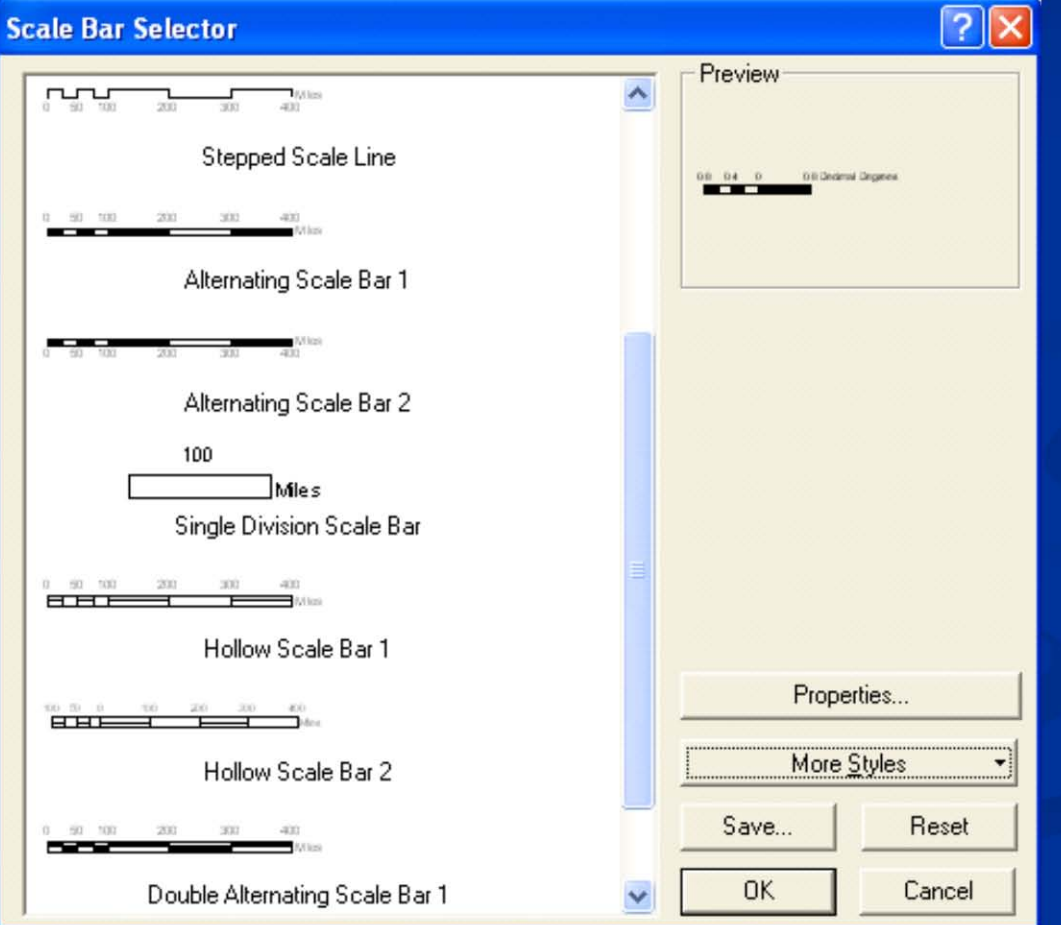

## Map Elements **Map Scale - The Layout**

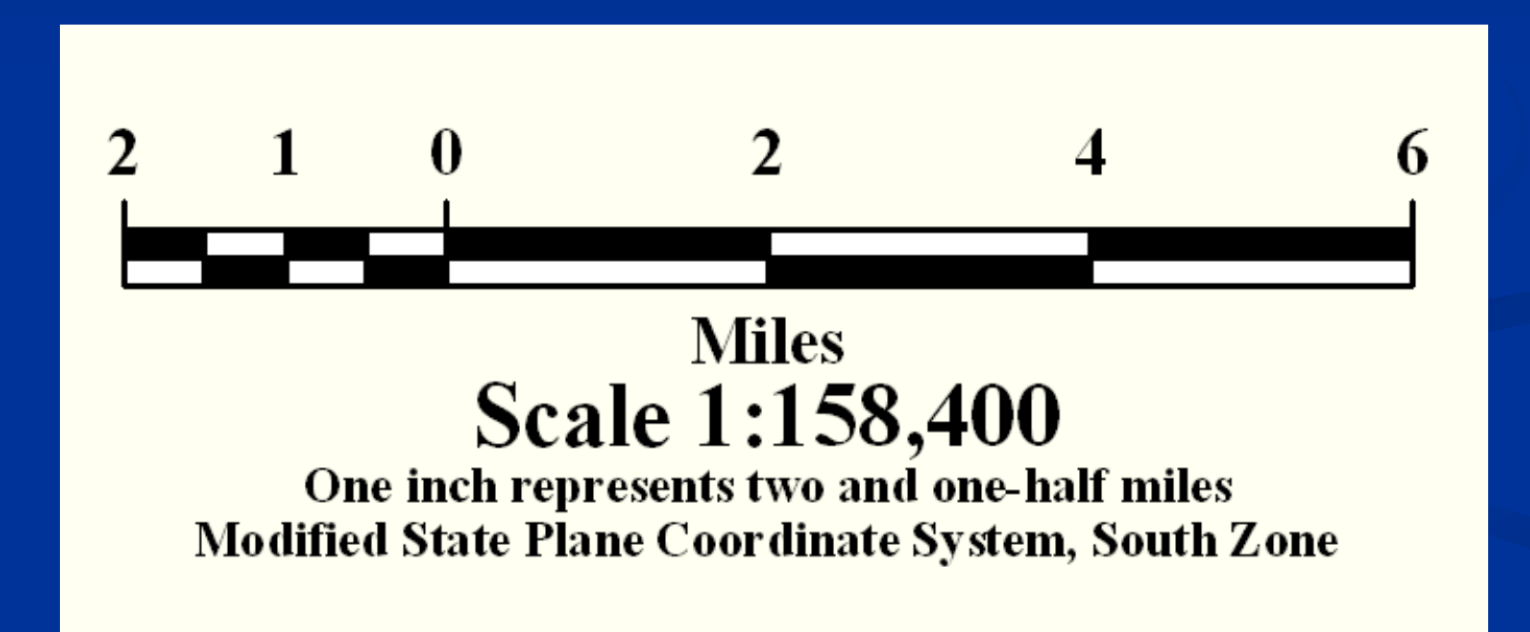

Type must always be legible and clear; 1) 6 to 8pt type is smallest that should be used 2) Type can have a hierarchical component; bold/dark/larger sizes suggest importance Italicized type can suggest movement  $\boldsymbol{\beta}$  $\blacktriangleleft$ Try to space lettering across the entire feature How about coloring the text the same as the  $5)$ symbol you are labeling

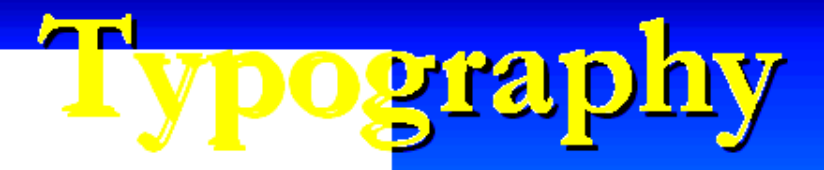

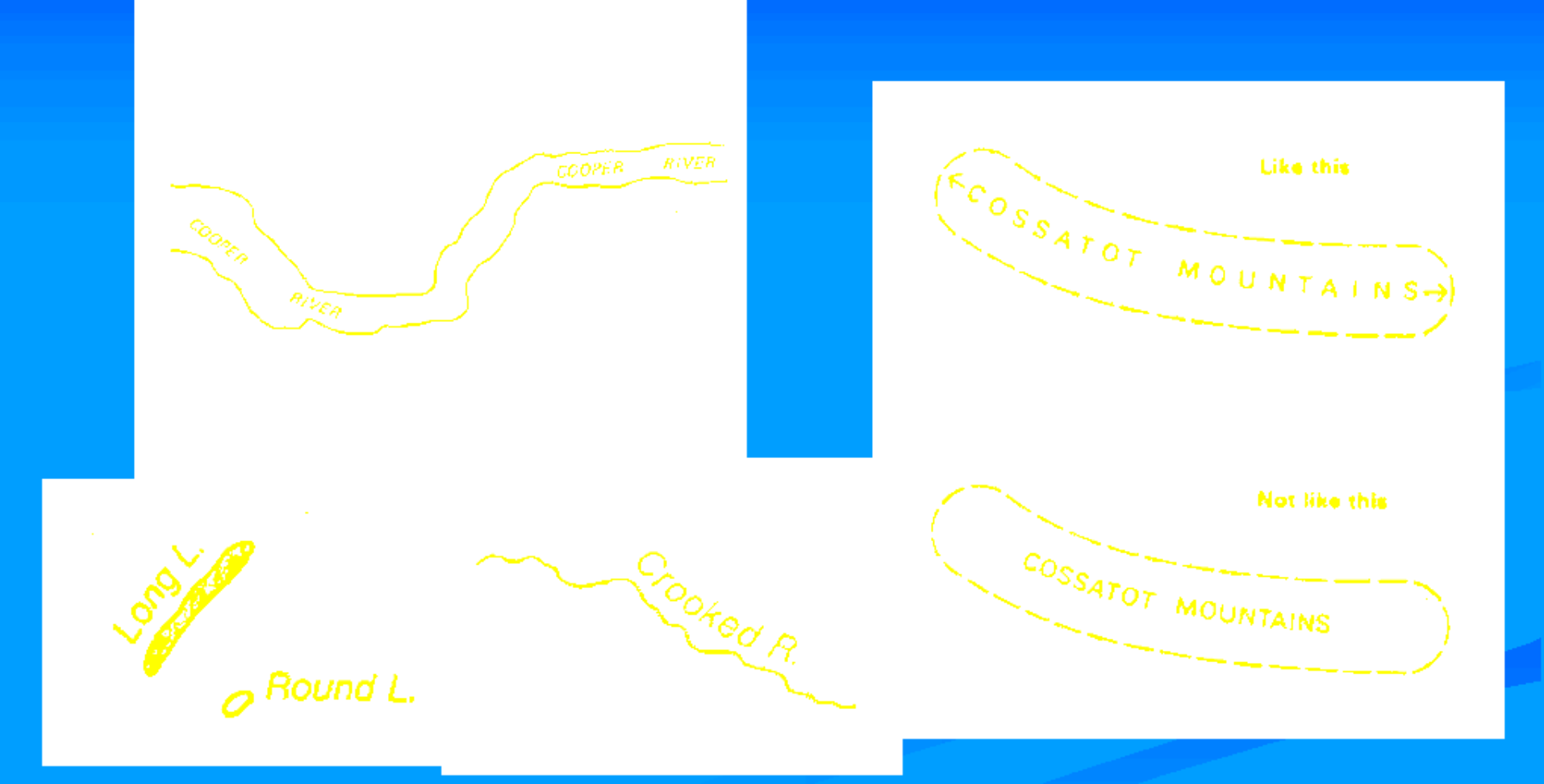

<mark>Type should not fall across a linear symbol,</mark> but if necessary the line should be interrupted.

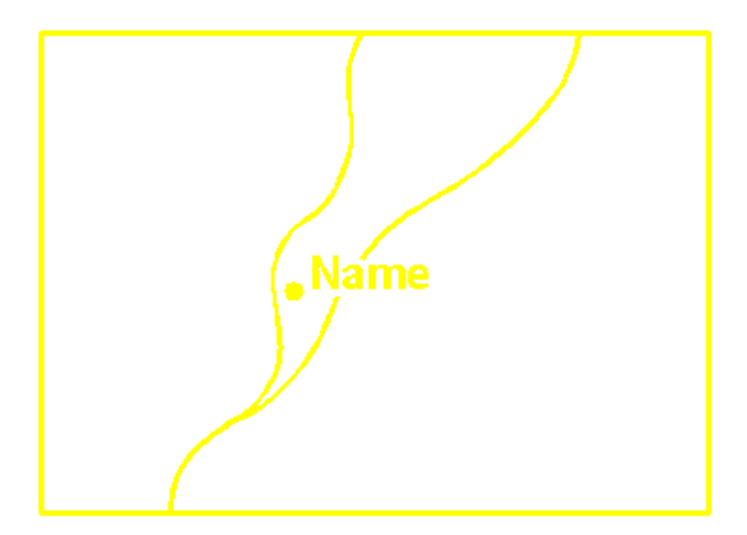

Lettering generally should be aligned horizontally and not obliquely. If you cannot align it horizontally, curving the lettering is acceptable.

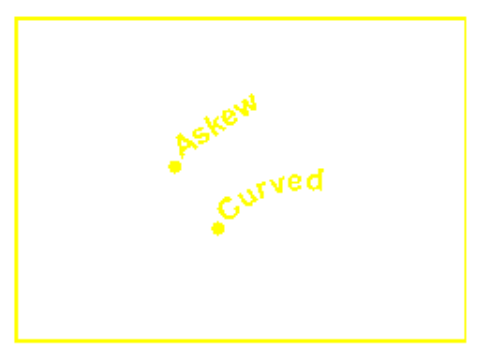

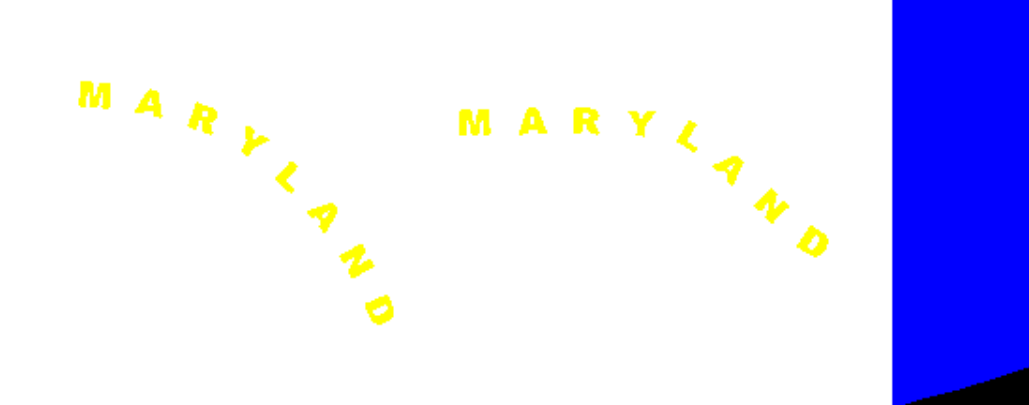

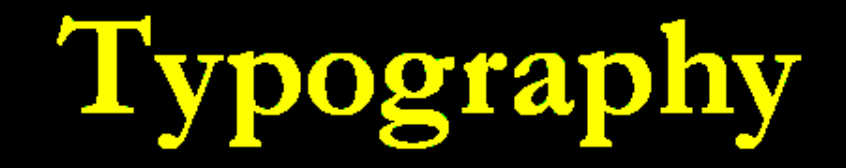

If curved parallels appear on the map, the curvature of the graticule is often strong enough to place the type along the parallel.

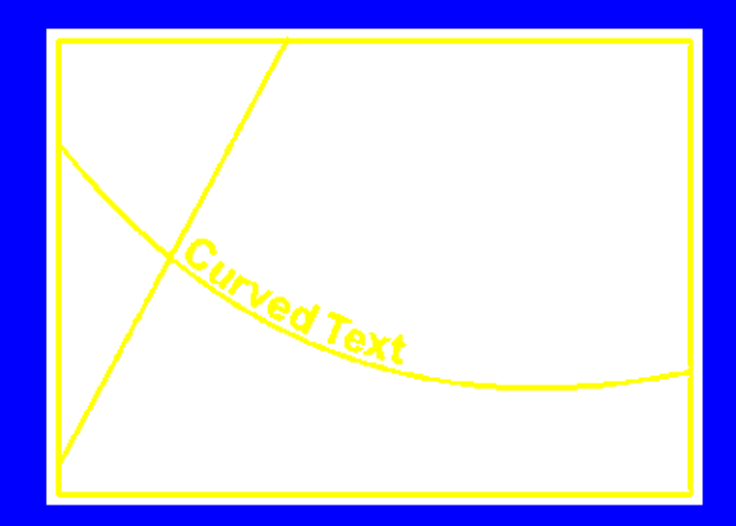

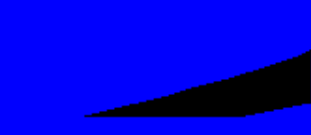

#### Vertically placed type should be placed so that it can be read

from the left side of the page.

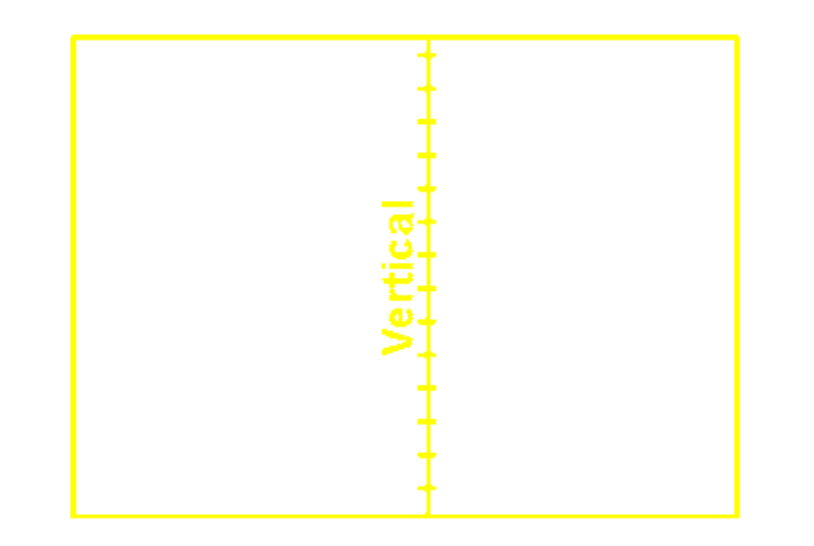

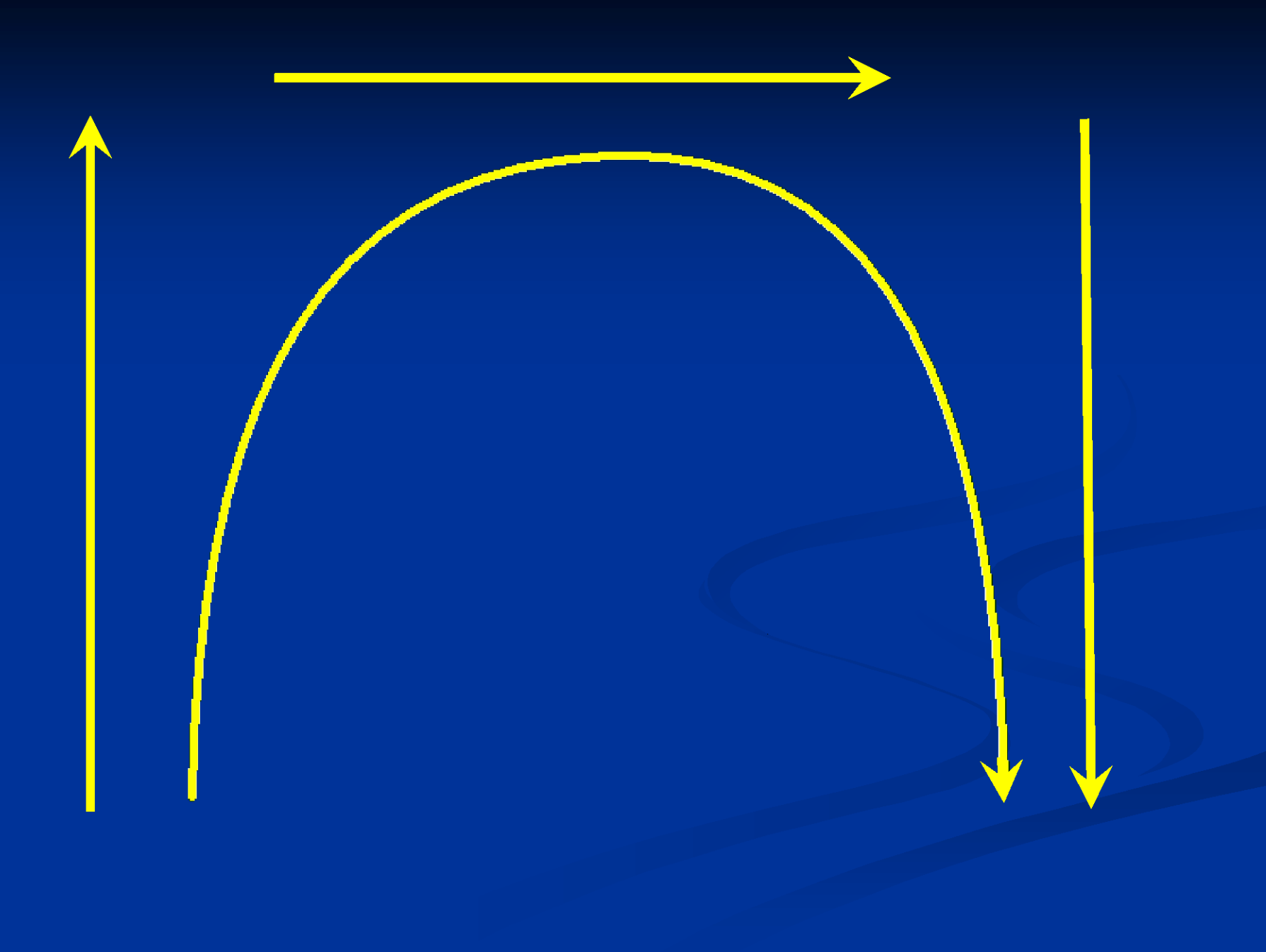

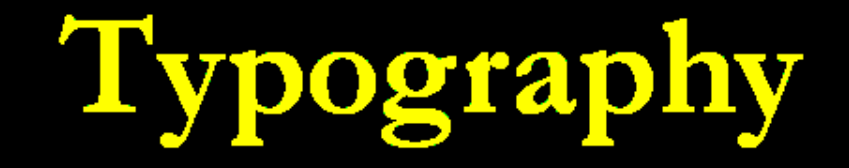

If lettering is on a diagonal, it should be placed so that it will "fall on its feet" if it is swung into the horizontal position.

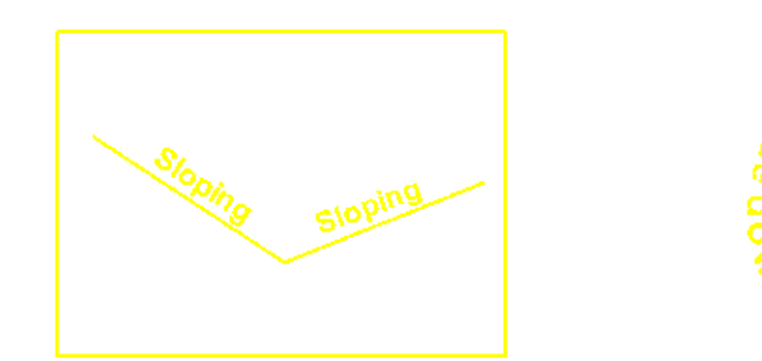

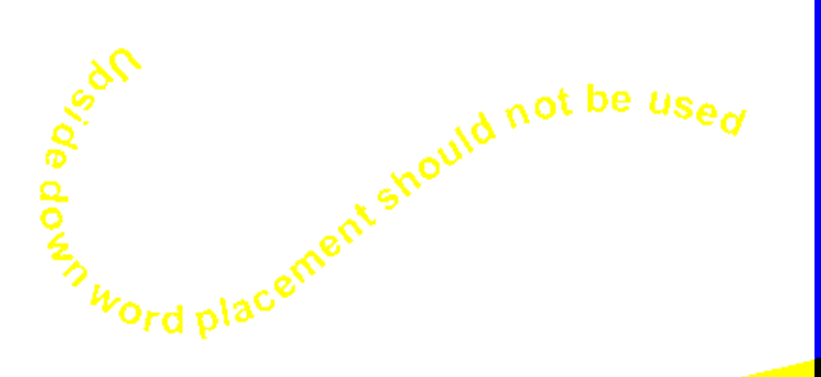

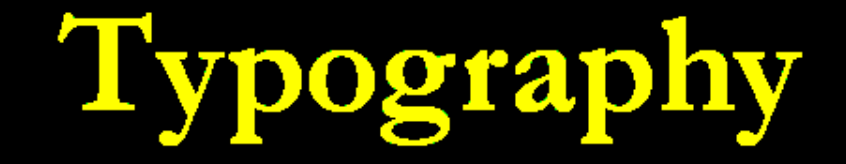

#### The point symbol should be seen first and its identification

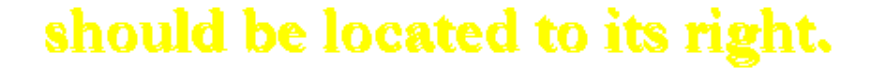

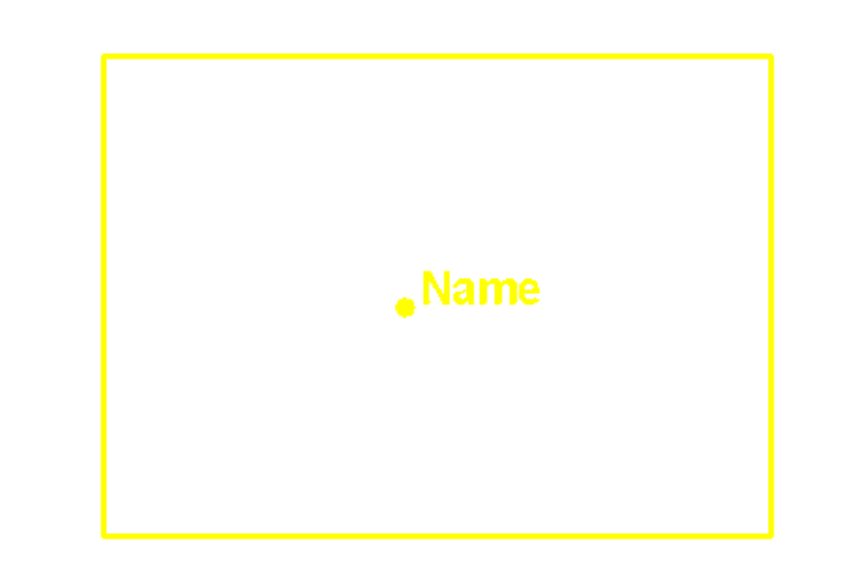

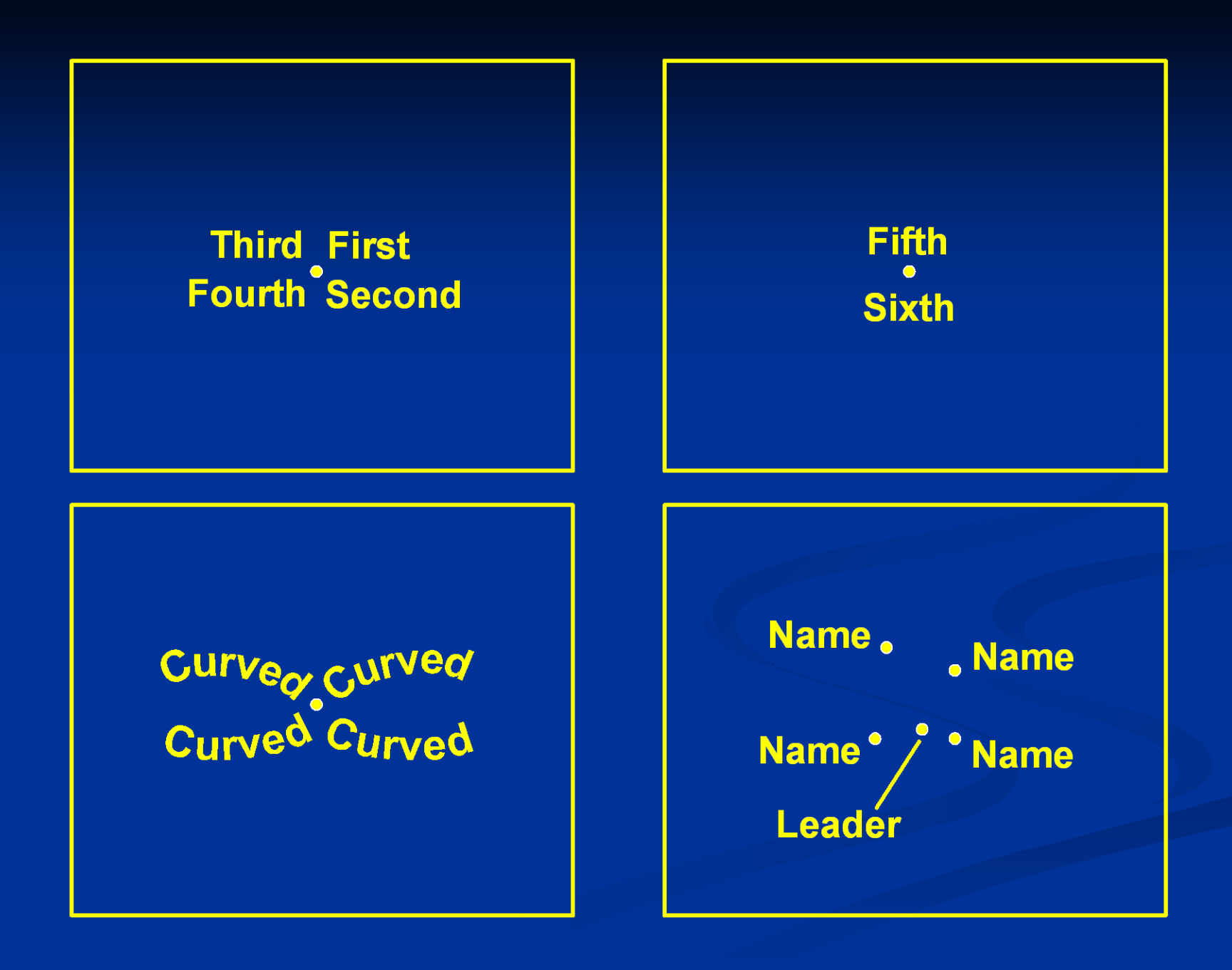

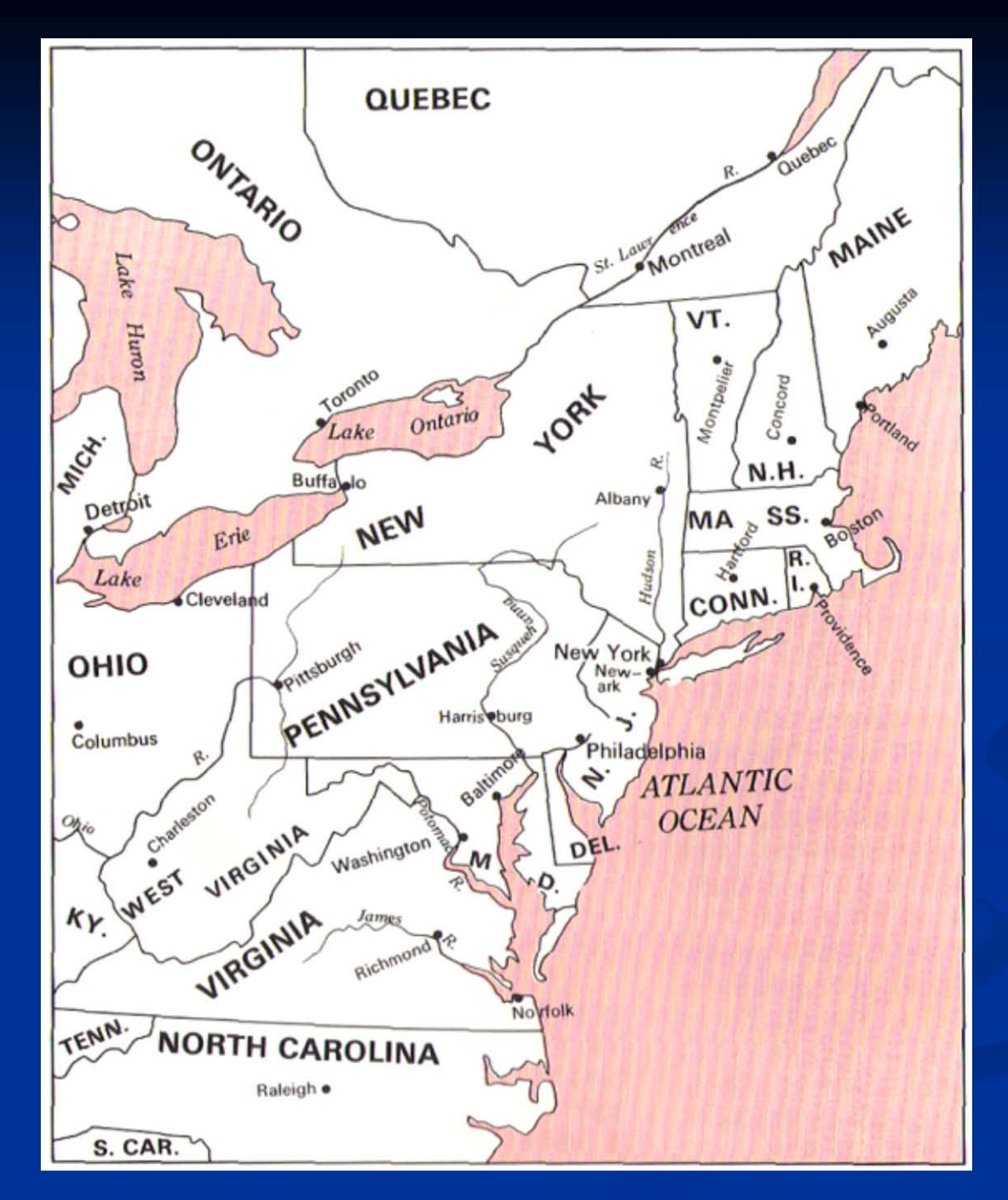

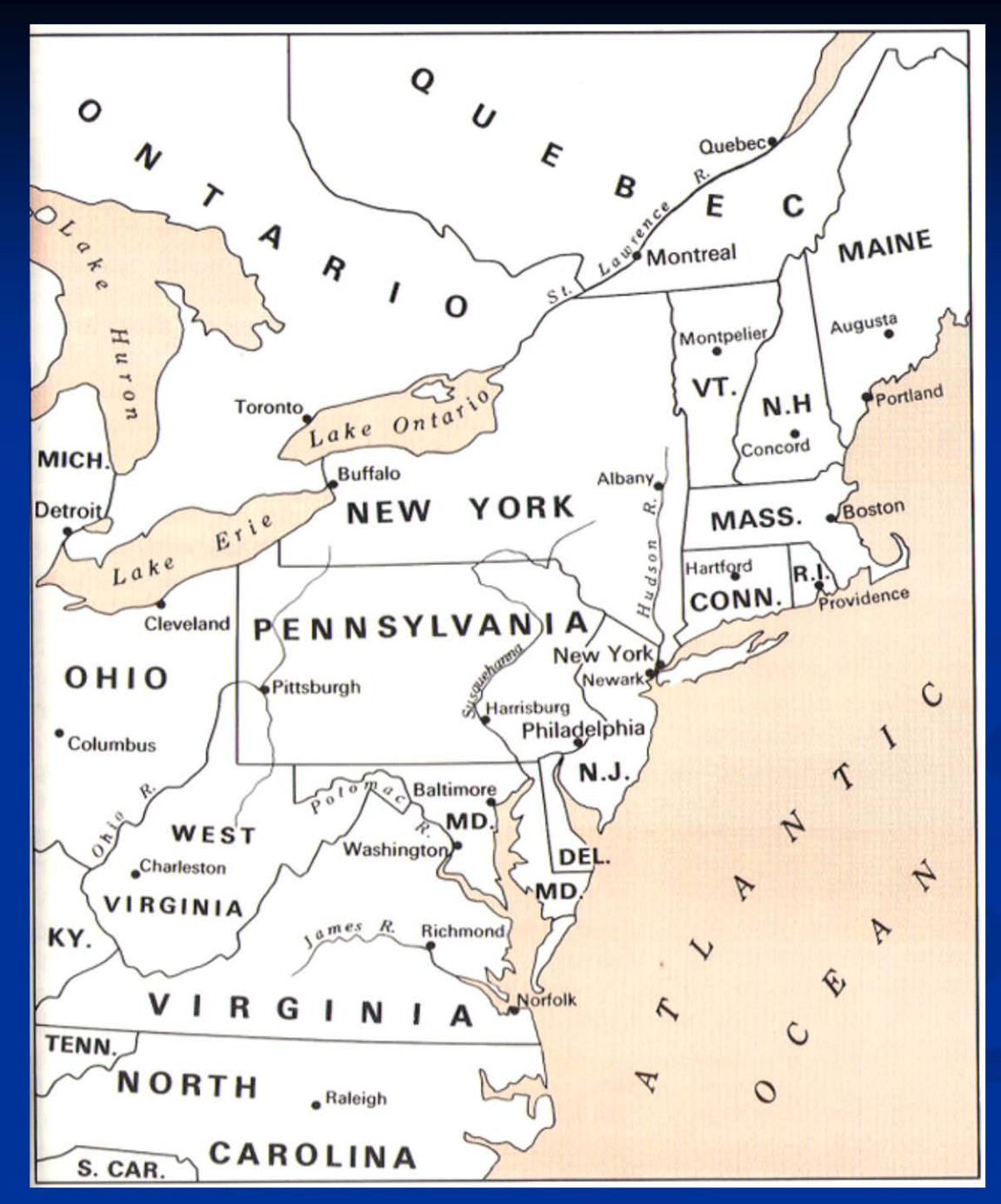

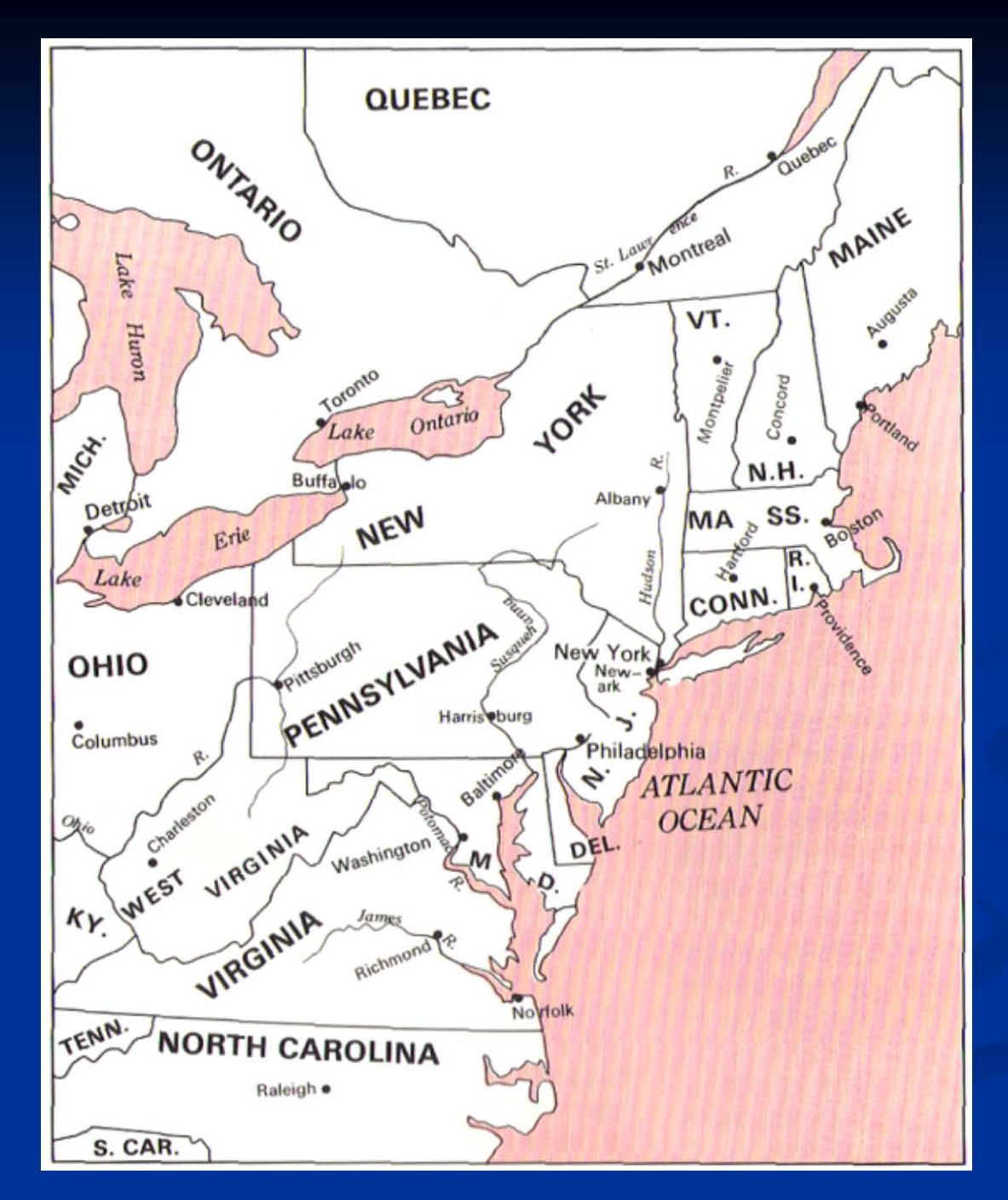

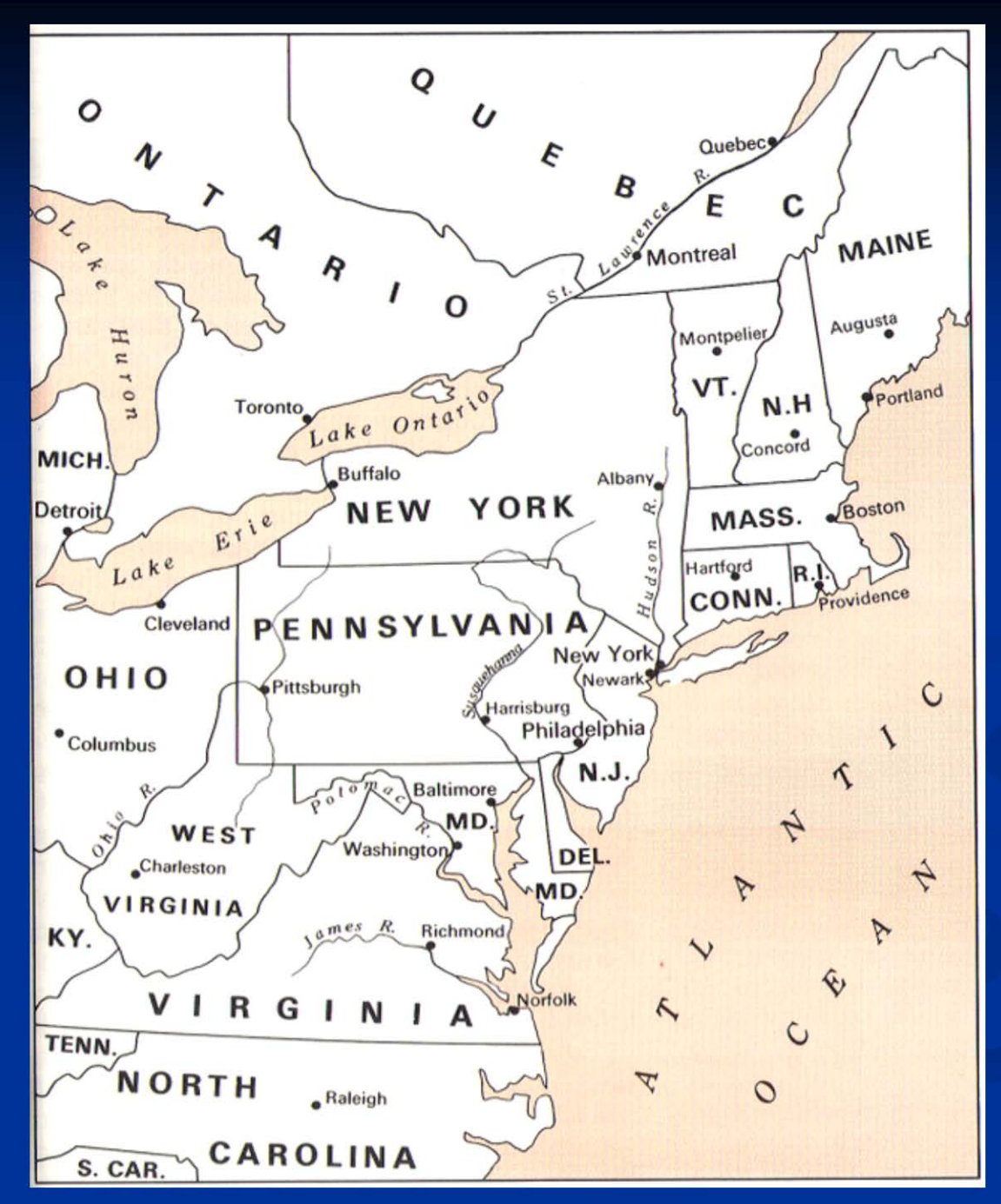

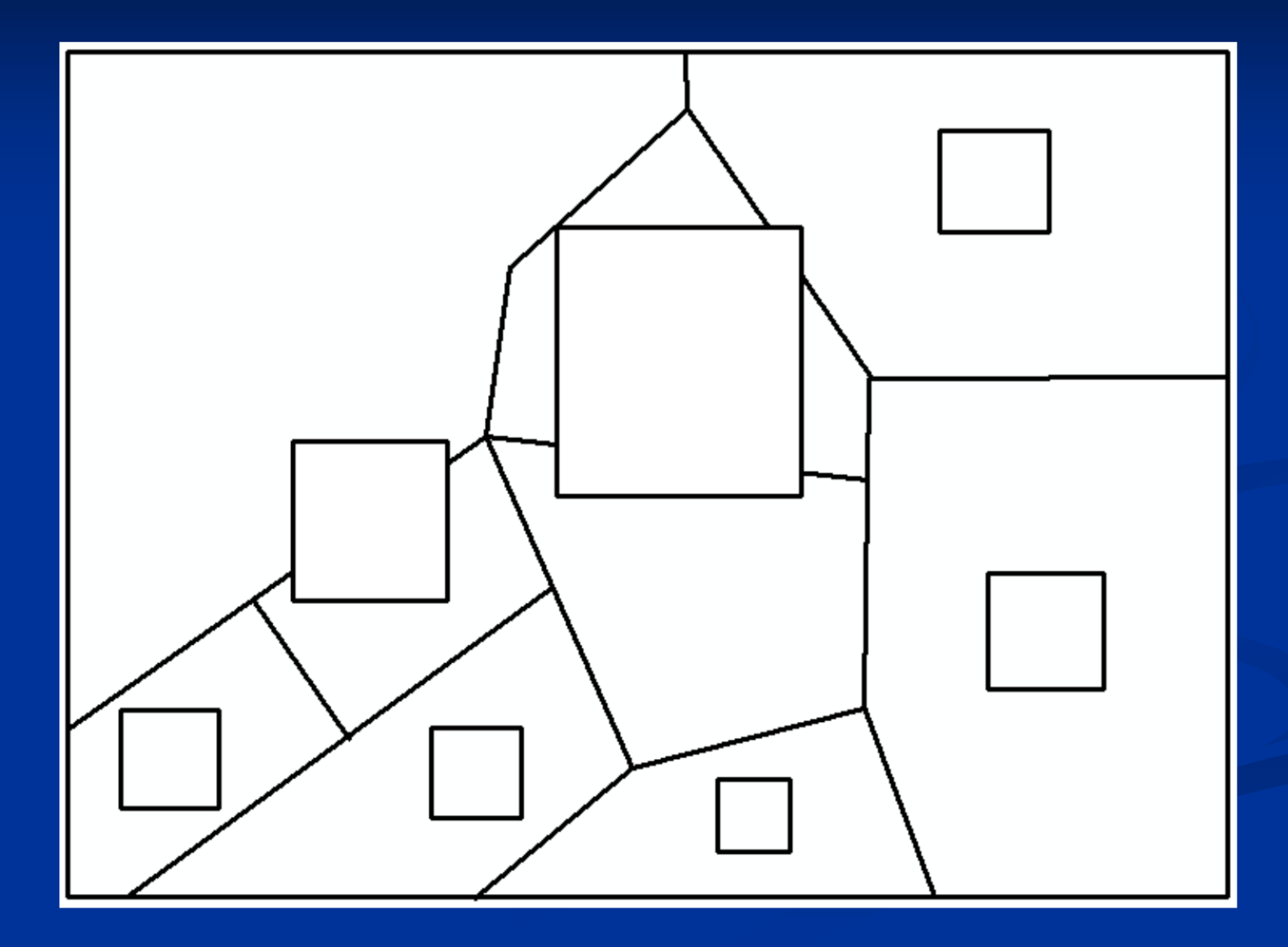

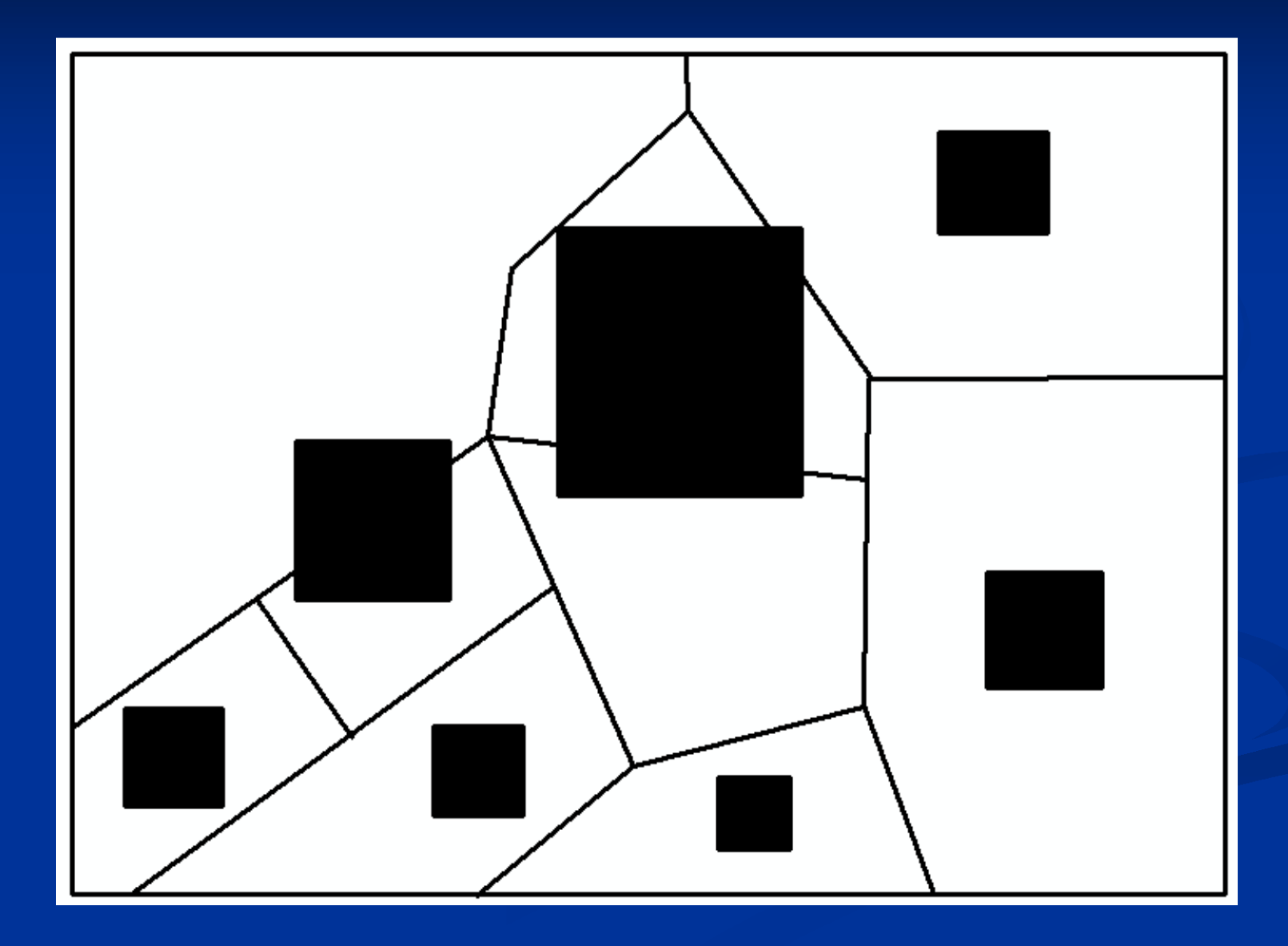

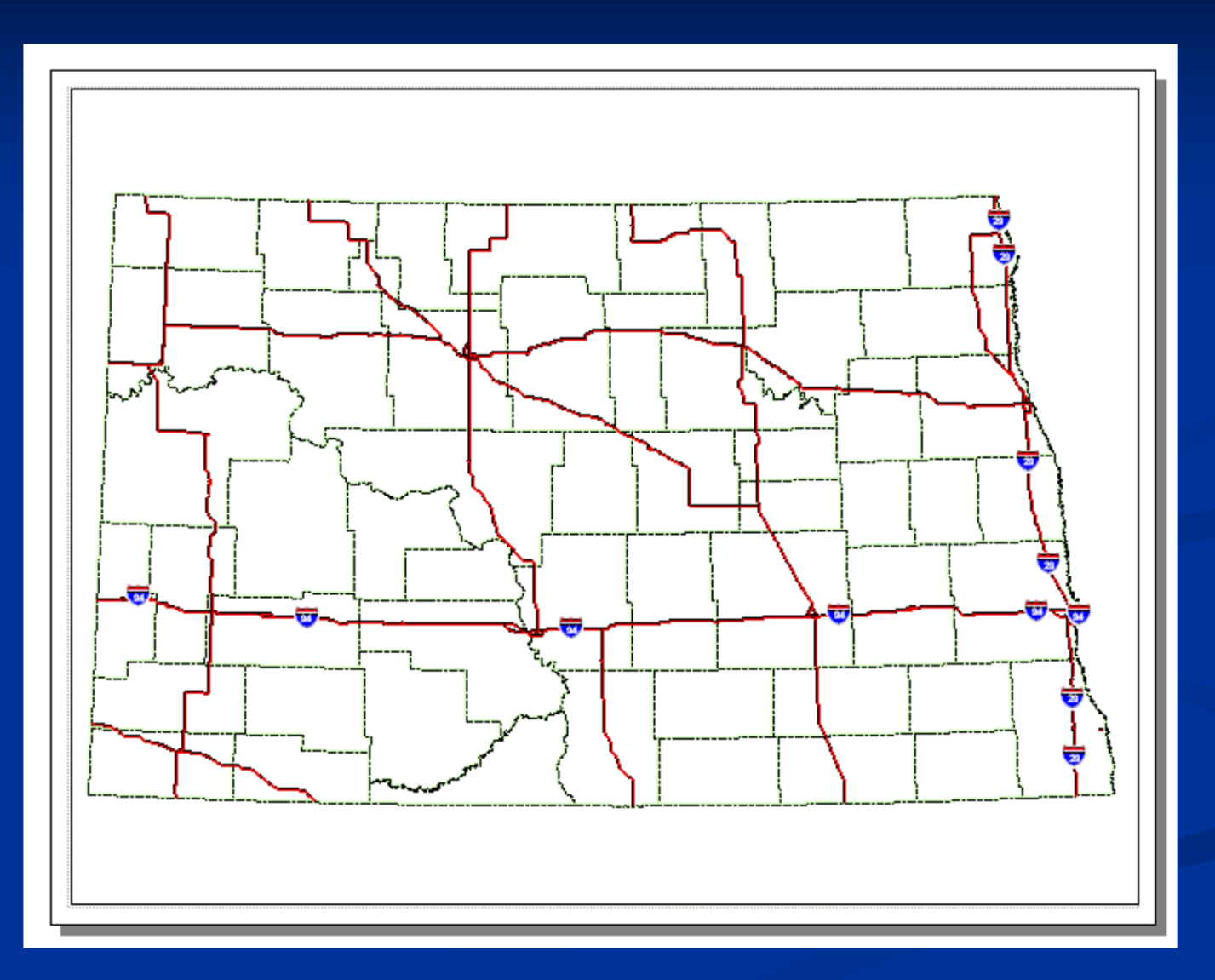

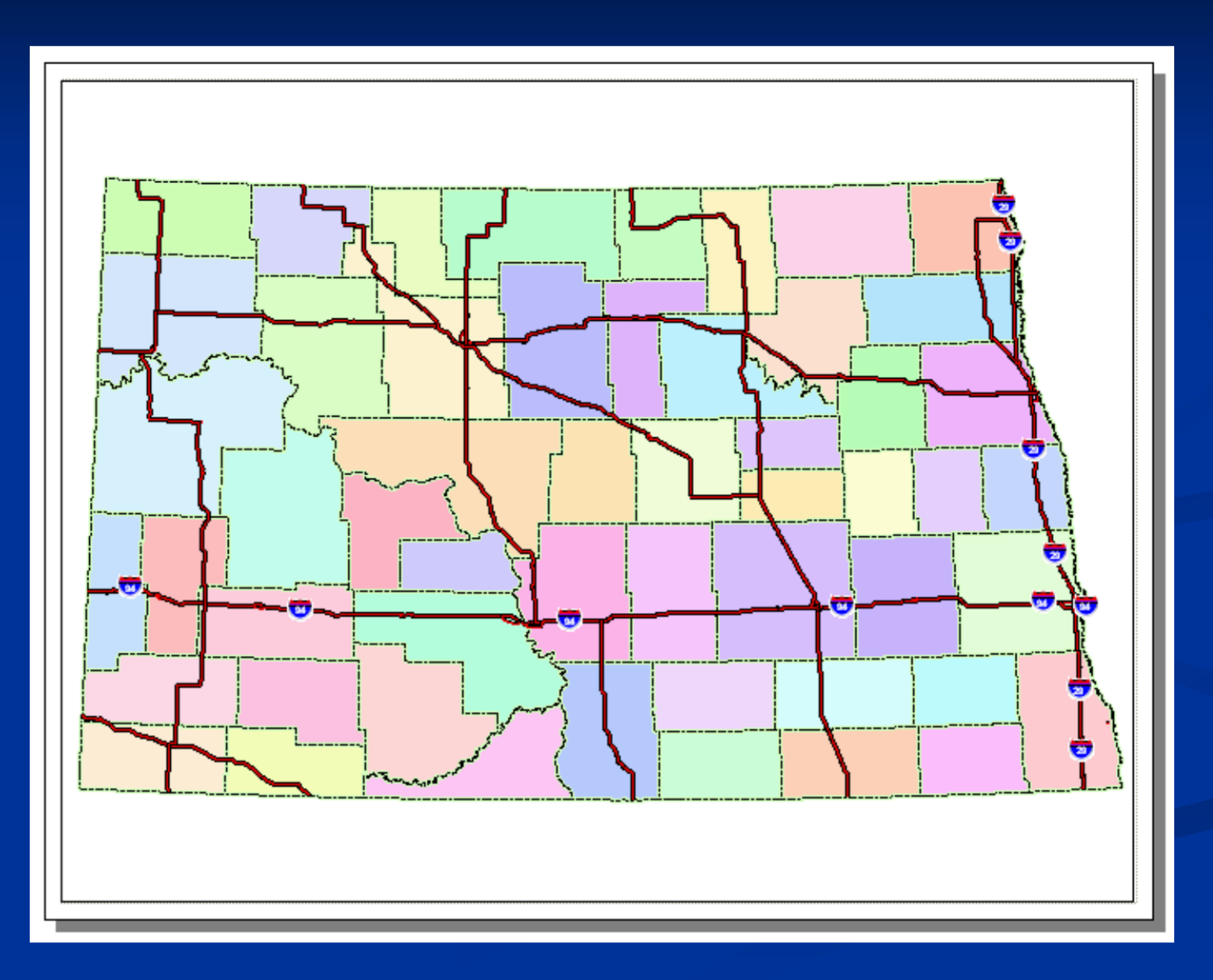

## **GIS Lecture 2 - 2nd E.g. Map Design**

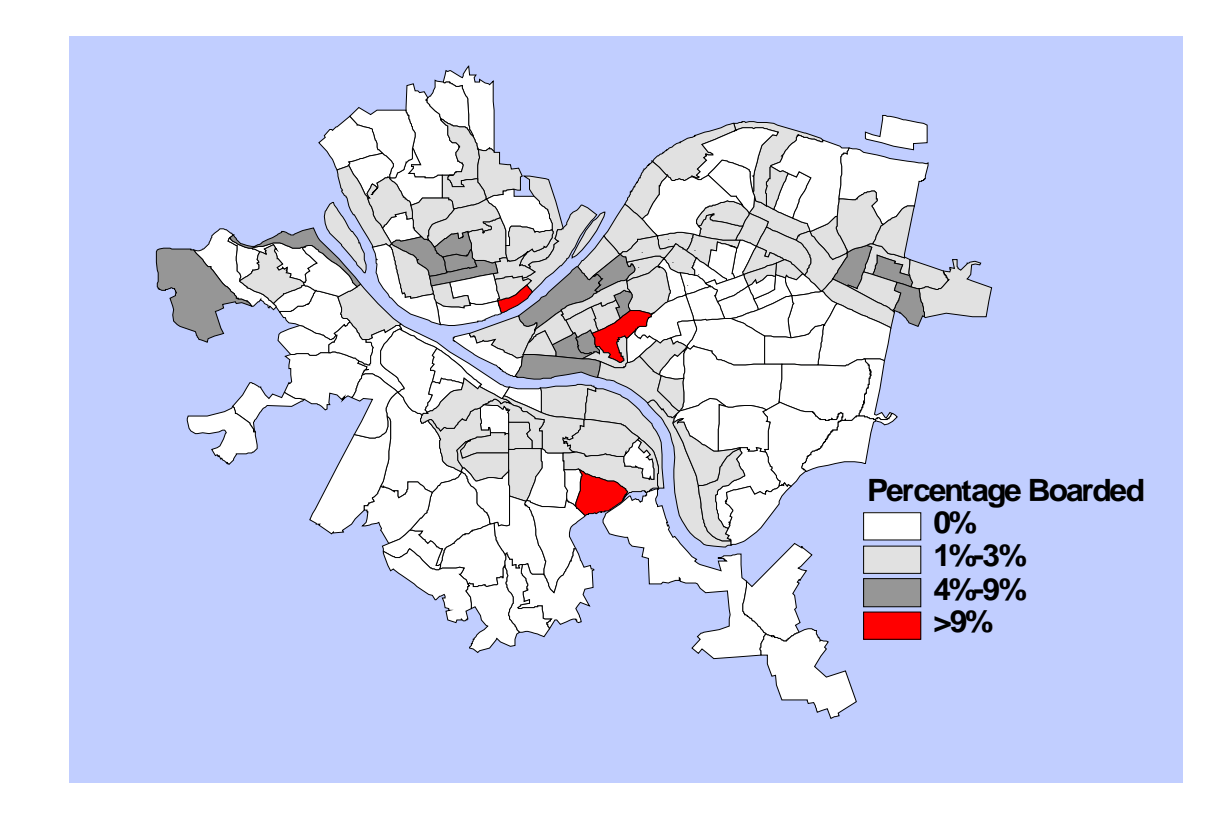

# **Outline**

- –Vector GIS
- –Graphic Elements
- Colors
- –Graphical Hierarchy
- Choropleth Maps
- Map Layers
- –Scale Thresholds
- Hyperlinks

## Vector GIS

## Graphic Features on the World

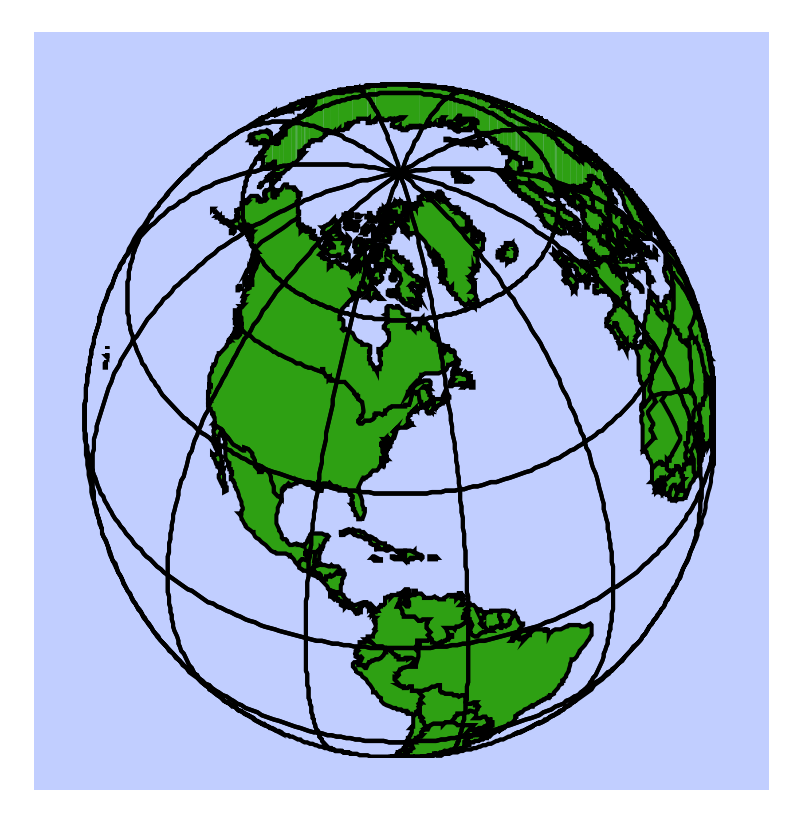

## GIS Map

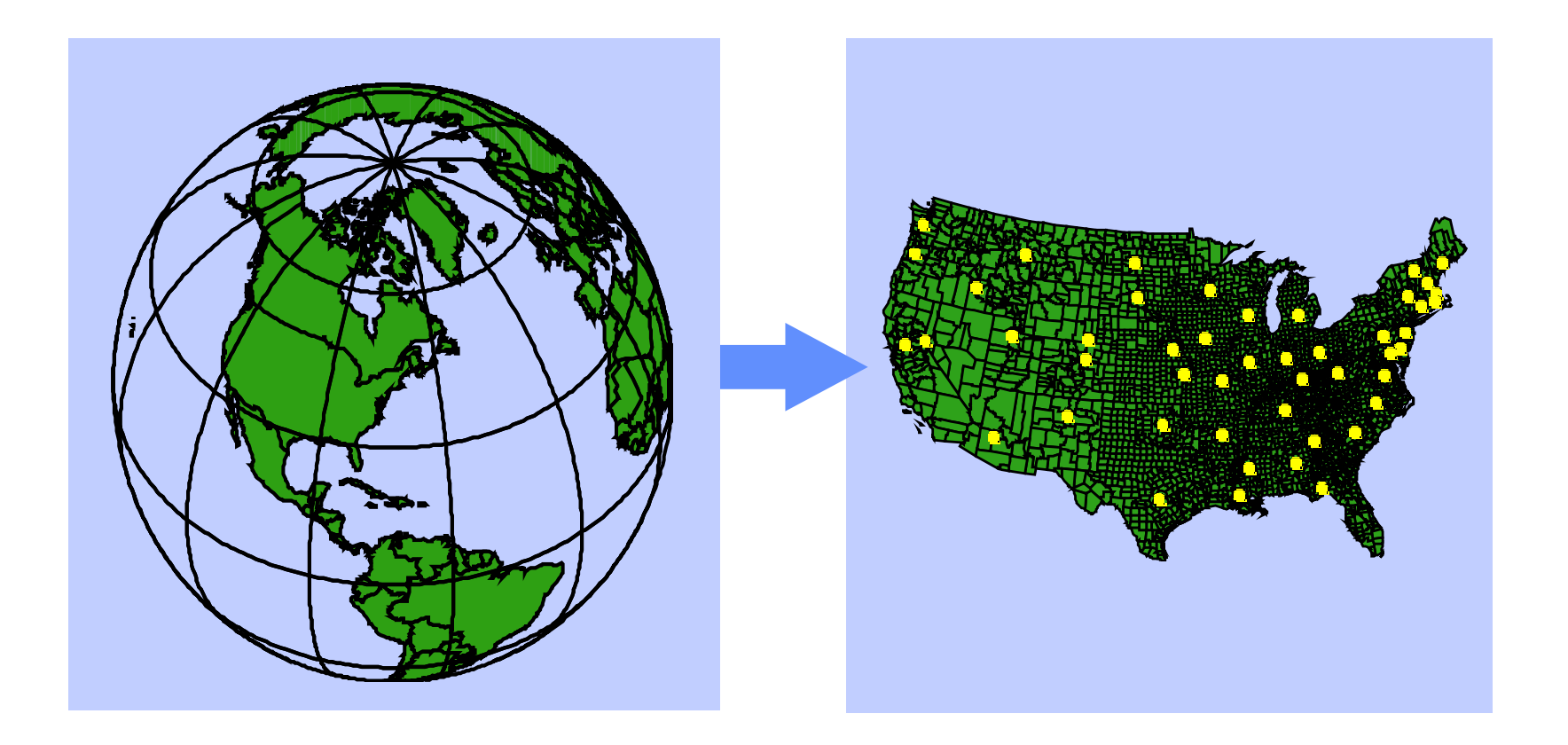
### Vector GIS

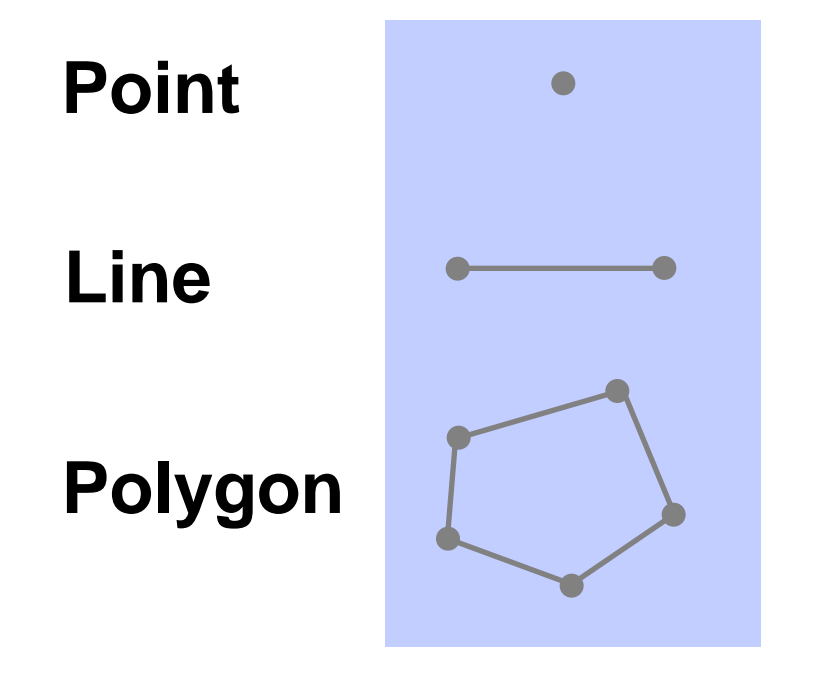

### **Points**

#### **Data Attached to Points**

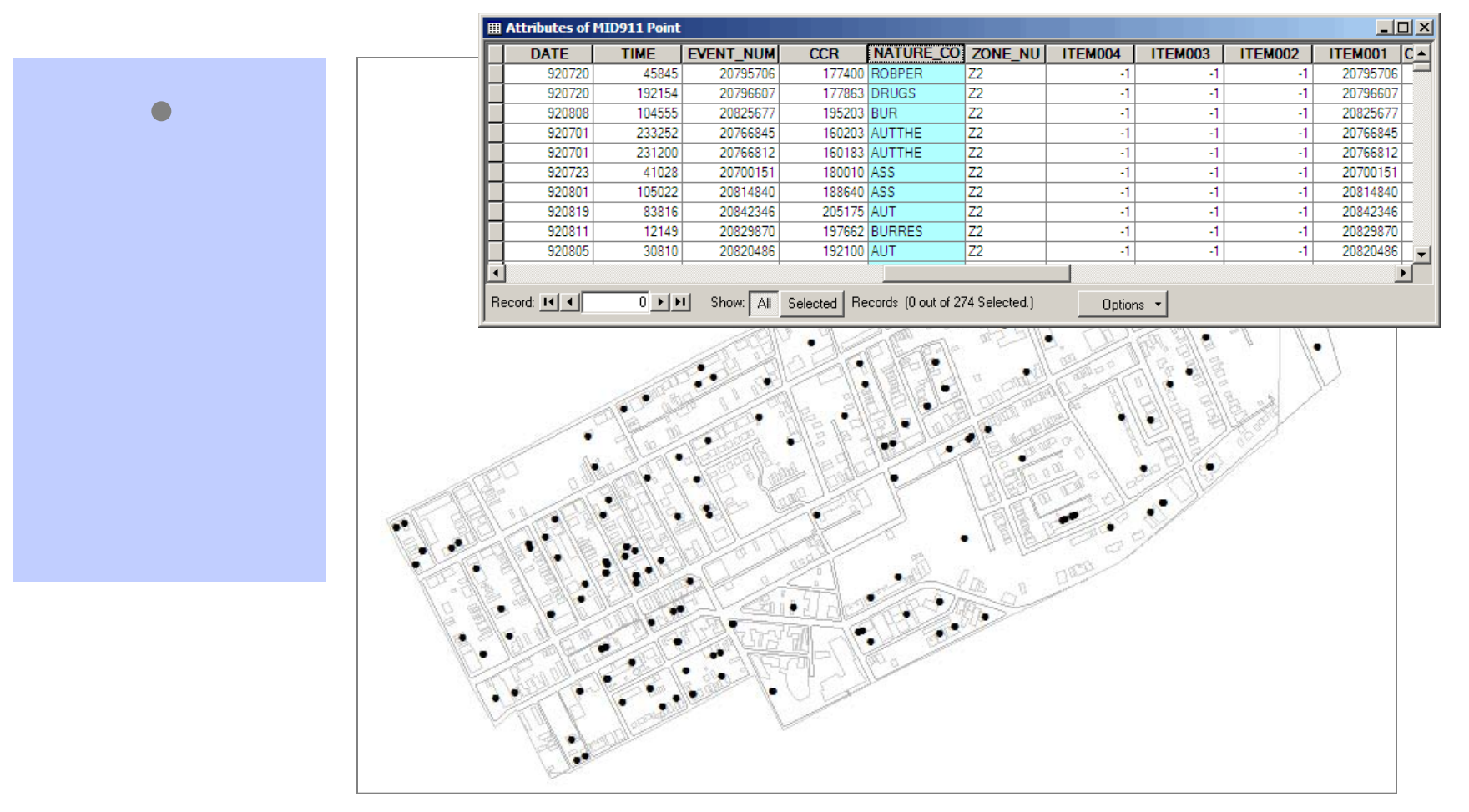

### **Points**

#### **Same data displayed as two different points**

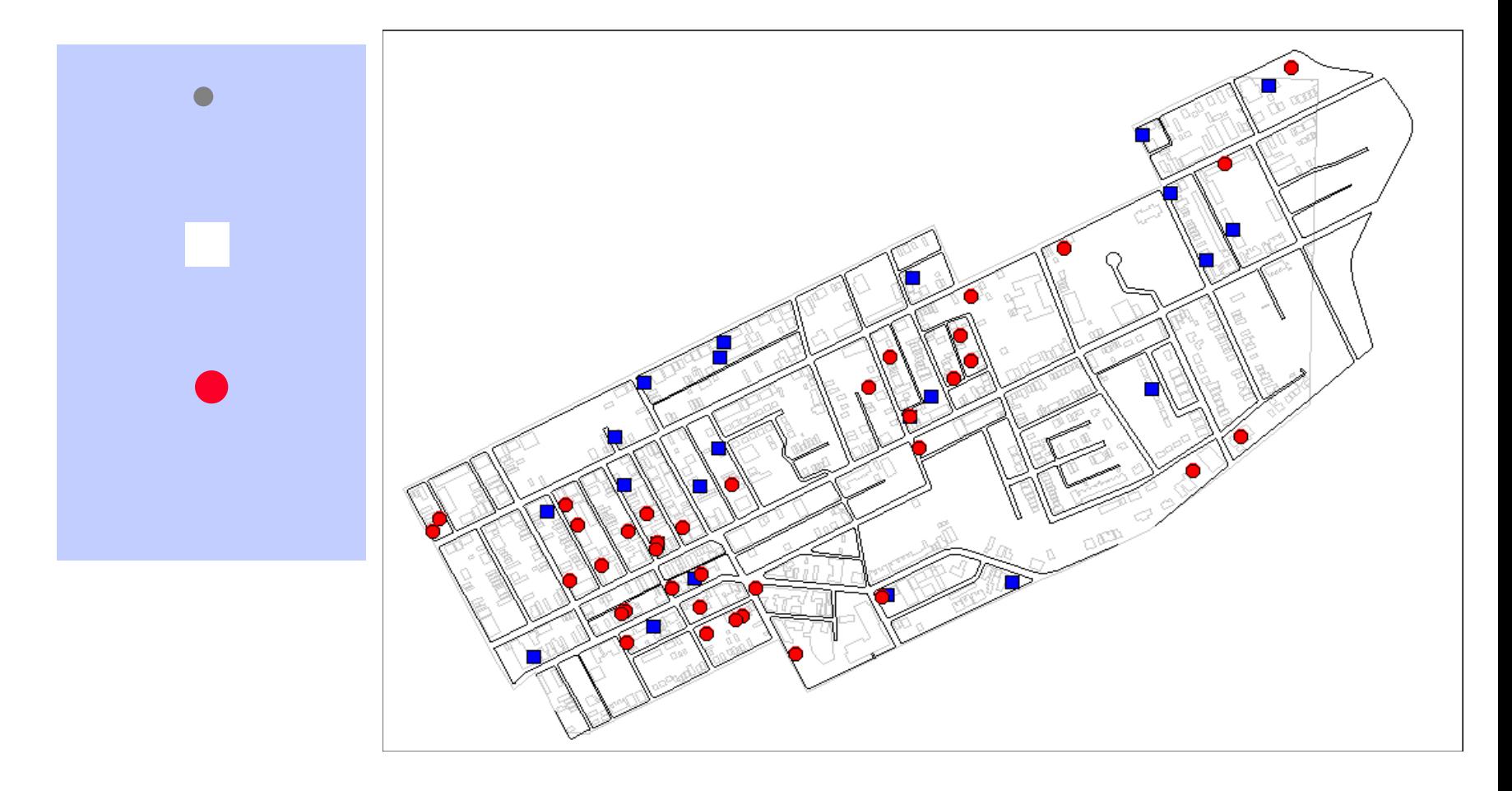

### Queries and Restrictions

– Restricts the features to a specific subset

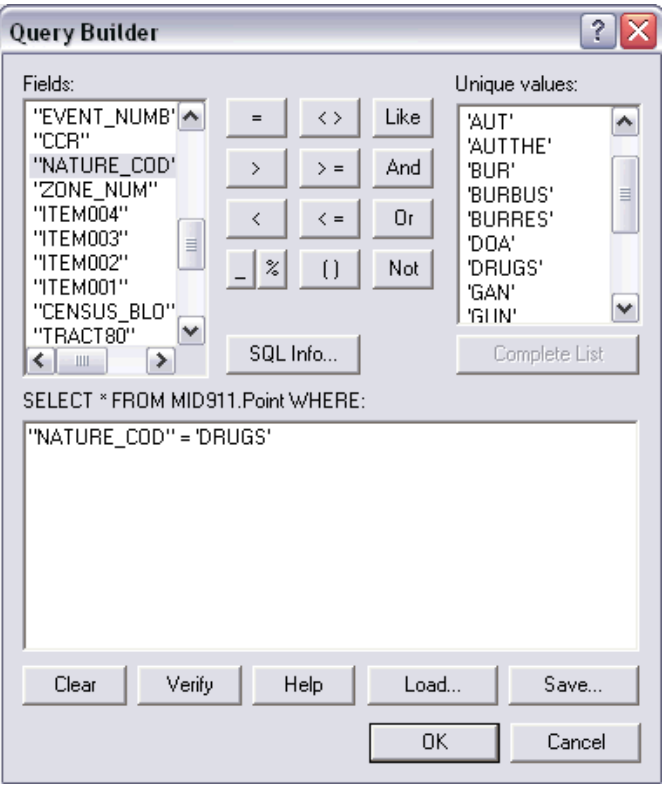

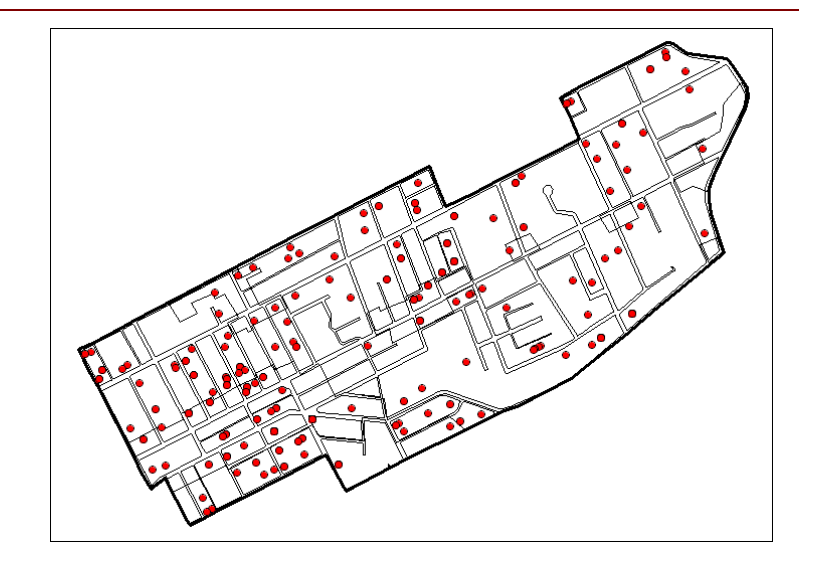

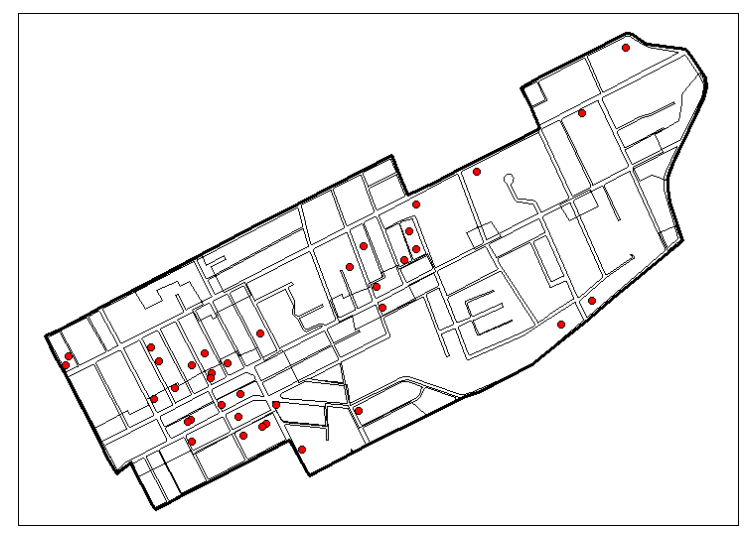

### Lines

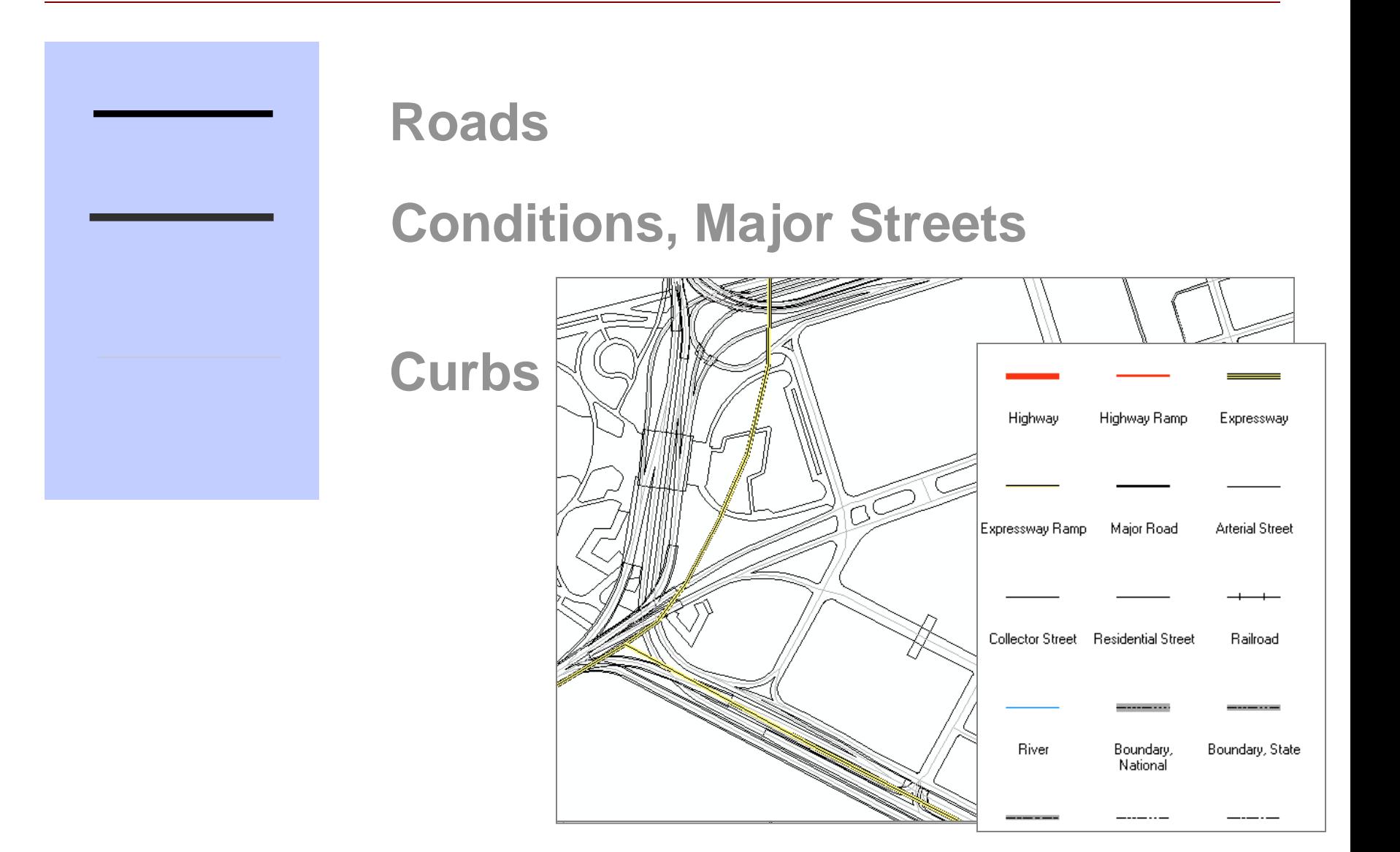

# Polygons

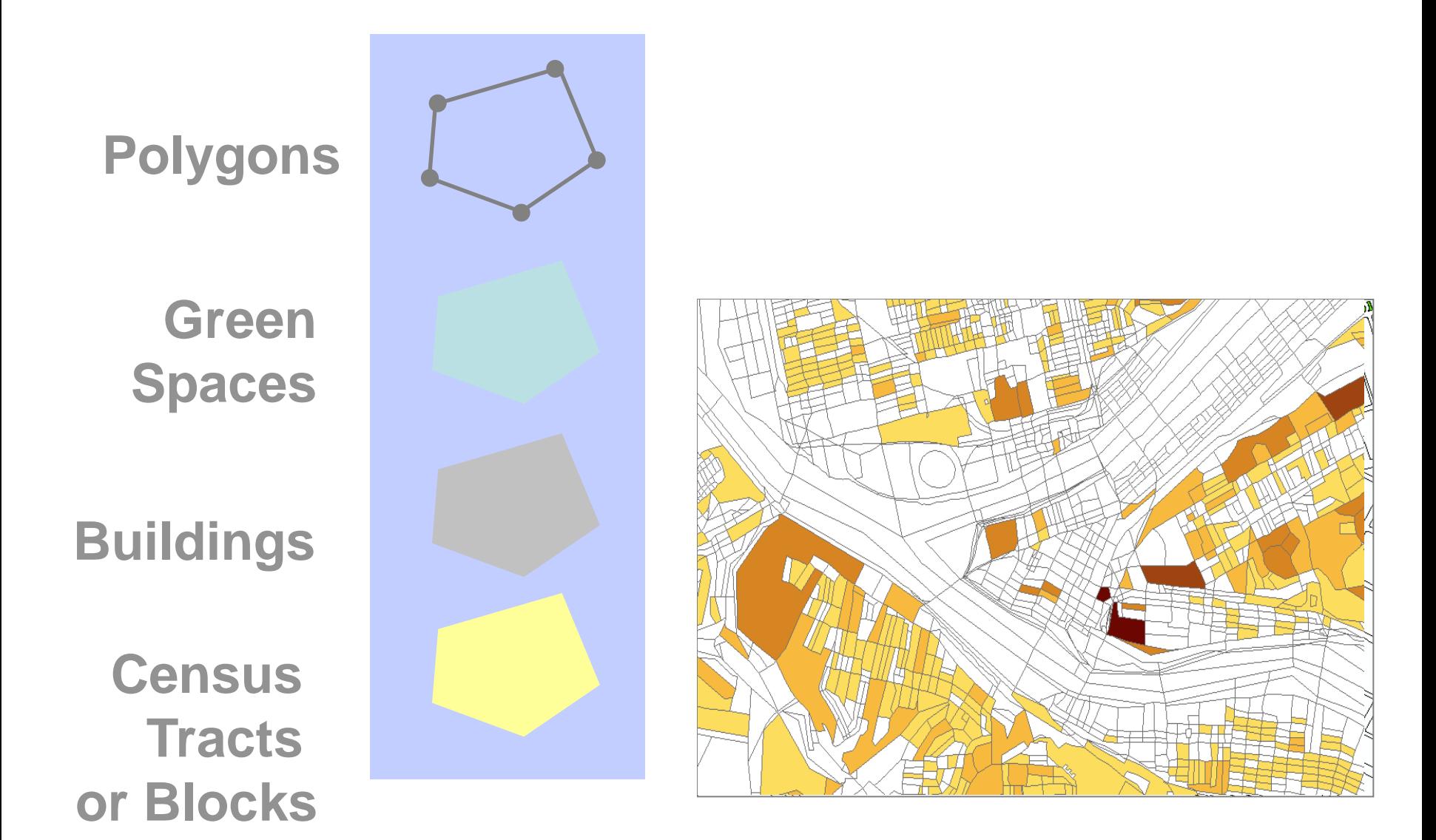

### Graphic Elements

### Jacques Bertin

Visualization Information

*"What should be printed to facilitate "communication", that is, to tell others what we know without a loss of information"*

*-Jacques Bertin, Paris, February 1983*

### Bertin's Graphic Variables

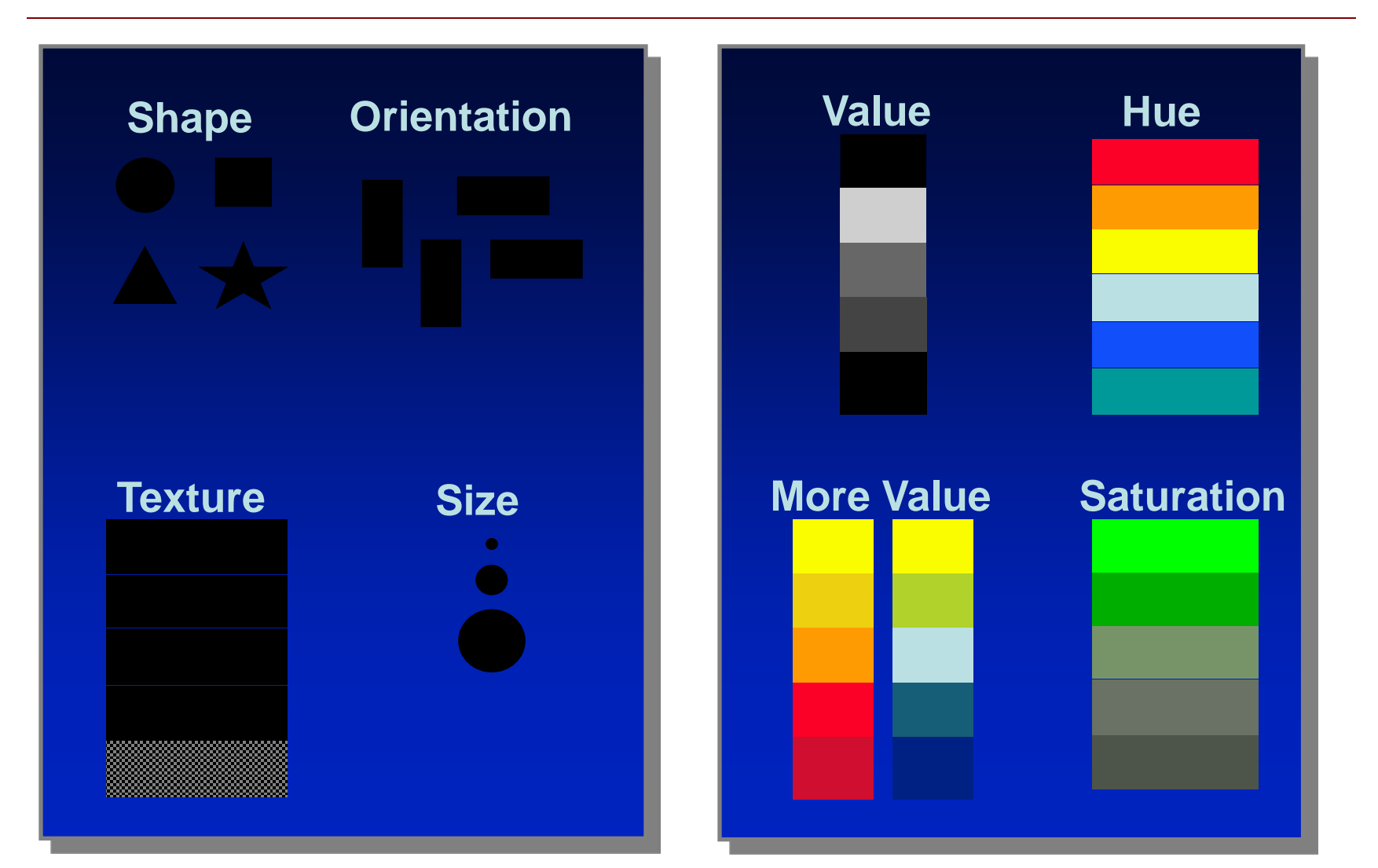

### Point Symbols

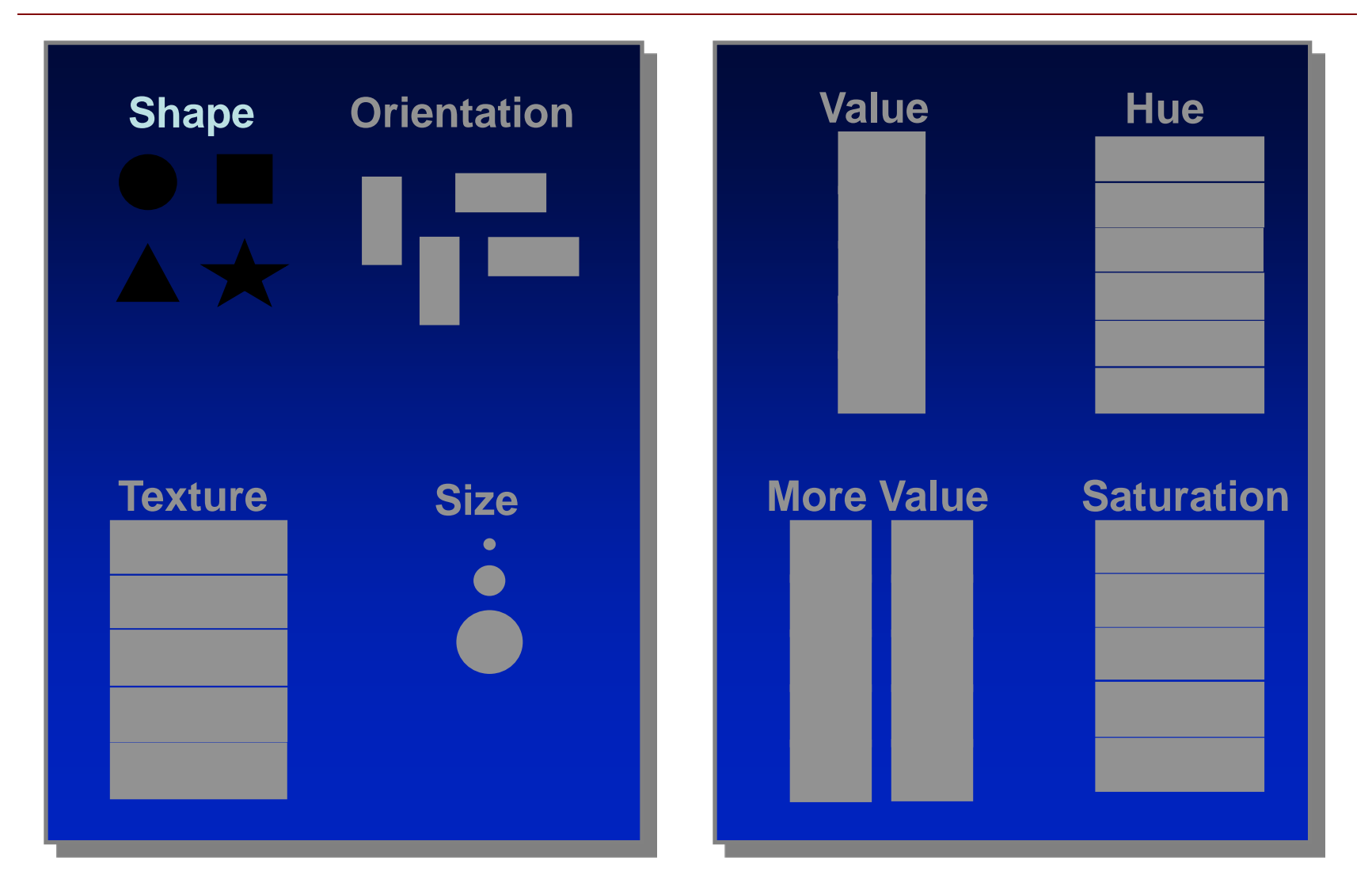

### Use Solid Point Markers

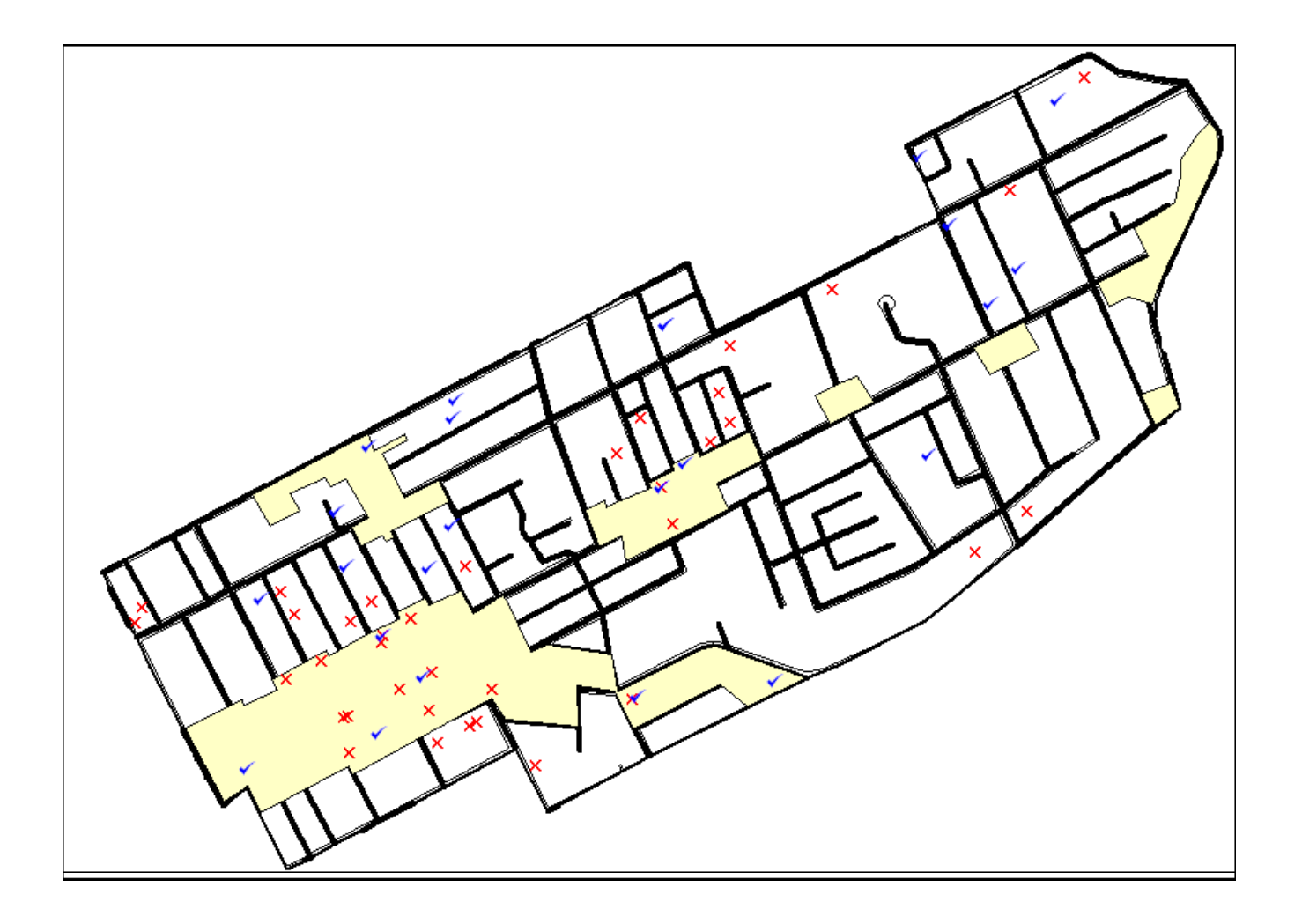

### Use Three to Seven Categories Max.

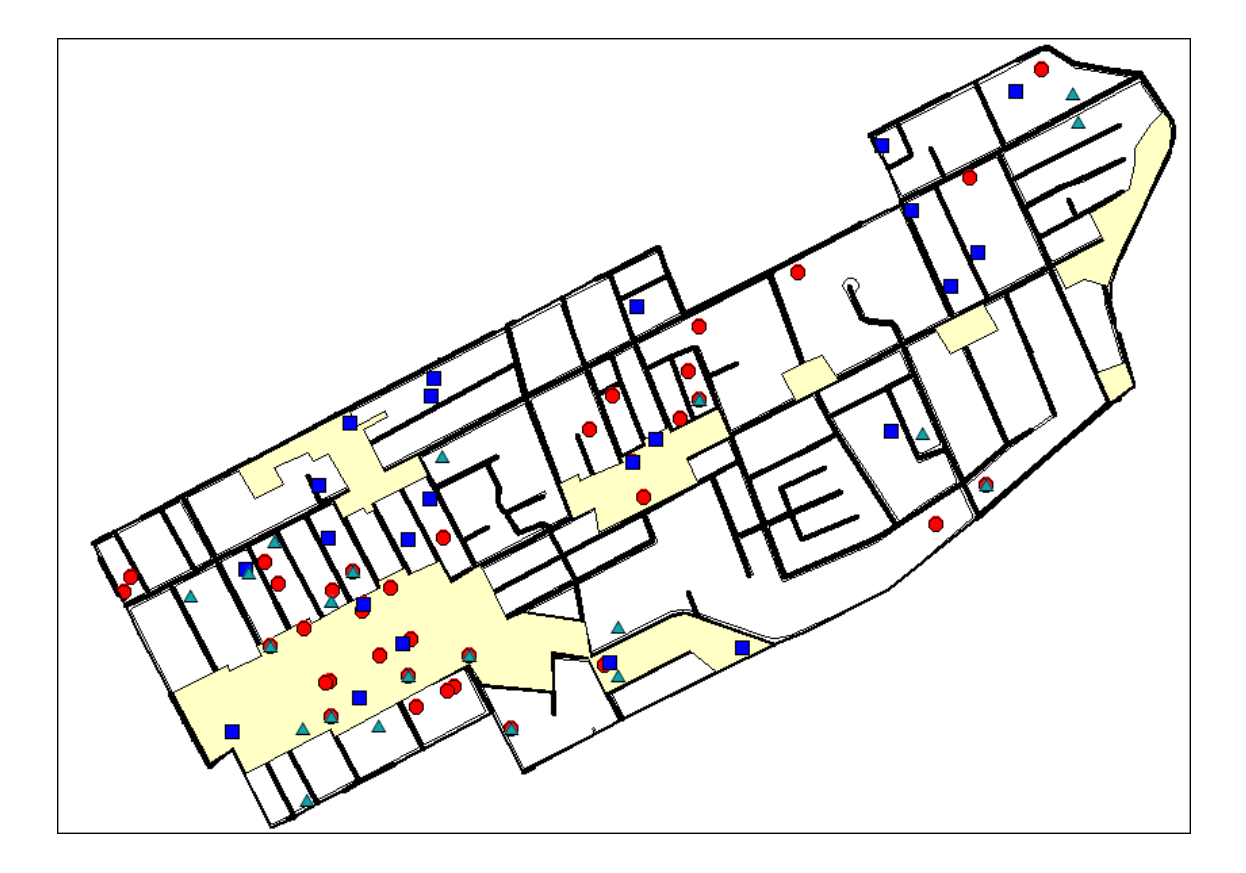

### **Orientation**

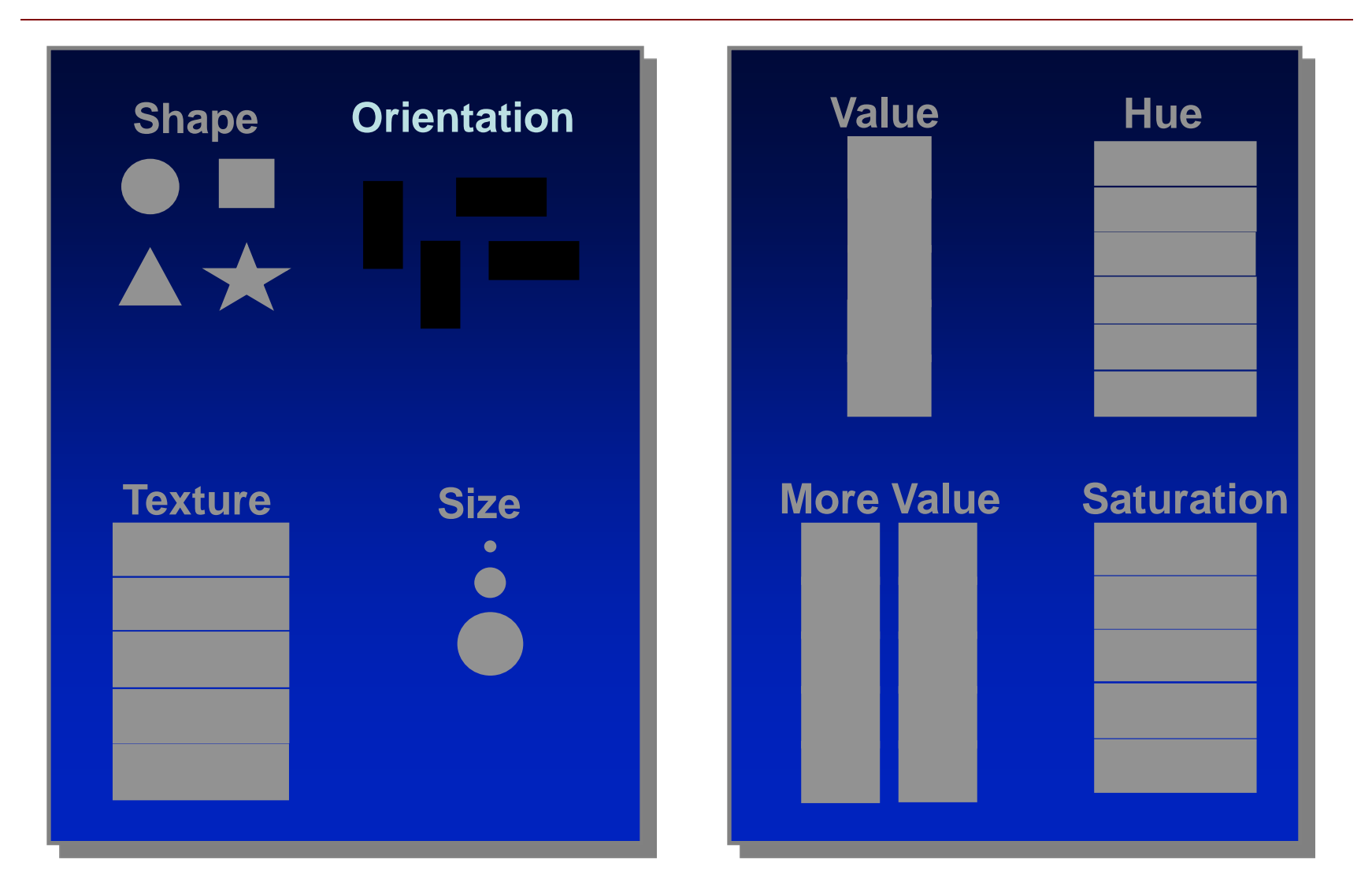

### Polygon Symbols

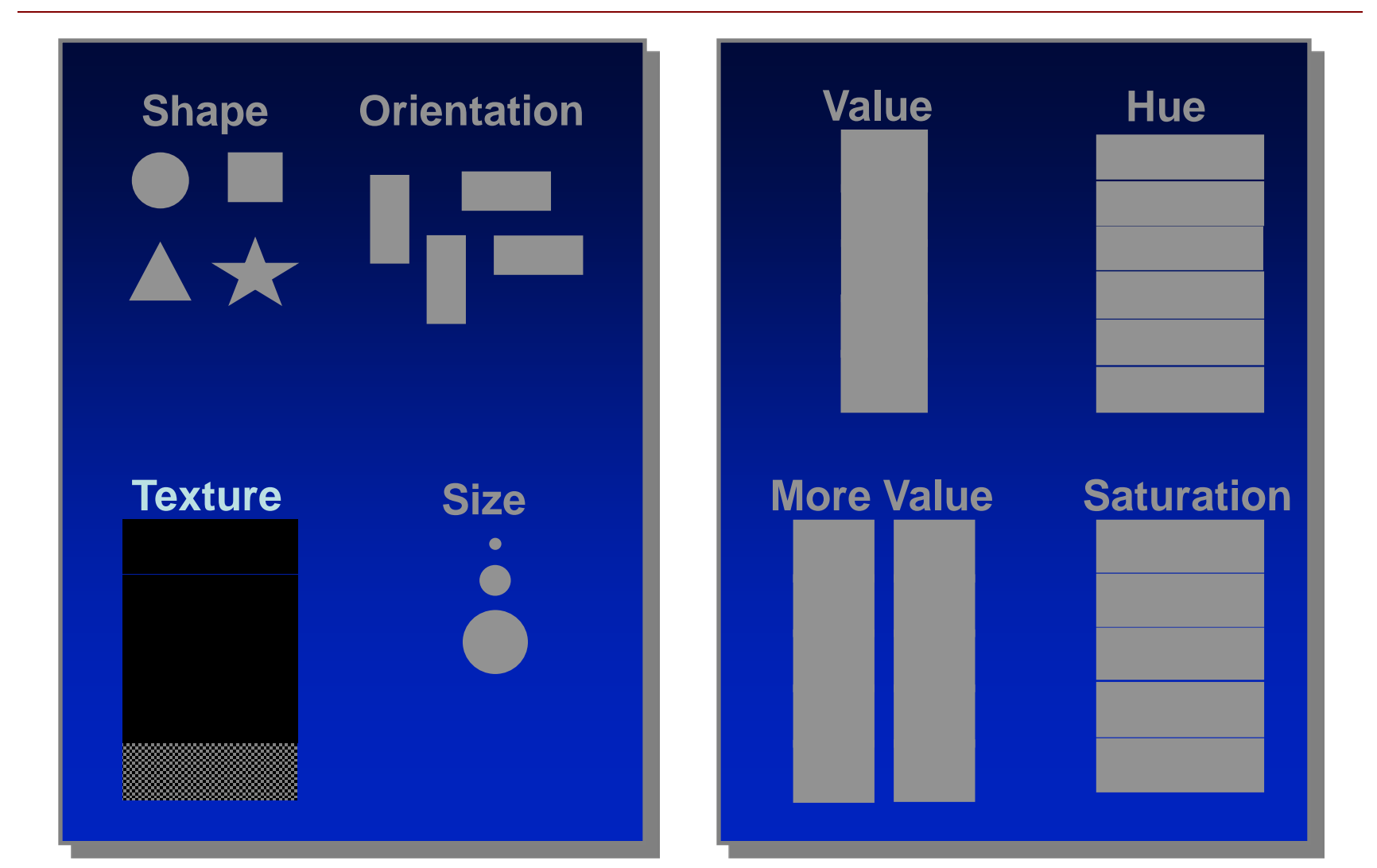

### **Texture**

# •**Black and White Prints** •**Polygons** •**Large Areas**

### **Texture**

- Brings object to the front (figure)
	- long wavelength hues
	- coarse texture

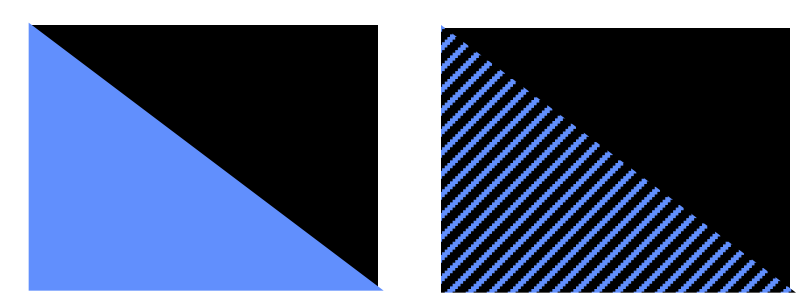

### Size – Point Symbols

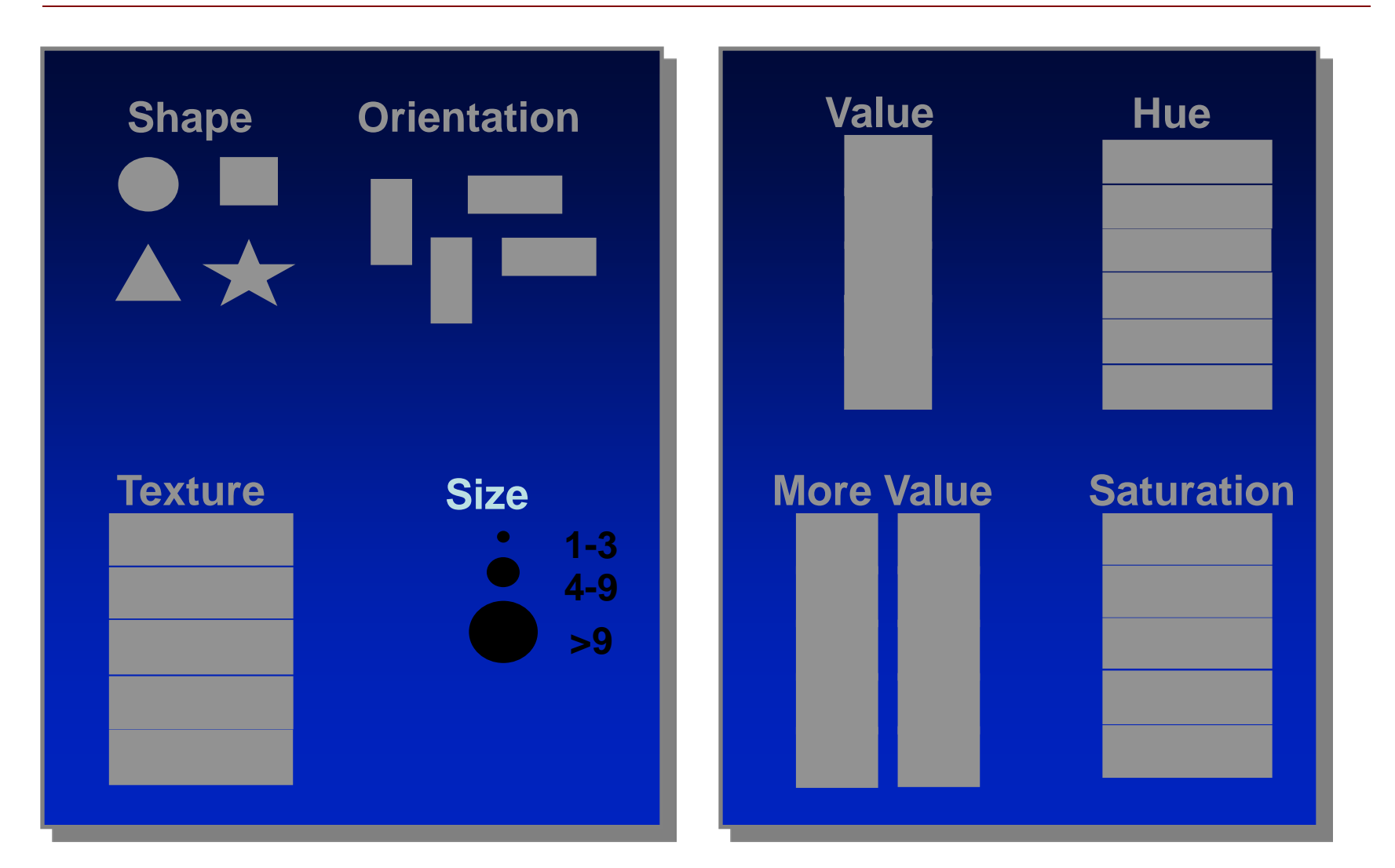

### Size

#### **Graduated Symbols Show Size or Amount**

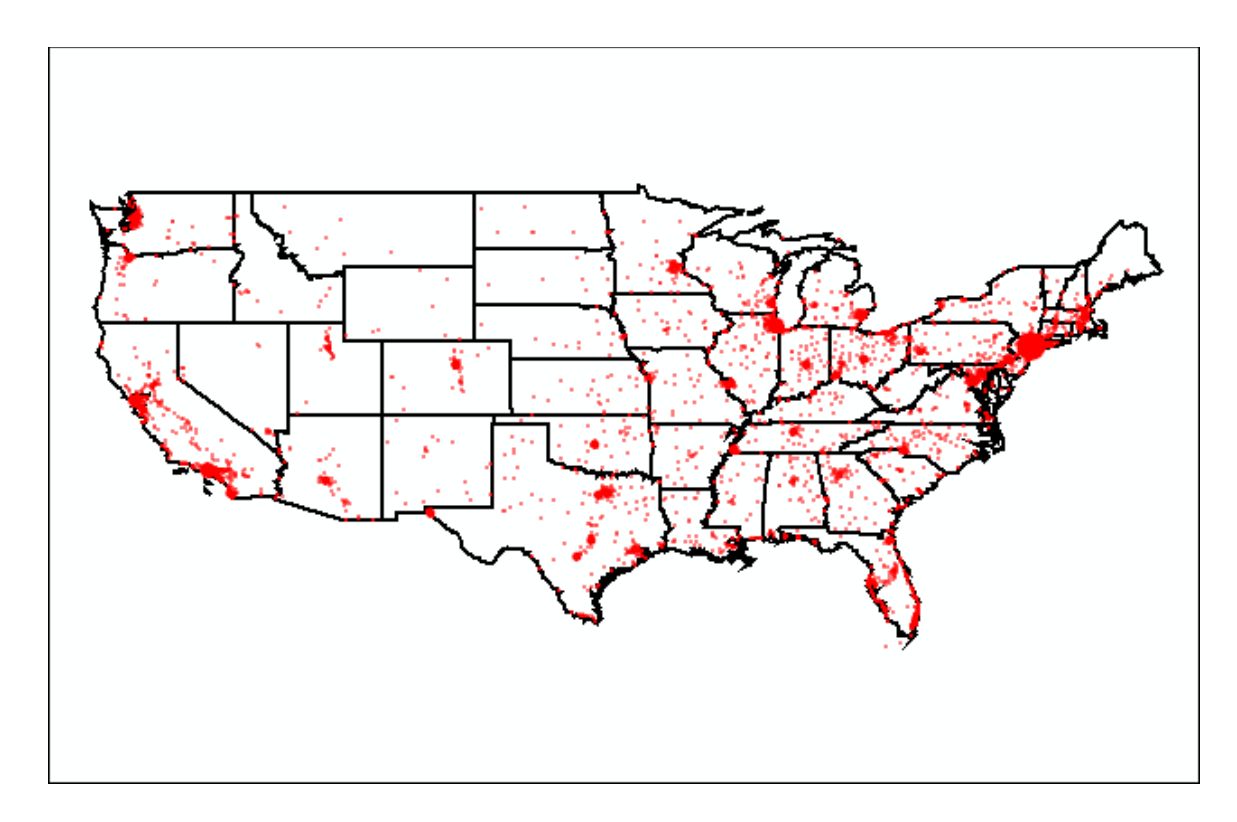

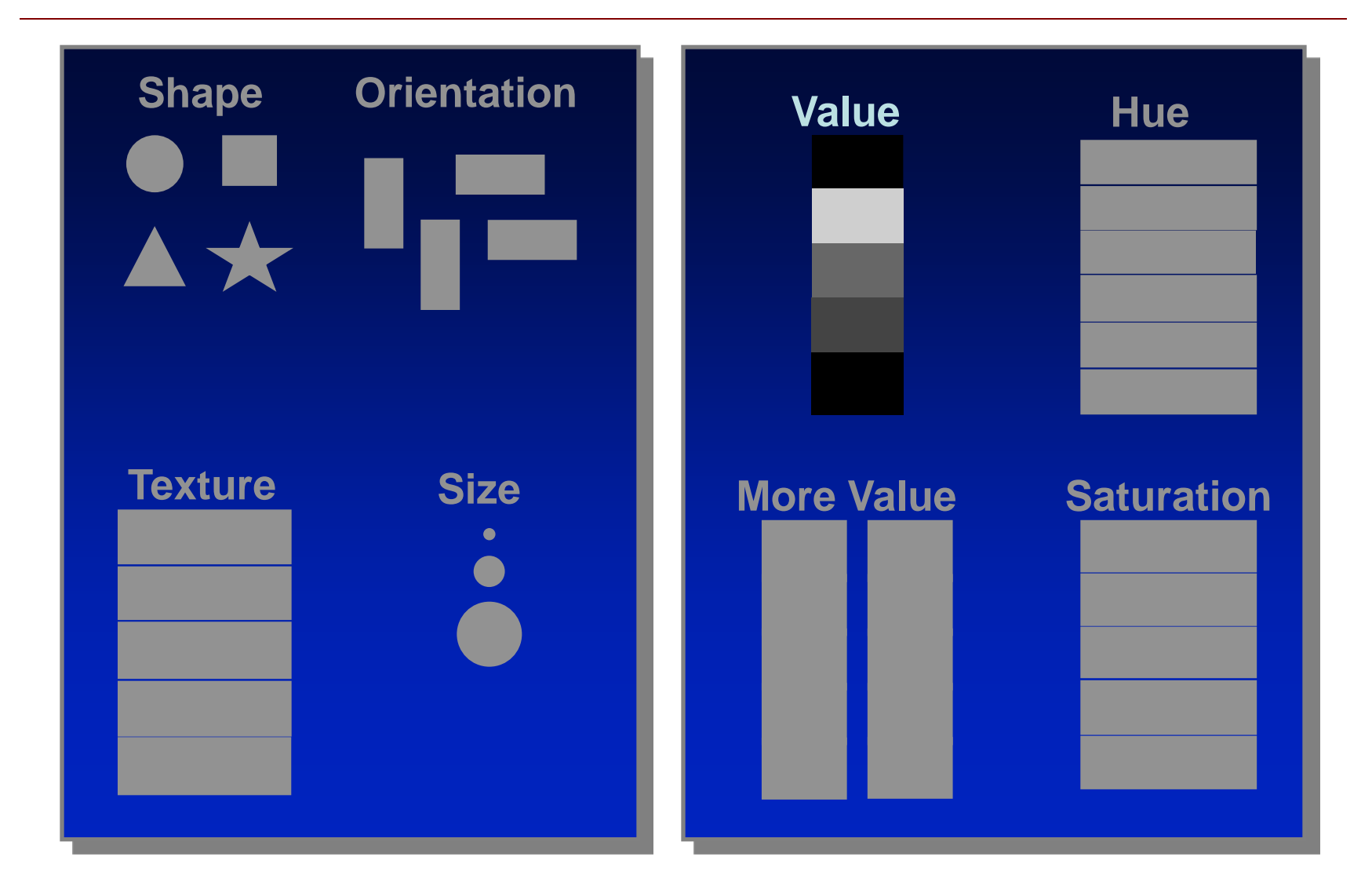

- Increase/Decrease Contrast
- The greater the difference in value between an object and its background, the greater the contrast.

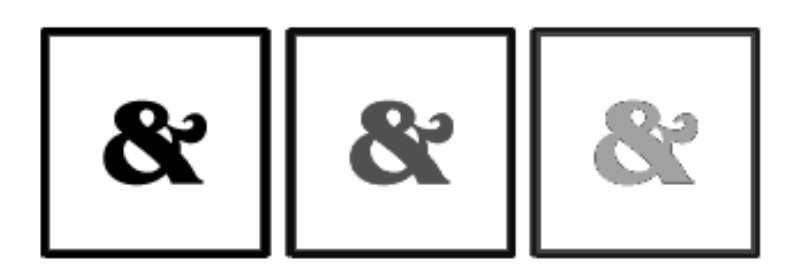

• By creating a pattern of dark to light values, even when the objects are equal in shape and size, it leads the eye in the

direction

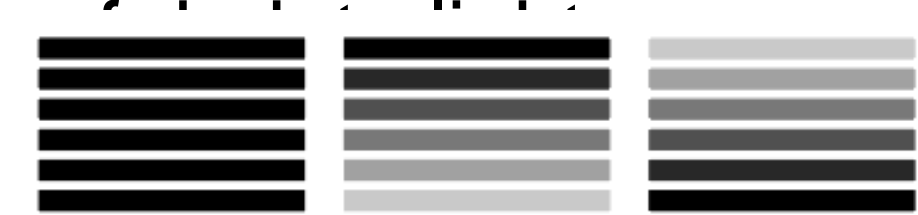

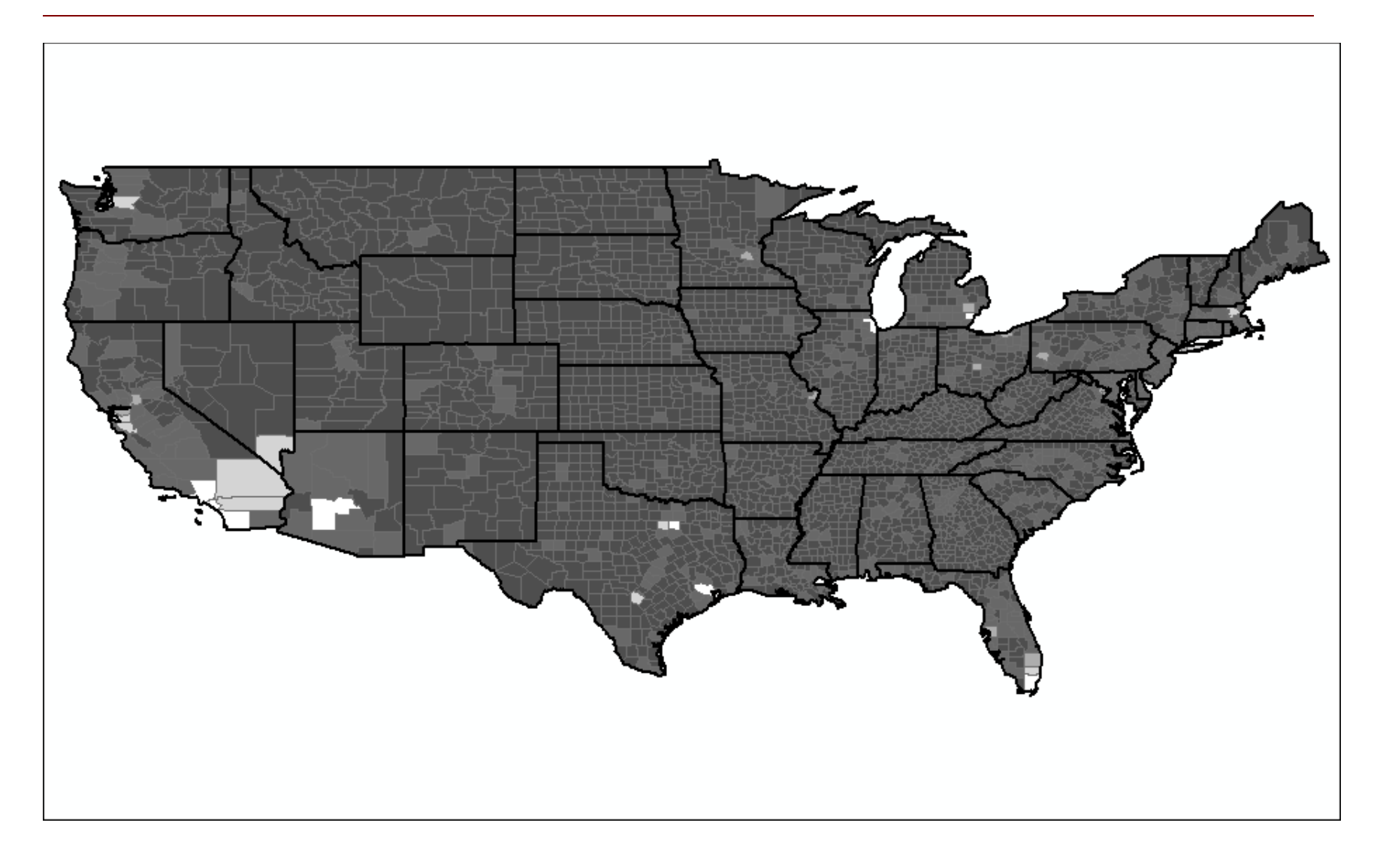

### Color Hues

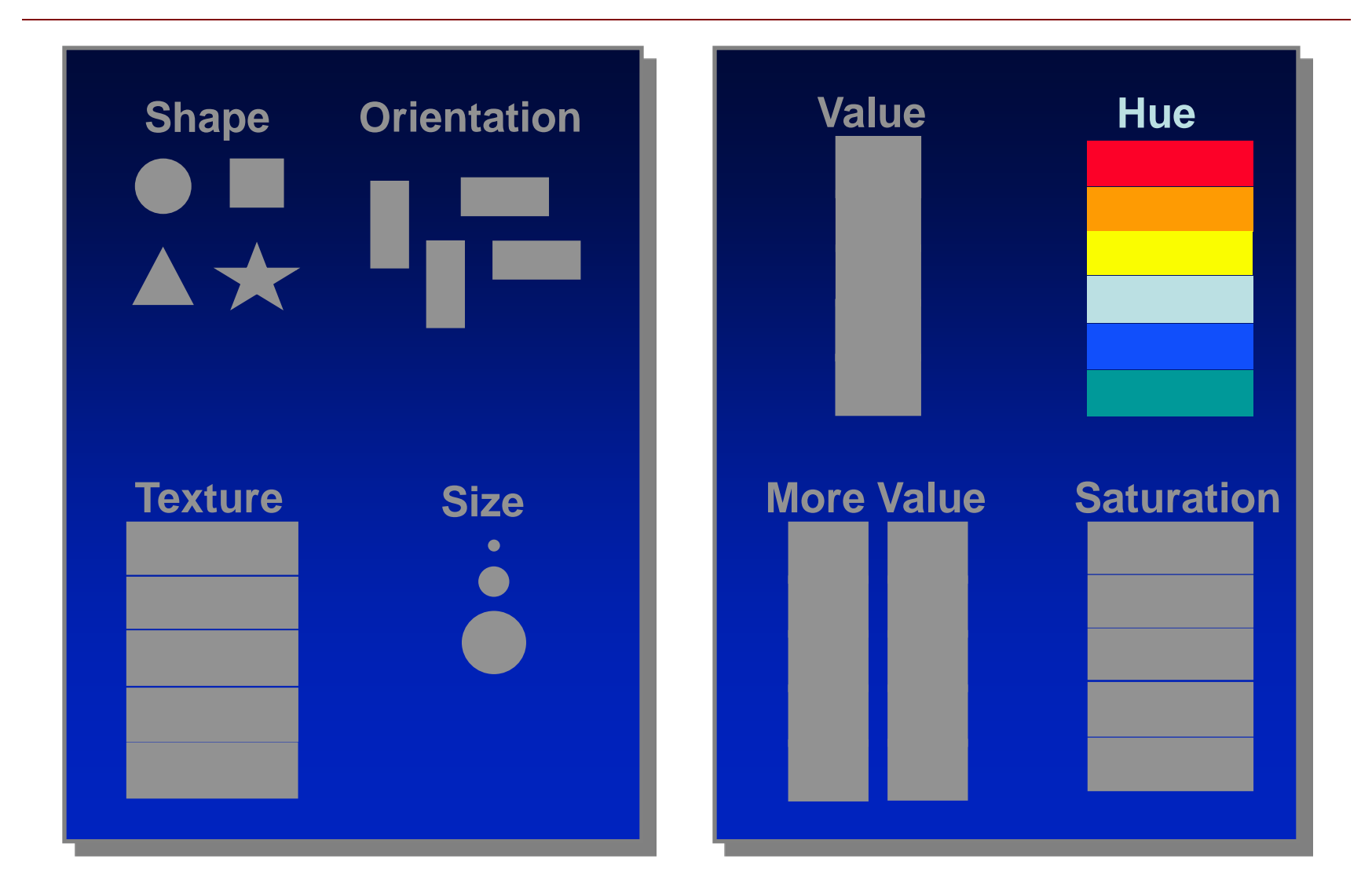

### Color Values

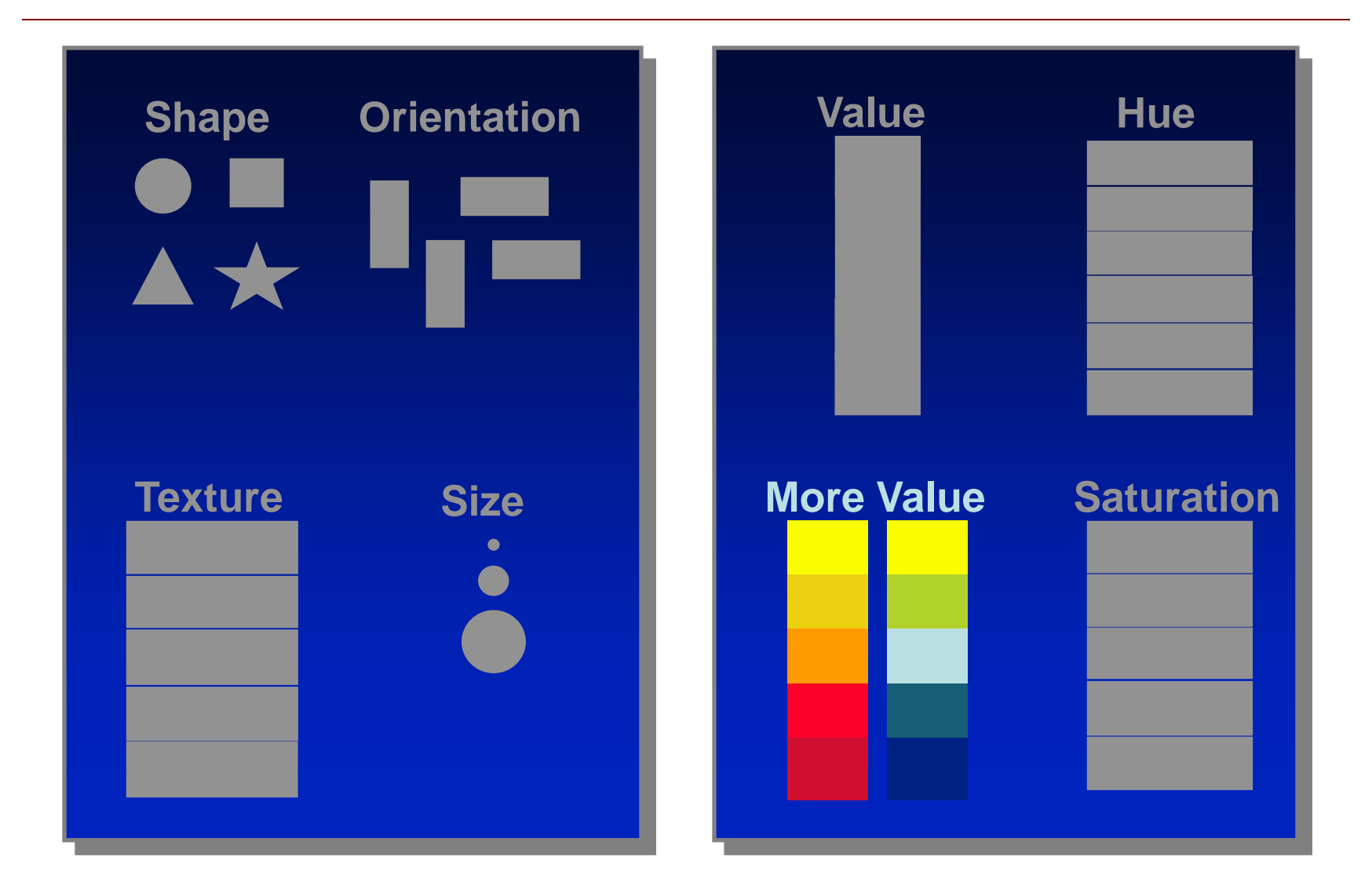

### **Saturation**

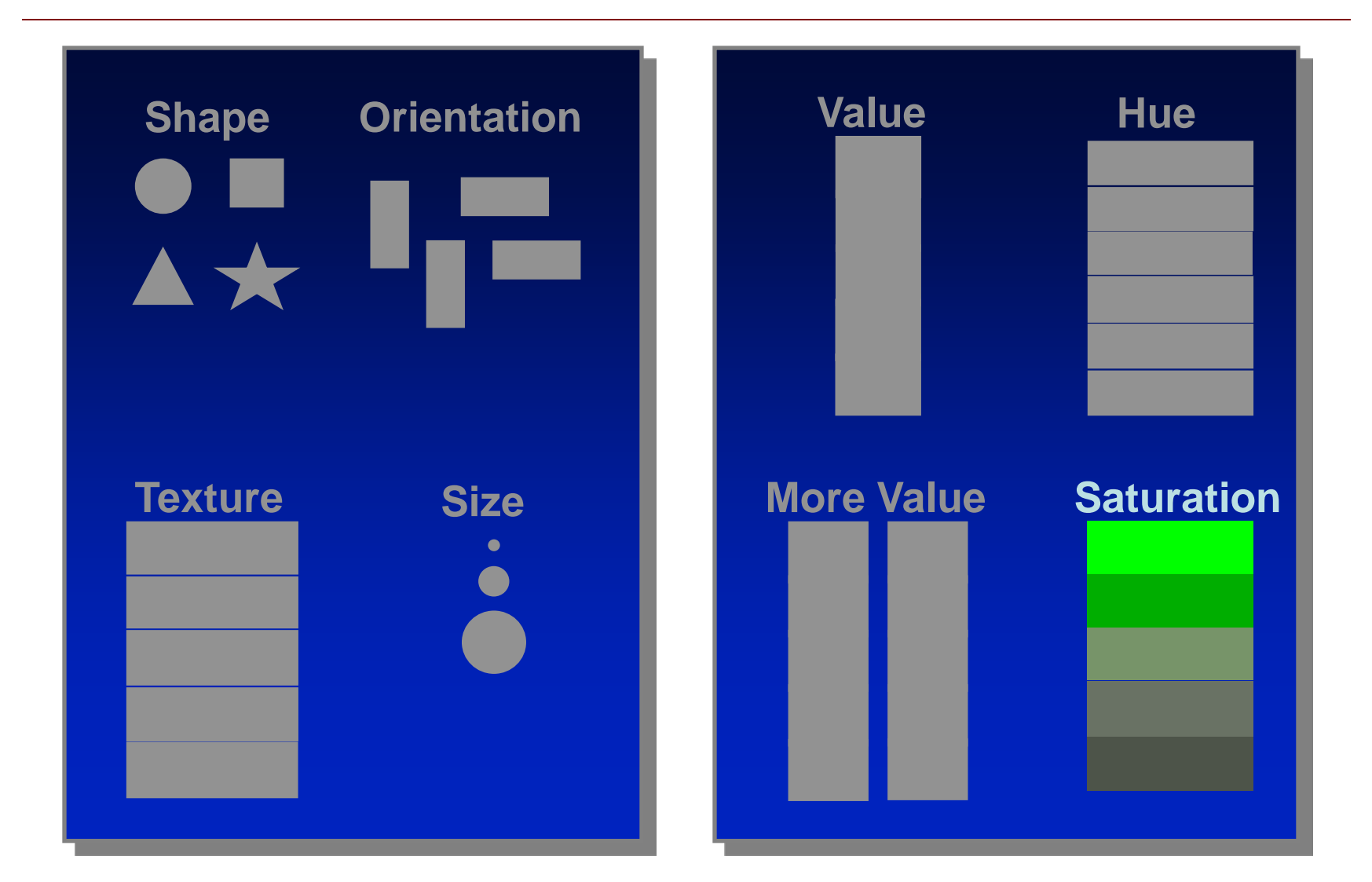

### Saturation

• You can change the saturation of a hue by adding black (shadow) or white (light). The amount of saturation gives us our shades and tints.

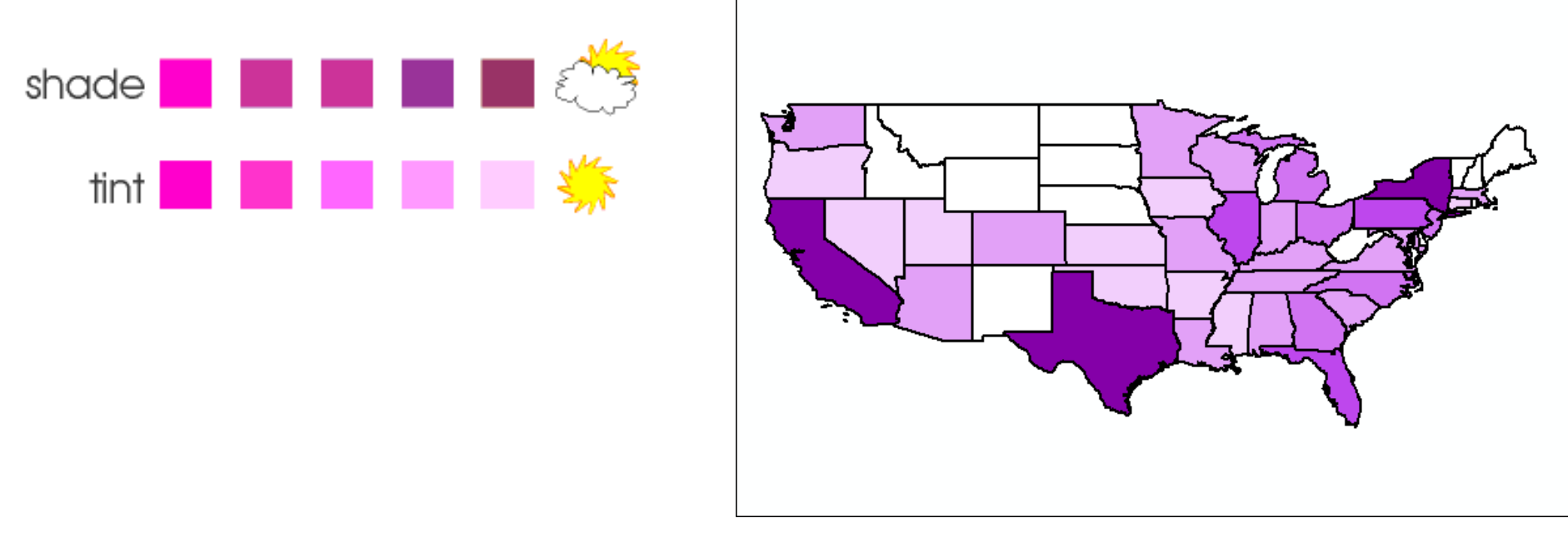

### Saturation

• Customize the Properties... of a layer

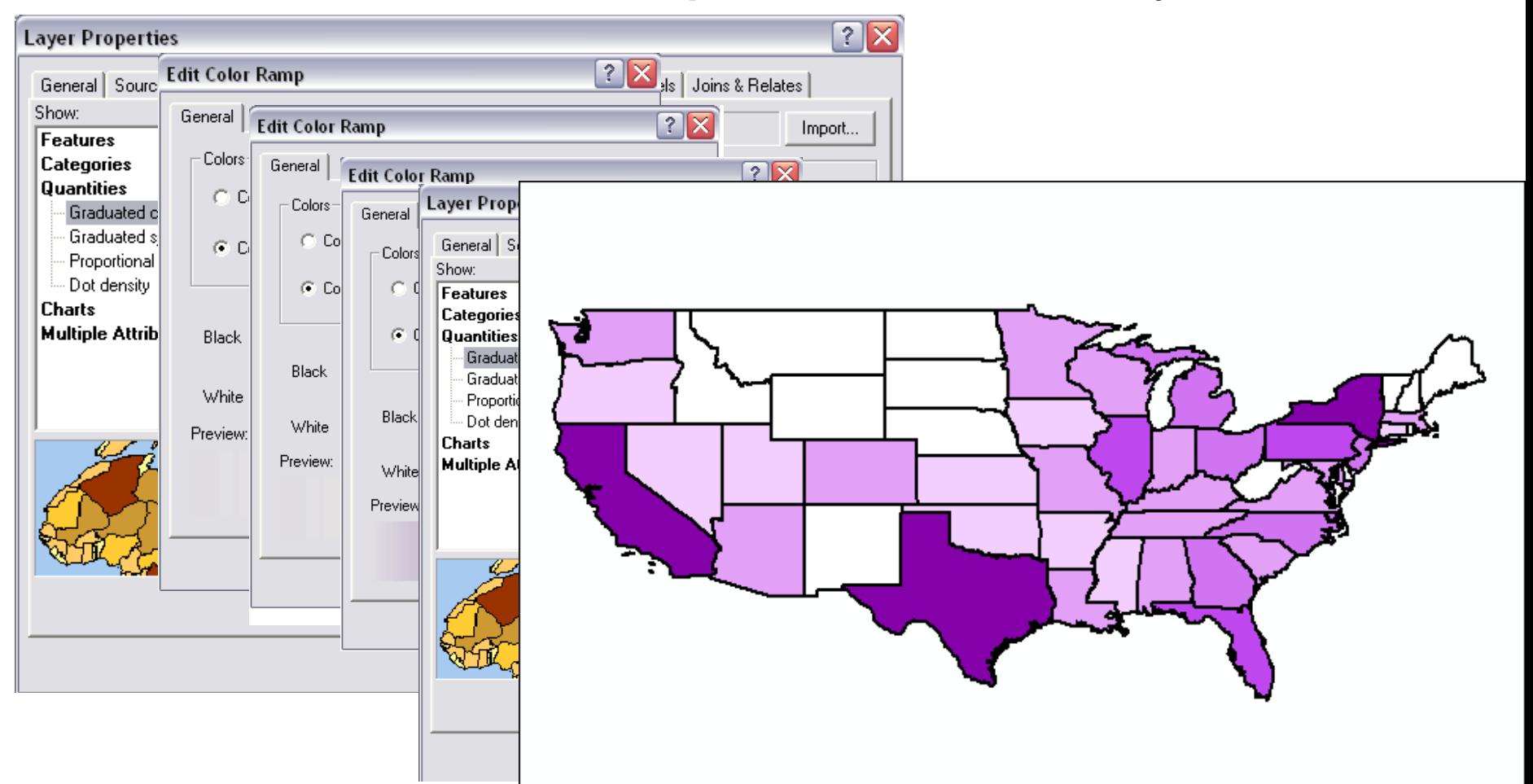

### Color

### Color Hues and Values

Each of individual color is a hue

Colors have meaning (i.e. cool colors, warm colors, political meanings)

- -Cool colors calming
- -Warm colors exciting

-Cool colors appear smaller than warm colors and they visually recede on the page so red can visually overpower and stand out over blue even if used in equal amounts.

[www.colormatters.com](http://www.colormatters.com/) [www.colorbrewer.org](http://www.colorbrewer.org/)

•

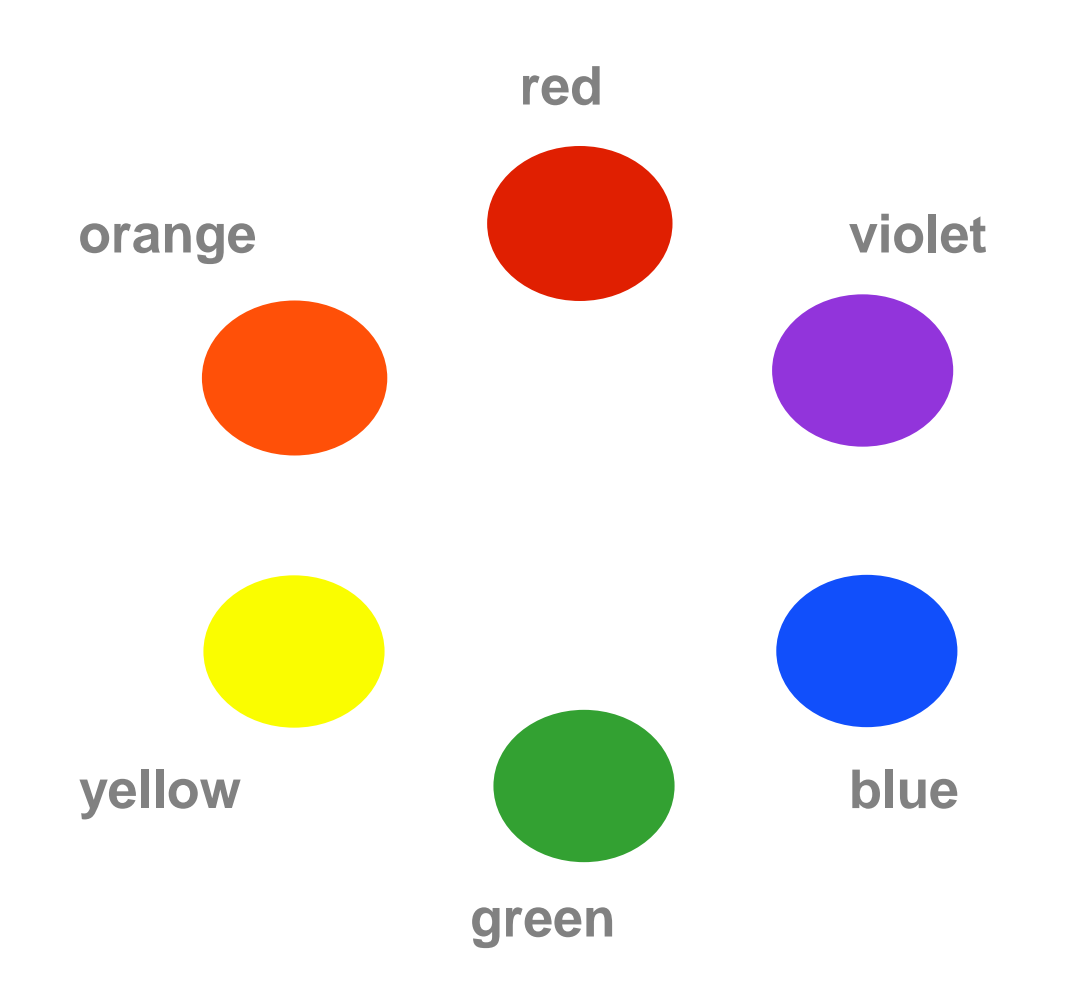

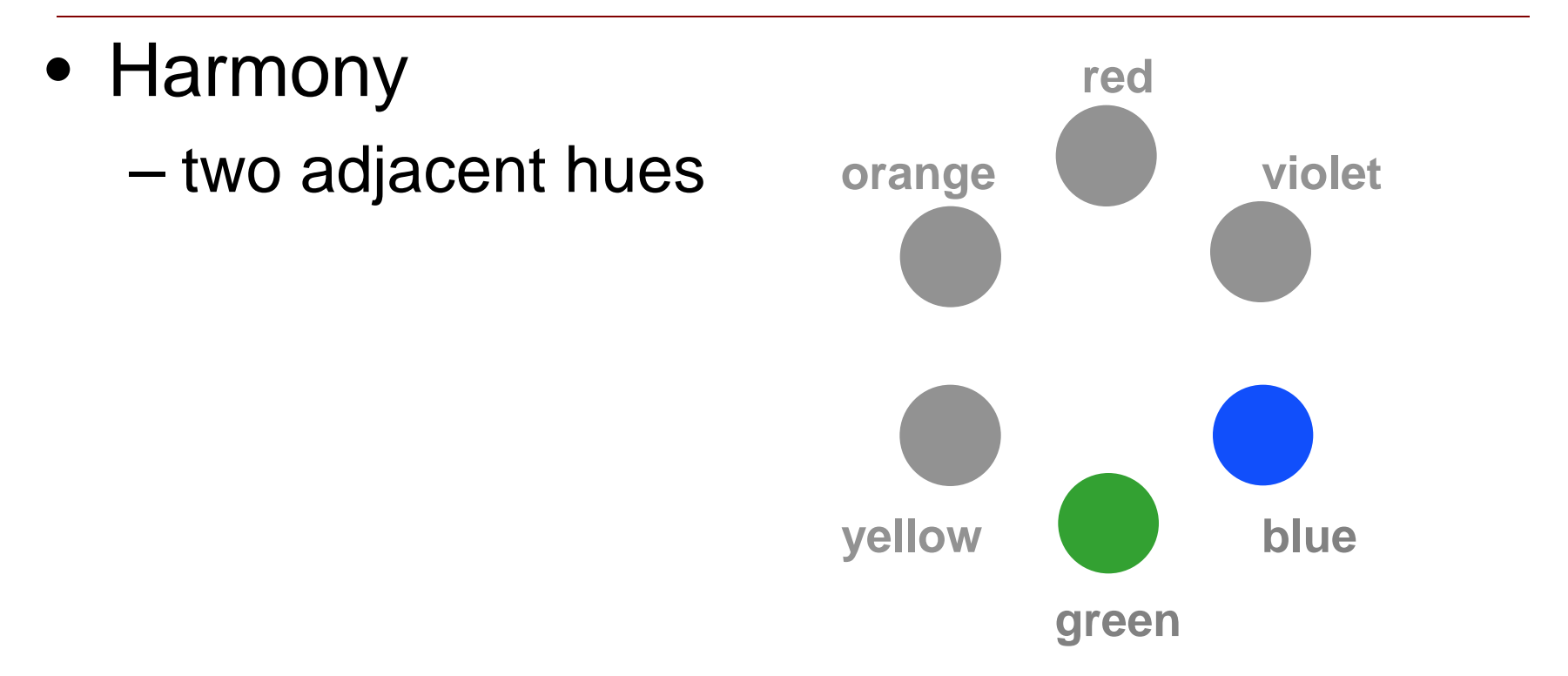

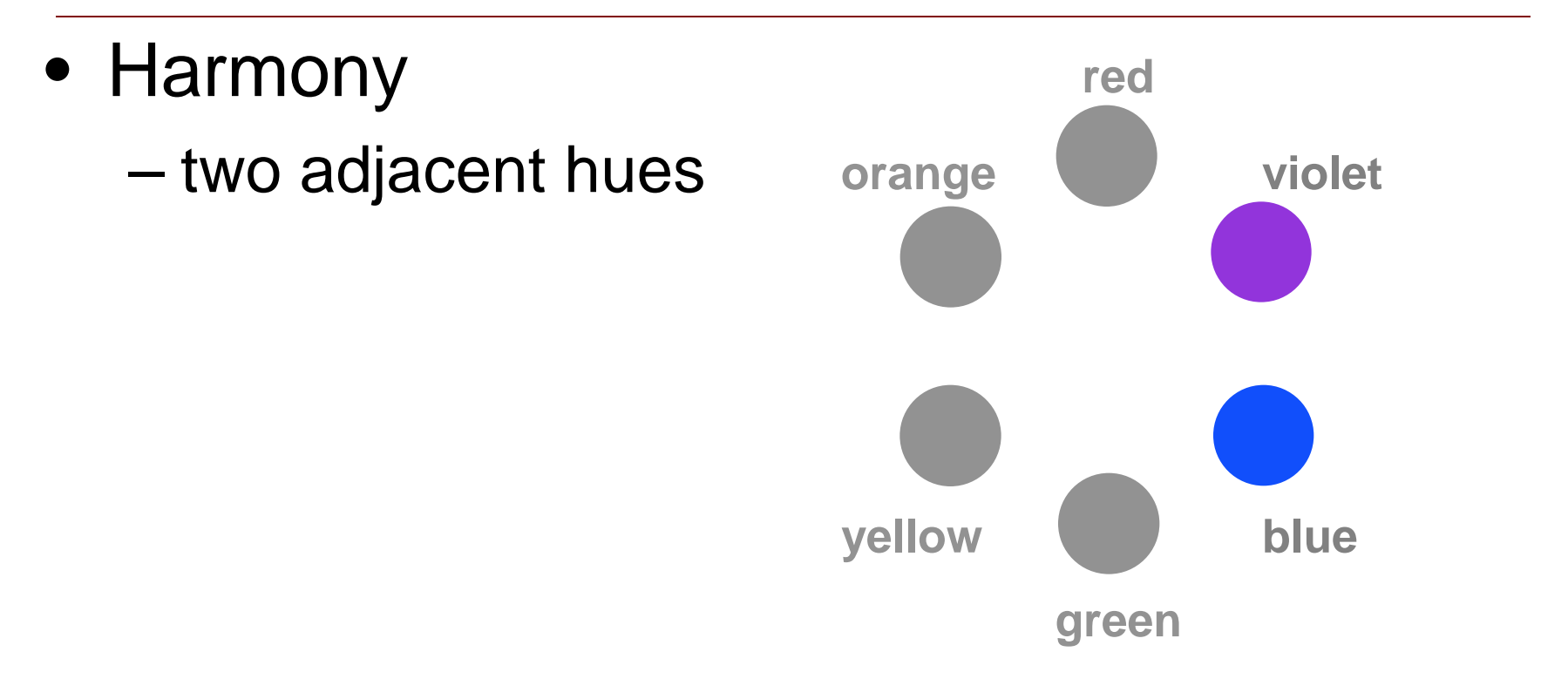

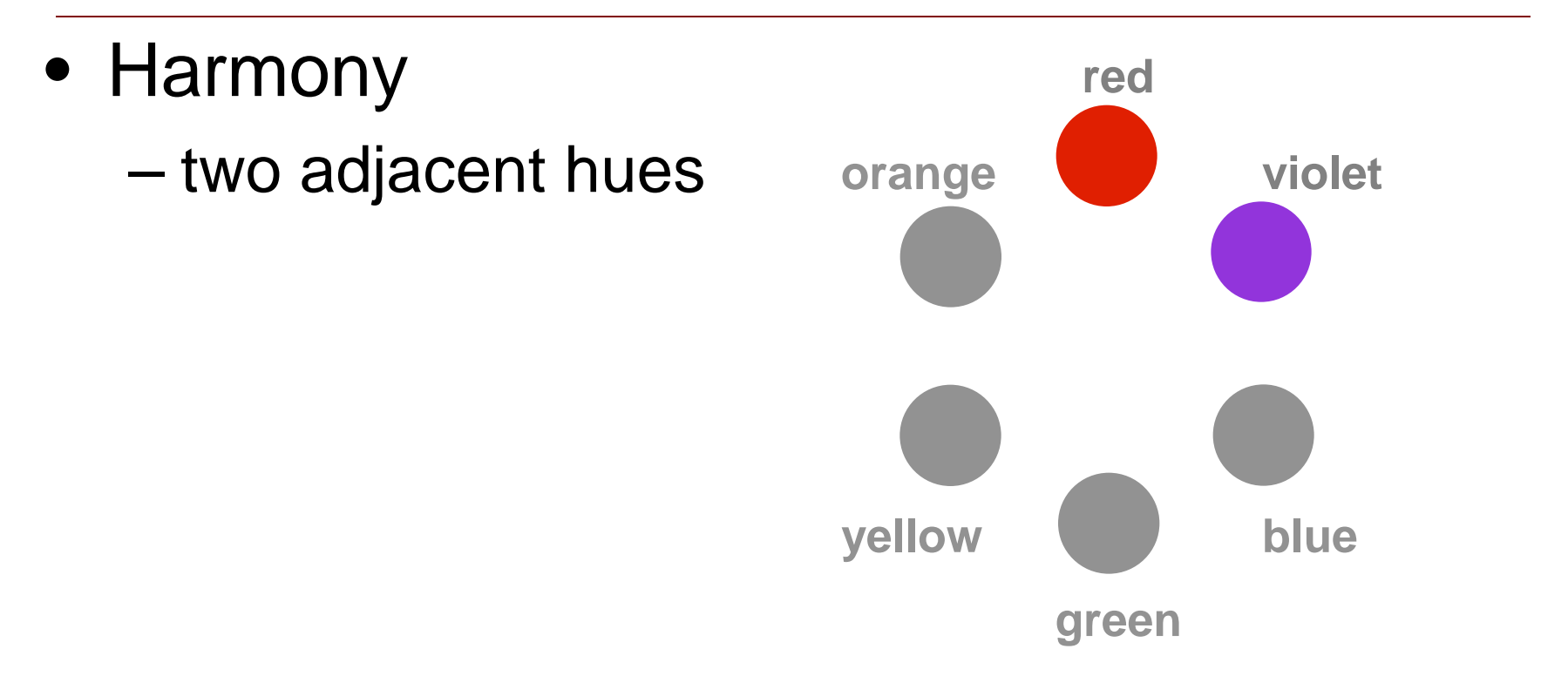

- Harmony – two adjacent hues
- Contrast
	- two hues with one hue skipped in between

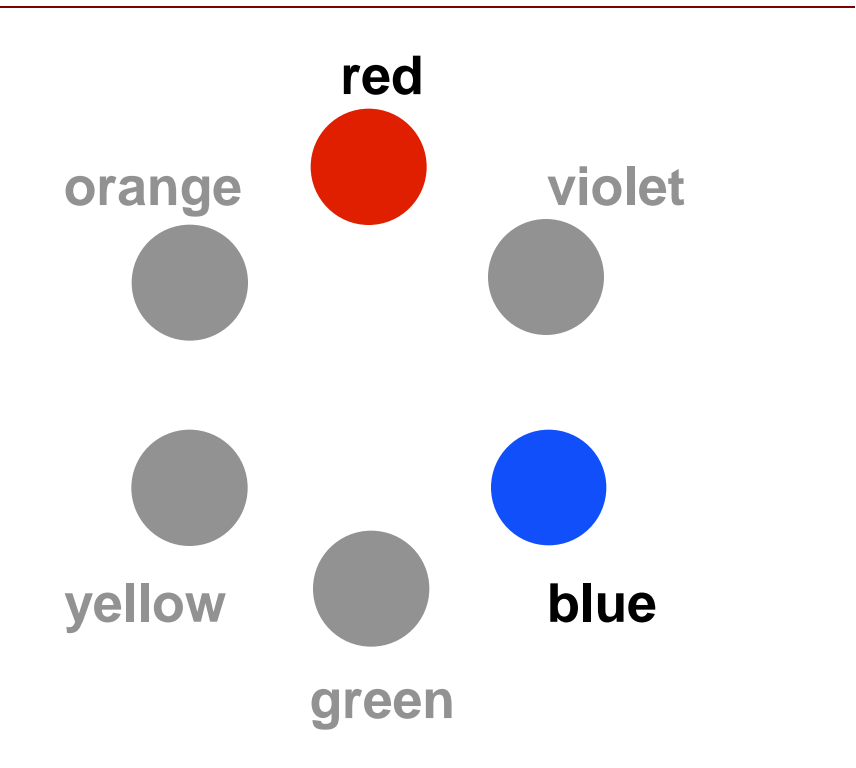

- Harmony – two adjacent hues
- Contrast
	- two hues with one hue skipped in between

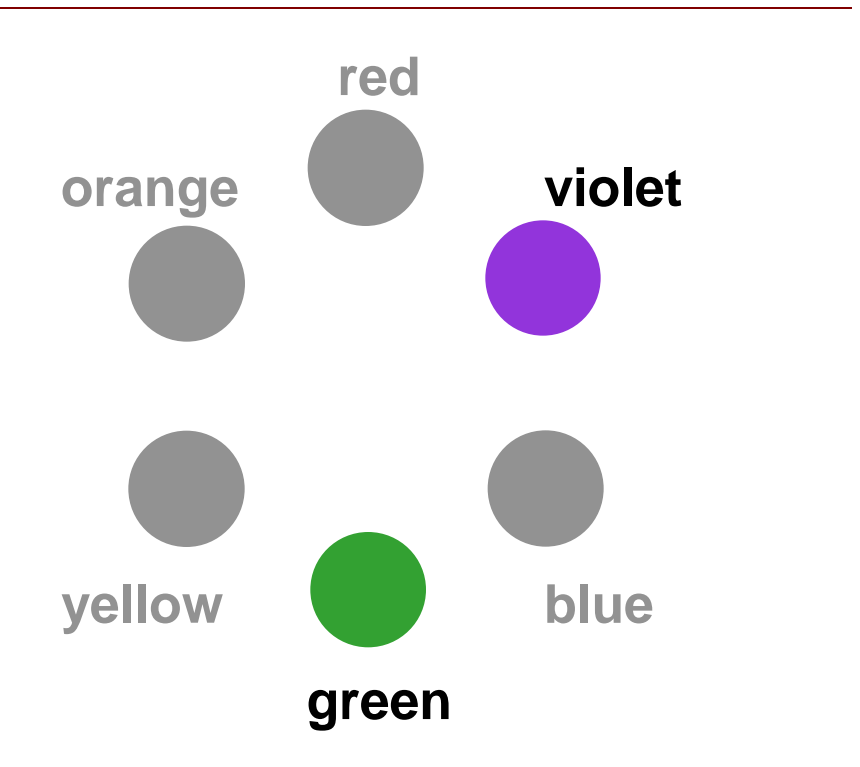

- Harmony – two adjacent hues
- Contrast
	- two hues with one hue skipped in between

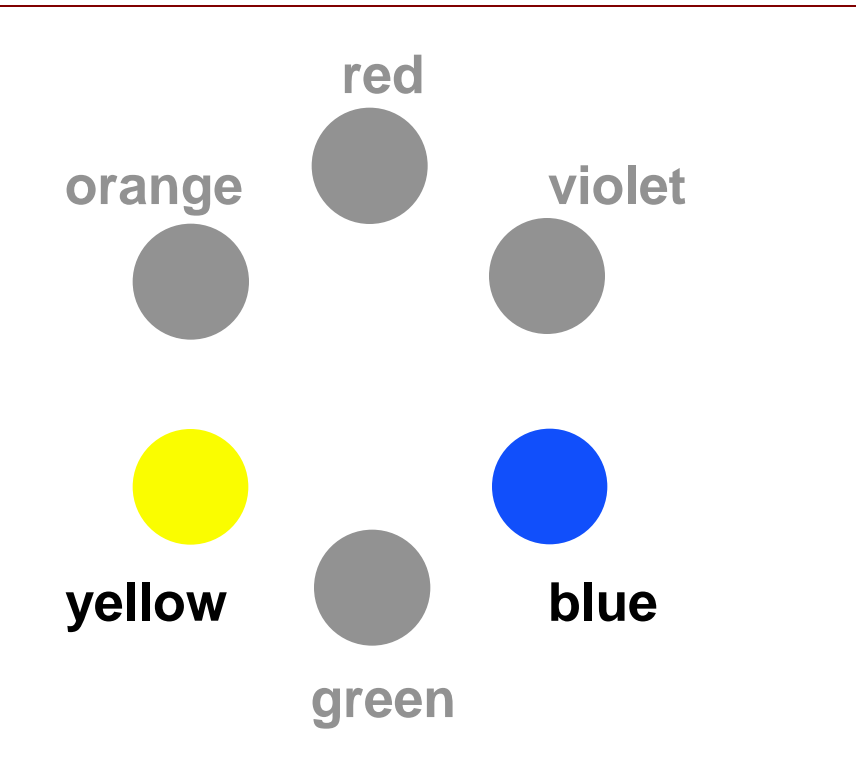
# Color Wheel

- Harmony – two adjacent hues
- Contrast
	- two hues with one hue skipped in between

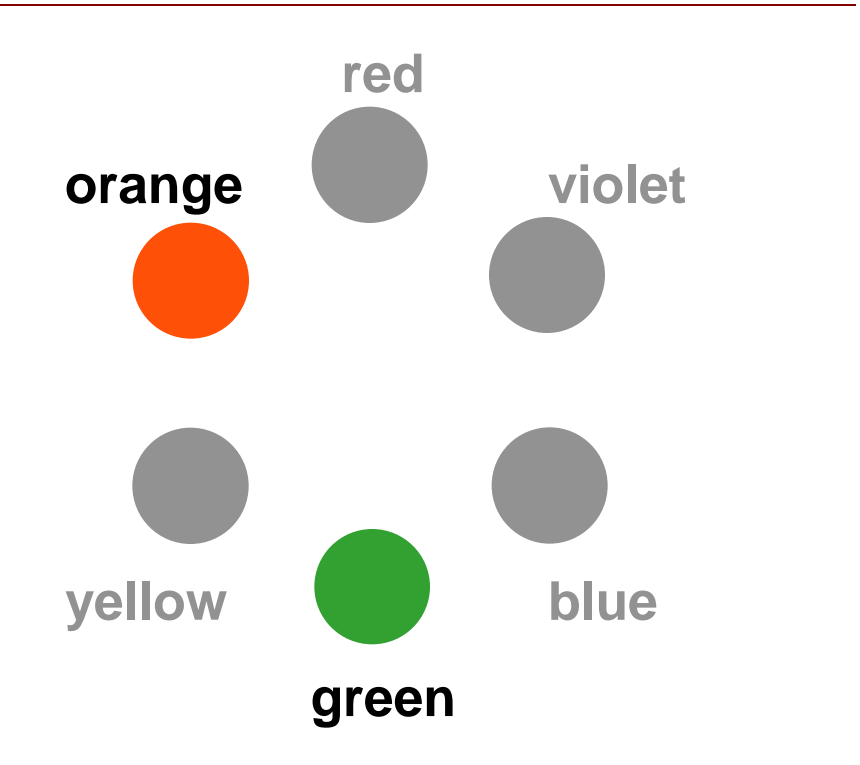

## Non-Contrasting vs. Contrasting

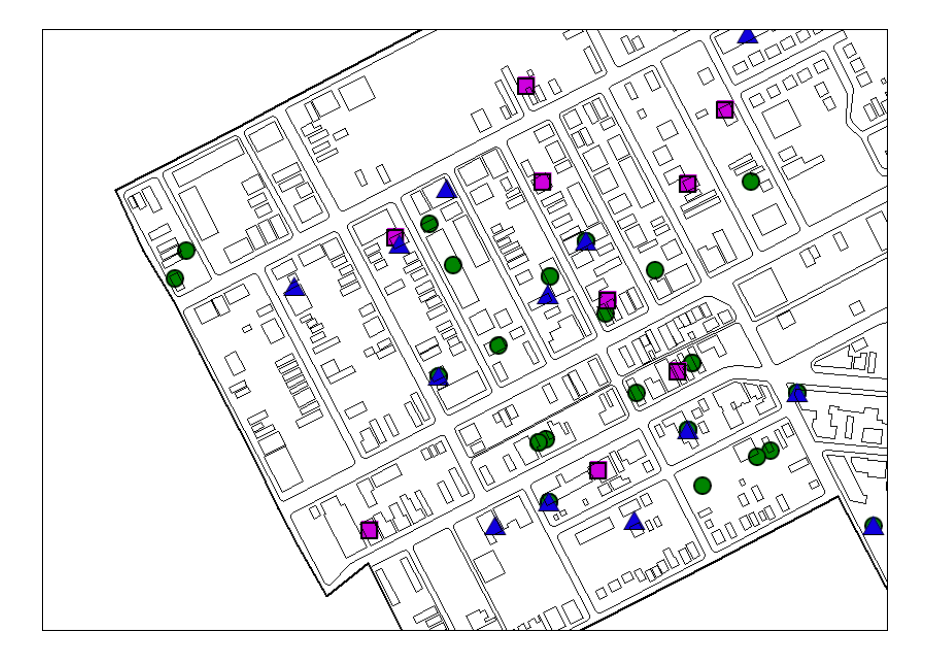

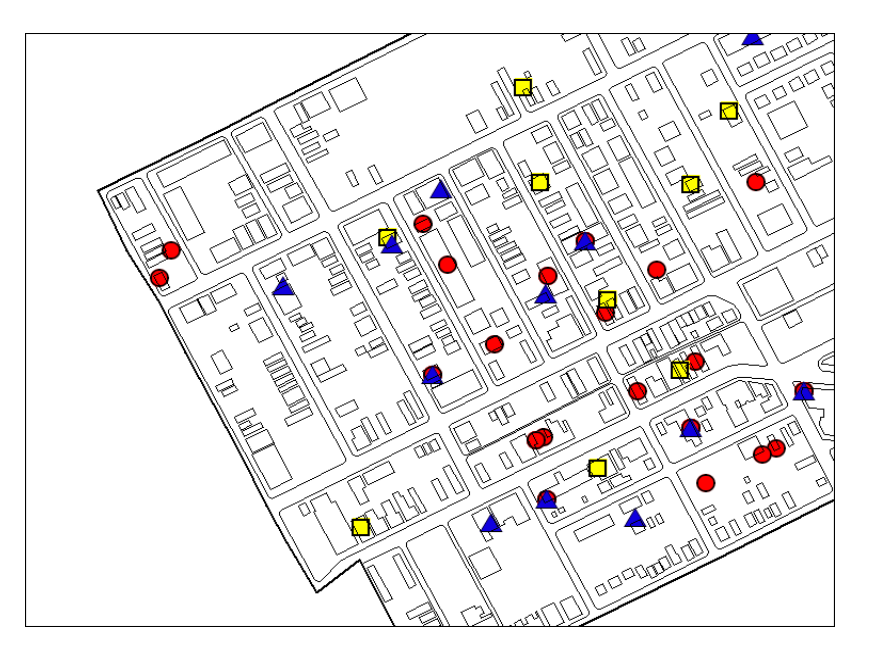

# Color Wheel

- Harmony – two adjacent hues
- Contrast
	- two hues with one hue skipped in between
	- Clash
	- Opposites

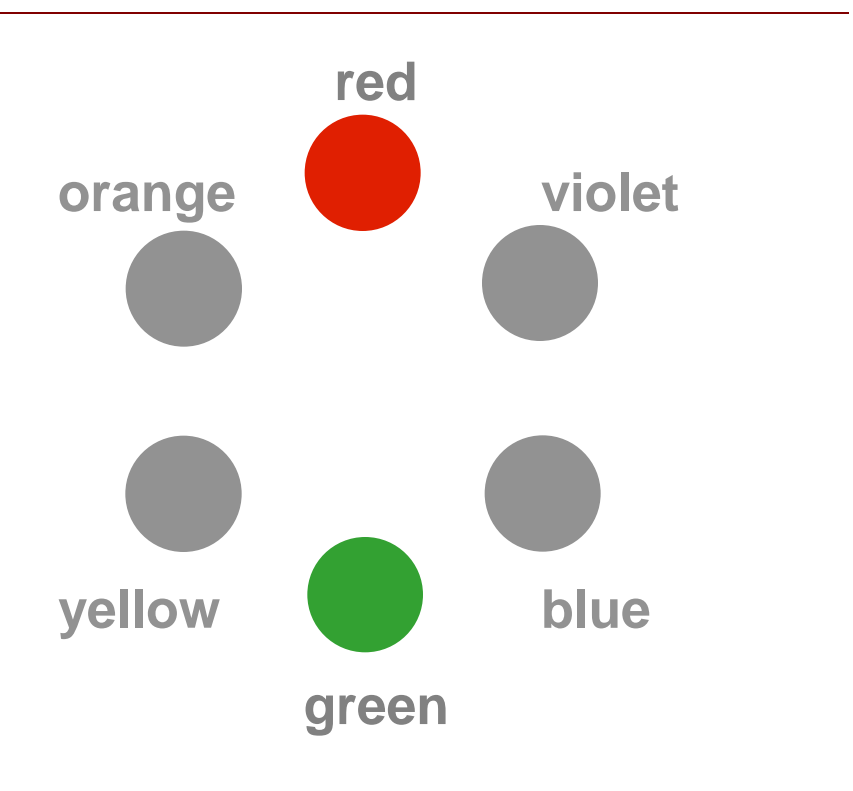

## Color Wheel Review

- Harmony – two adjacent hues
- Contrast
	- two hues with one hue skipped in between
	- Clash
	- Opposites

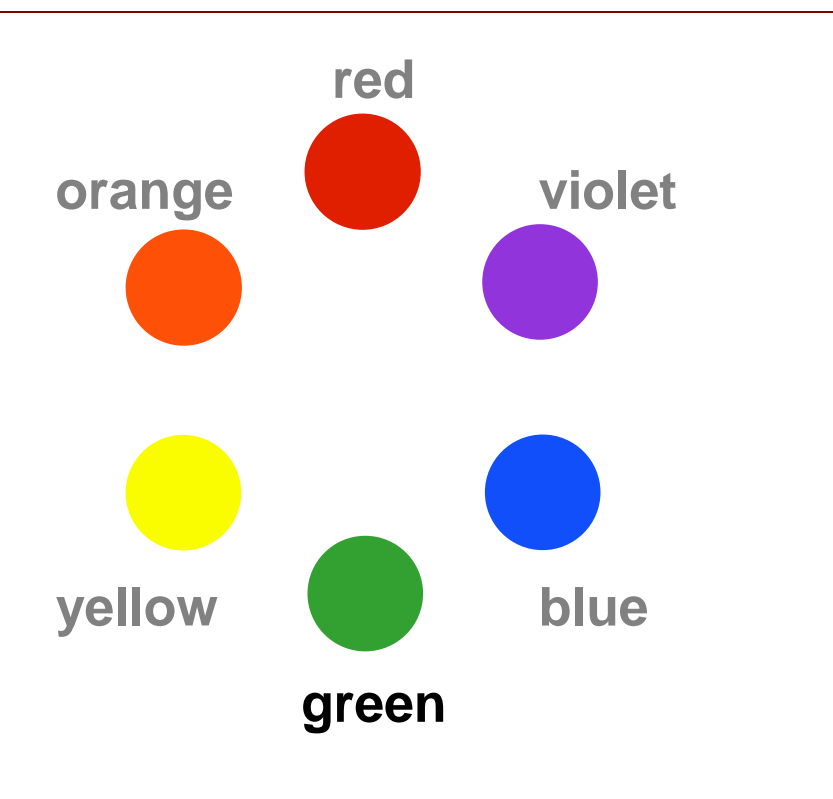

## Double-Ended Scales

- Extremes Emphasized
	- critical value of zero
	- e.g., regression residuals, time change
	- blue and red contrast
	- white center is ground

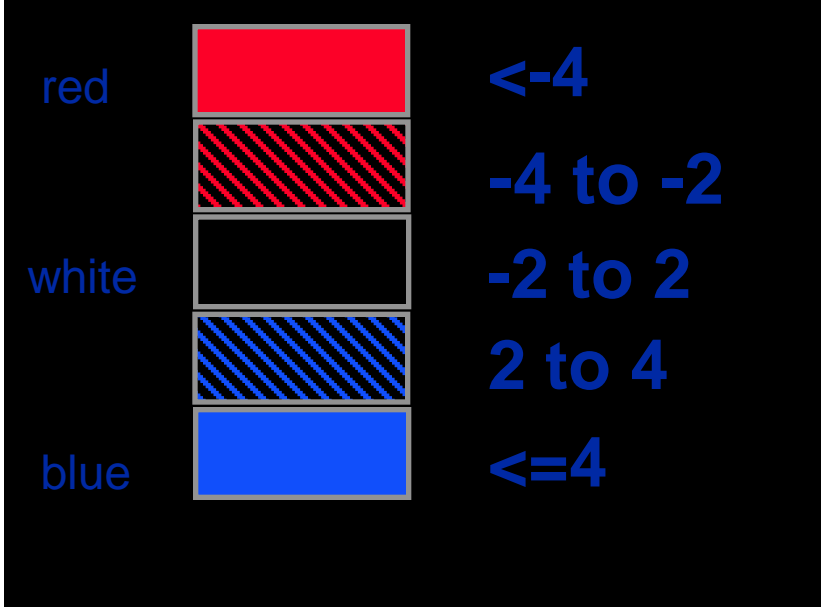

## Change Map

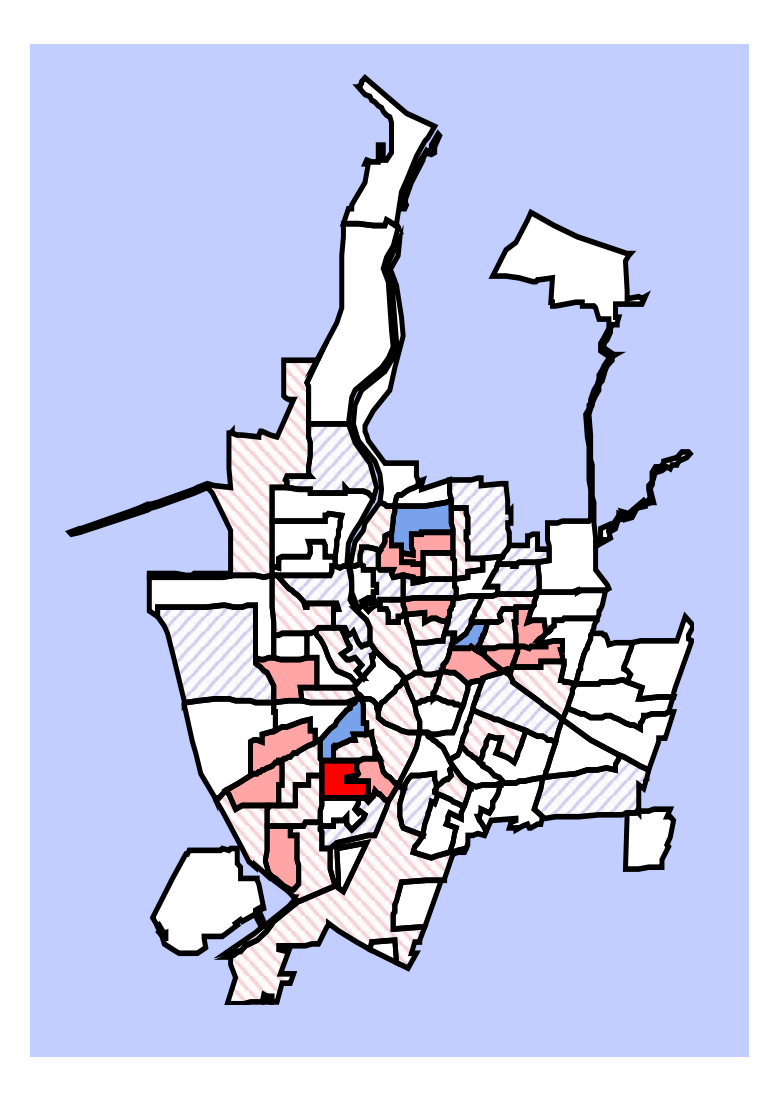

## Double-Ended Scales

- Balance Emphasized
	- 50% is desired
	- yellow contrasts with white paper
	- green and orange

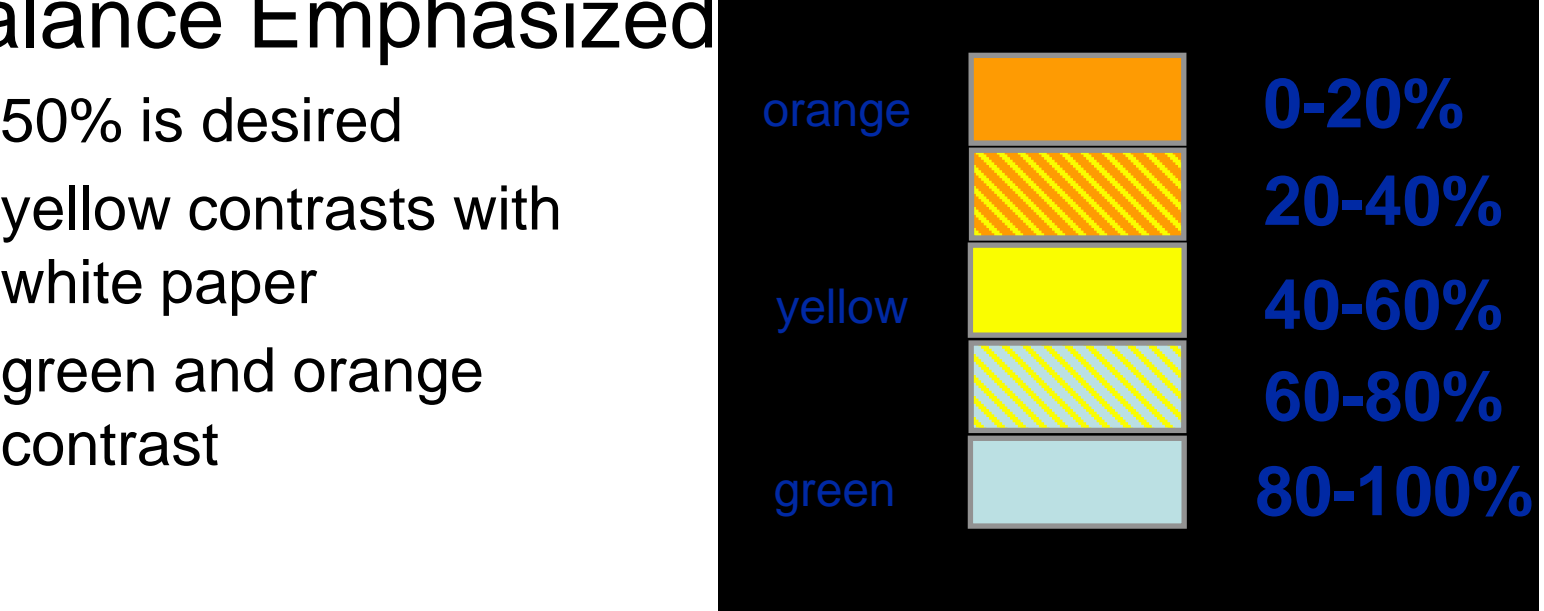

## Color Spot

**White background allows yellow color spot to be visualized**

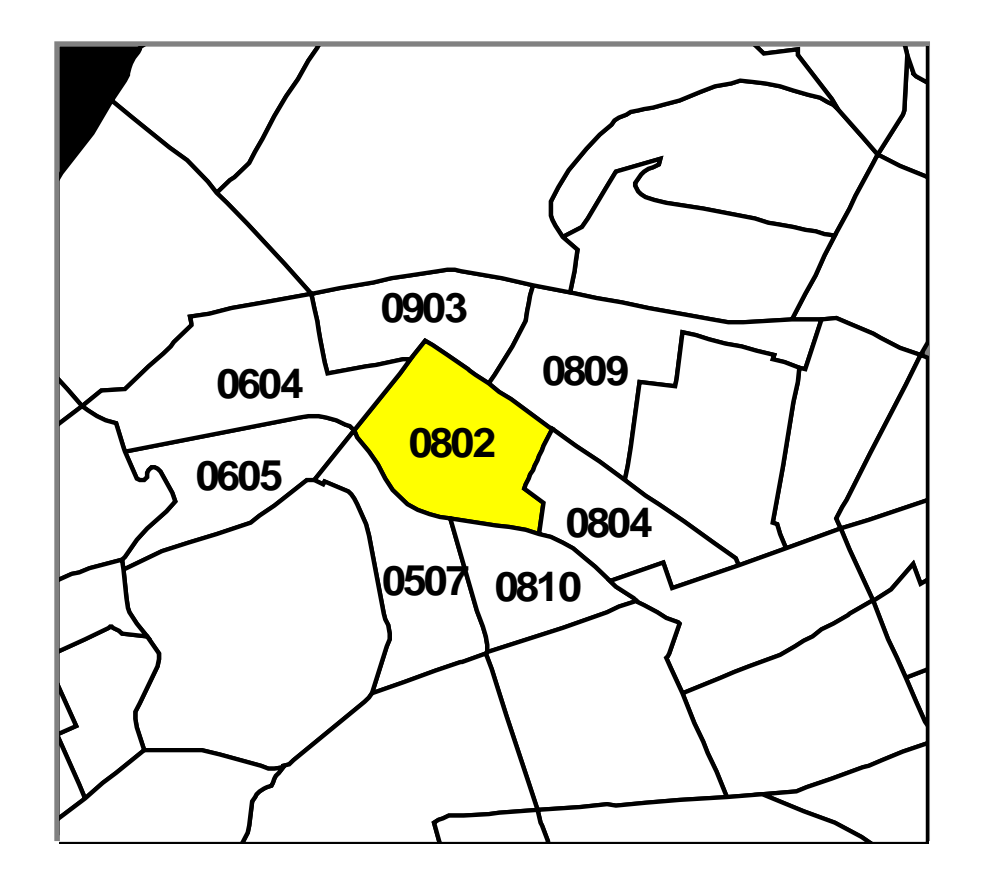

## Color Spot Ramps

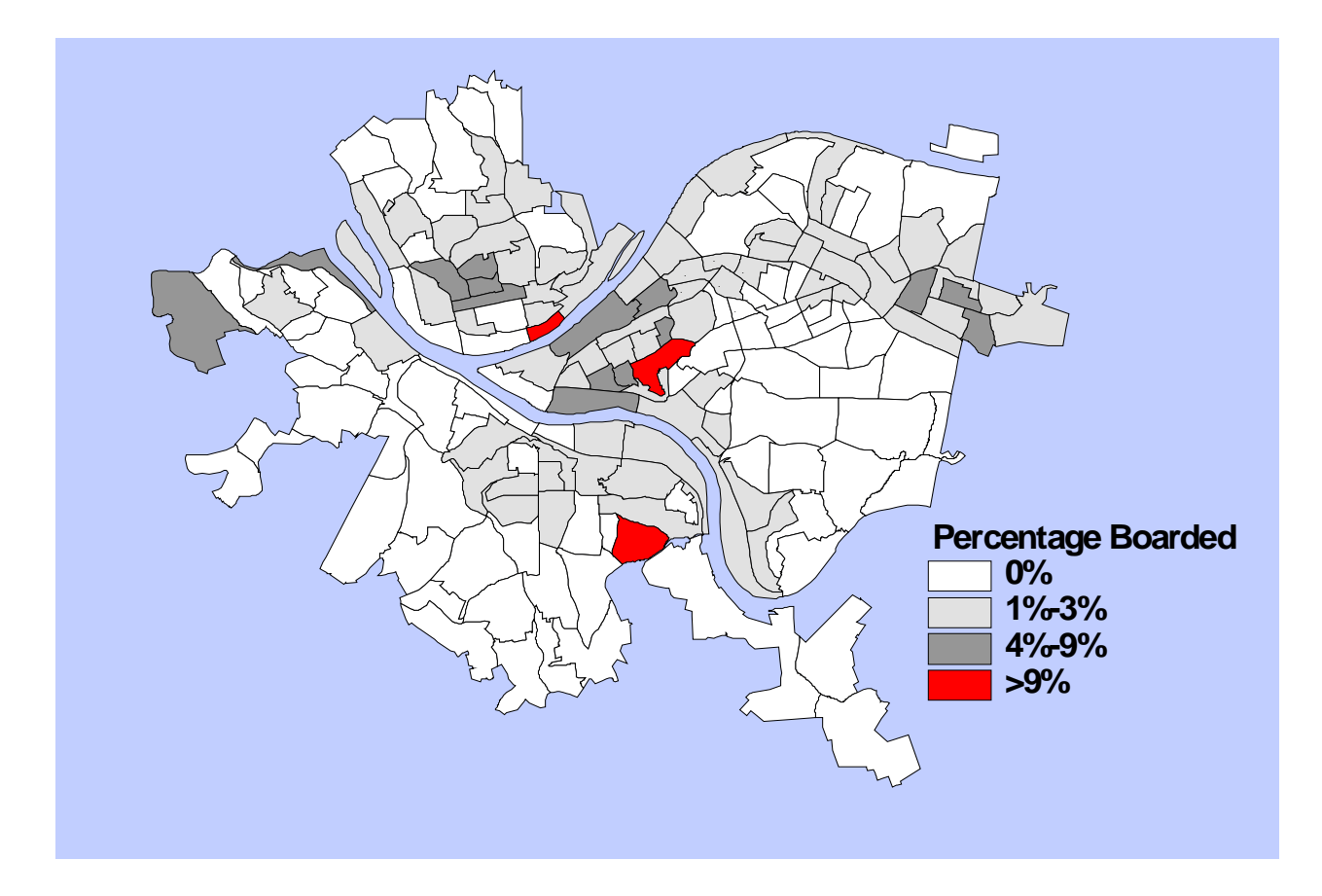

#### • Goal

– direct attention toward or away from available Information

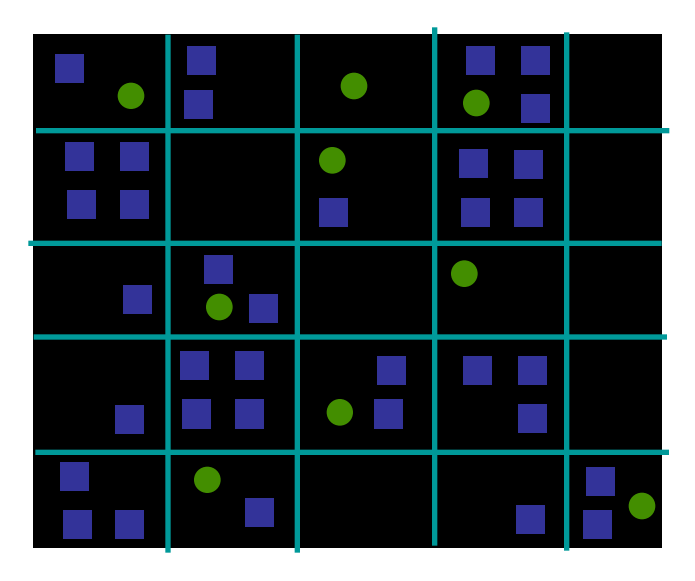

- Goal
	- direct attention toward or away from available Information
- Figure-Ground
	- visual separation of a scene into recognizable *figures* and inconspicuous *background (ground)*

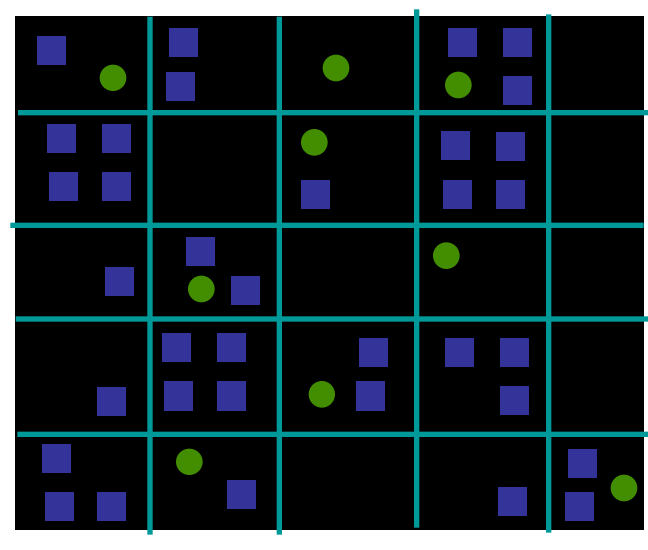

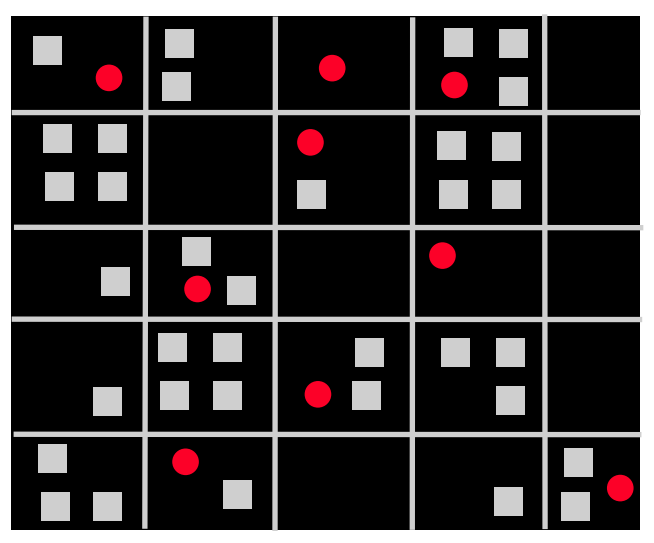

- Ground
	- larger of two contrasting areas

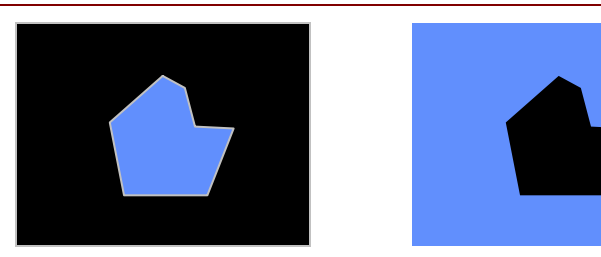

- Ground
	- larger of two contrasting areas
	- grays, light browns, heavily saturated hues

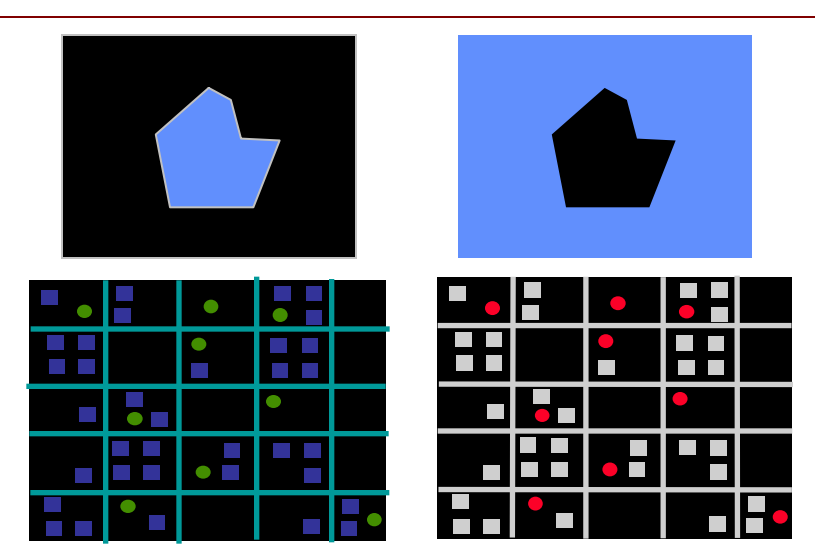

#### • Ground

- larger of two contrasting areas
- grays, light browns, heavily saturated hues

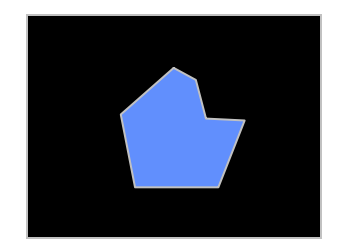

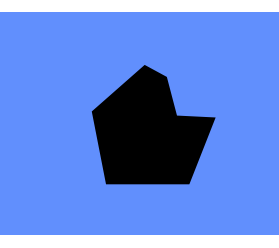

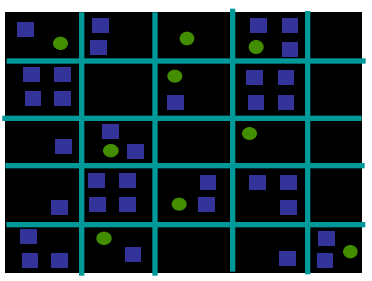

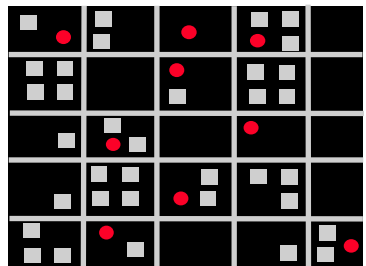

#### • Figure

- long wavelength hues
- coarse texture

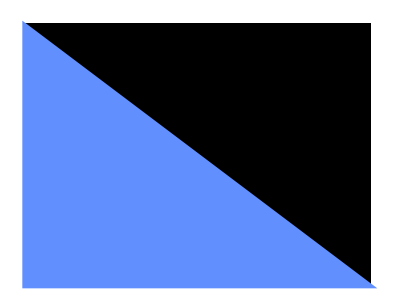

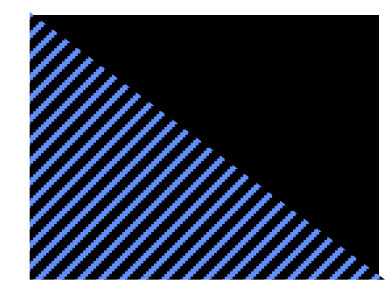

#### • Ground

- larger of two contrasting areas
- grays, light browns, heavily saturated hues

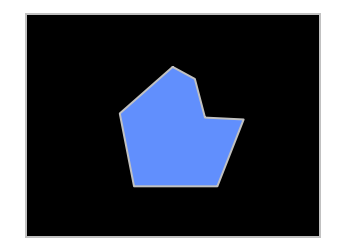

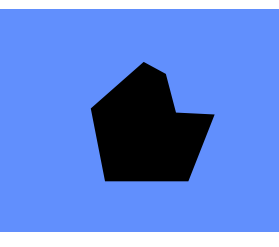

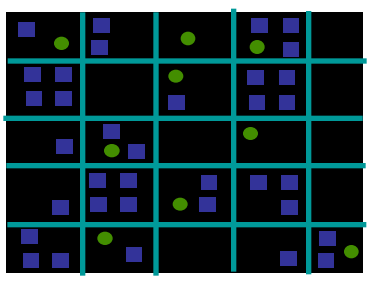

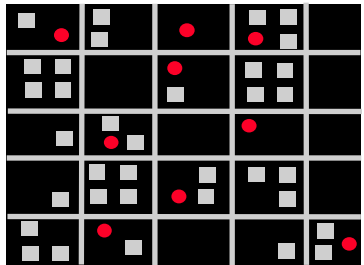

#### • Figure

- long wavelength hues
- coarse texture
- strong edge

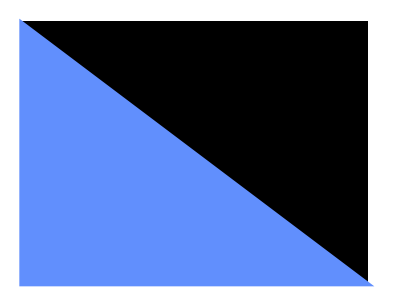

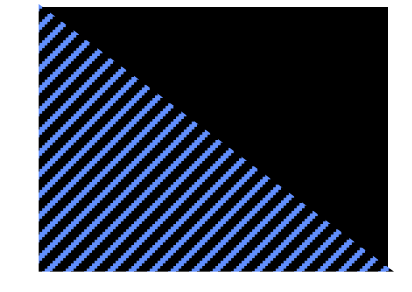

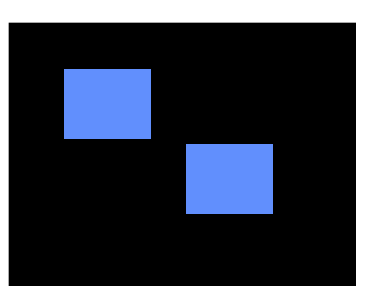

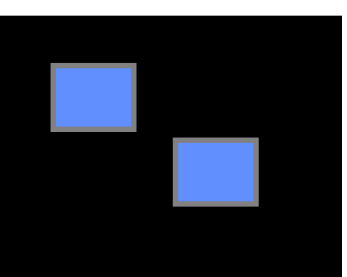

## Choropleth Maps

## Choropleth Maps

**Map using different colors or patterns to show different values over space**

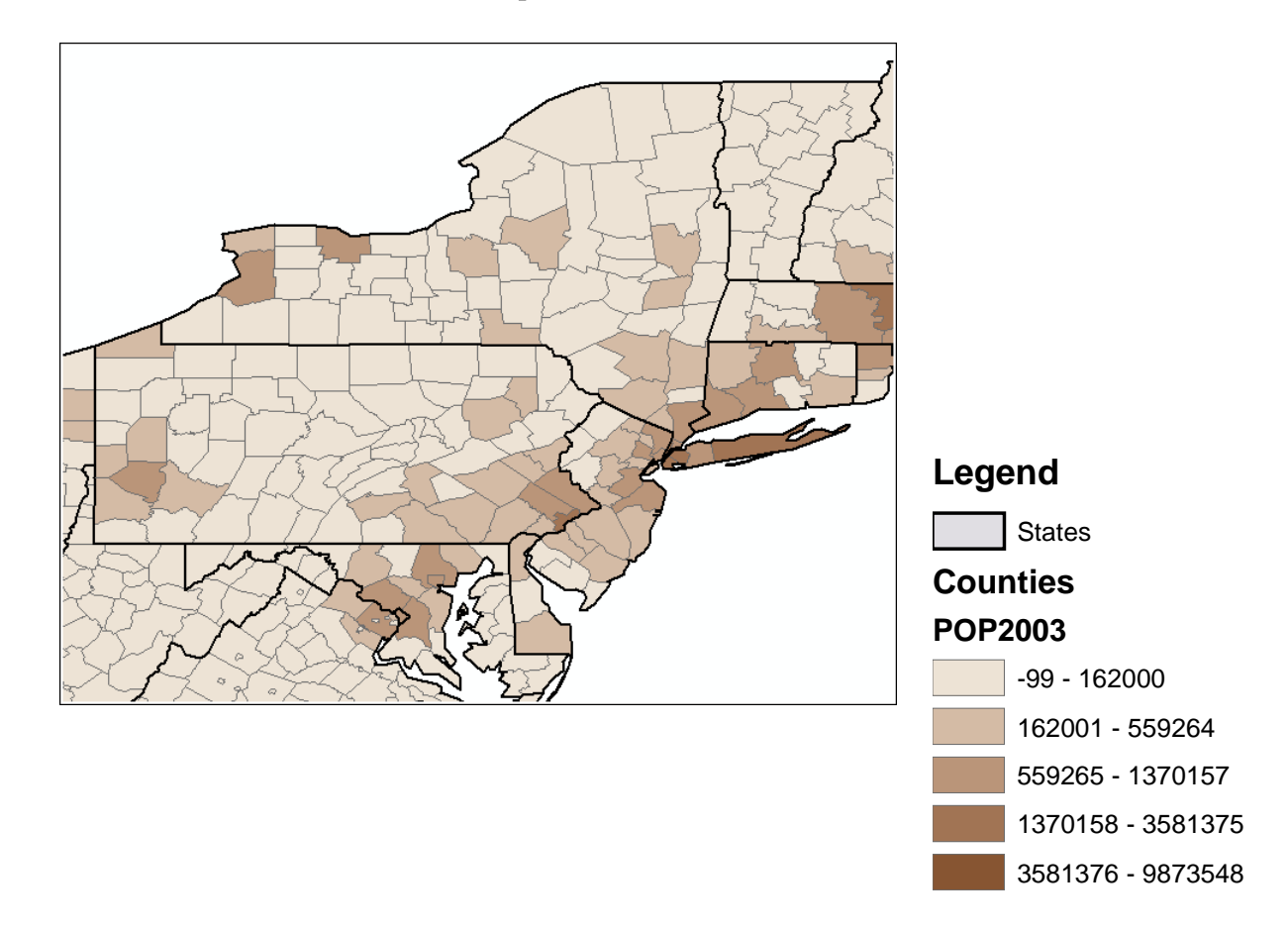

## **Classifications**

• Process of placing data into groups that have a similar characteristic or value

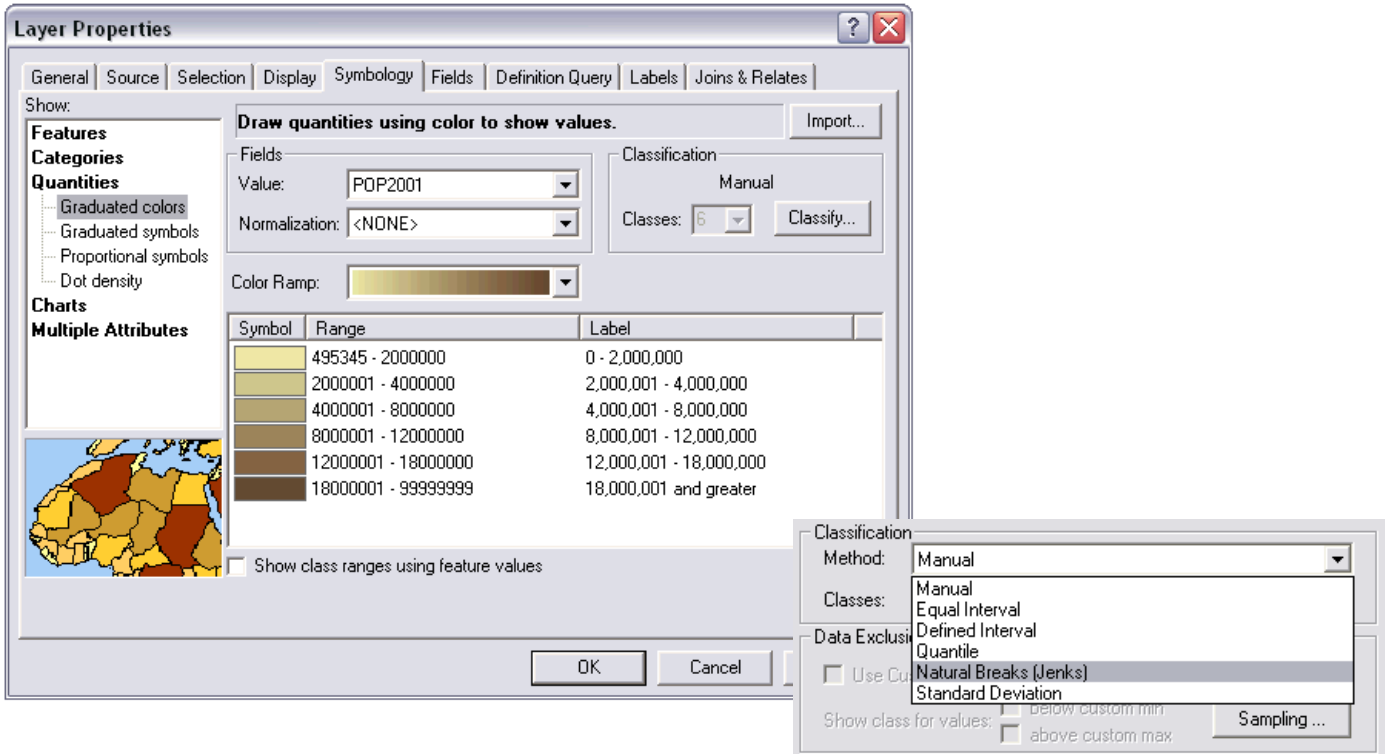

### **Natural Breaks**

**Classes are based on natural groupings inherent in the data**

**Looks for where there are big jumps in data**

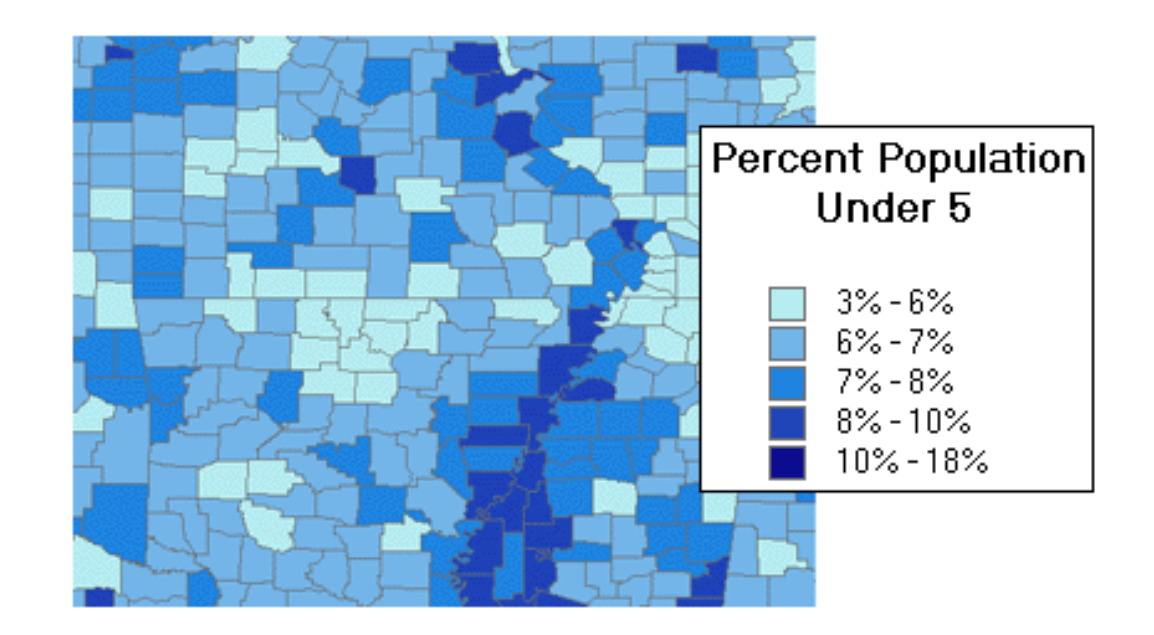

#### **Quantiles**

#### **Each class contains an equal number of features Good for linearly distributed data**

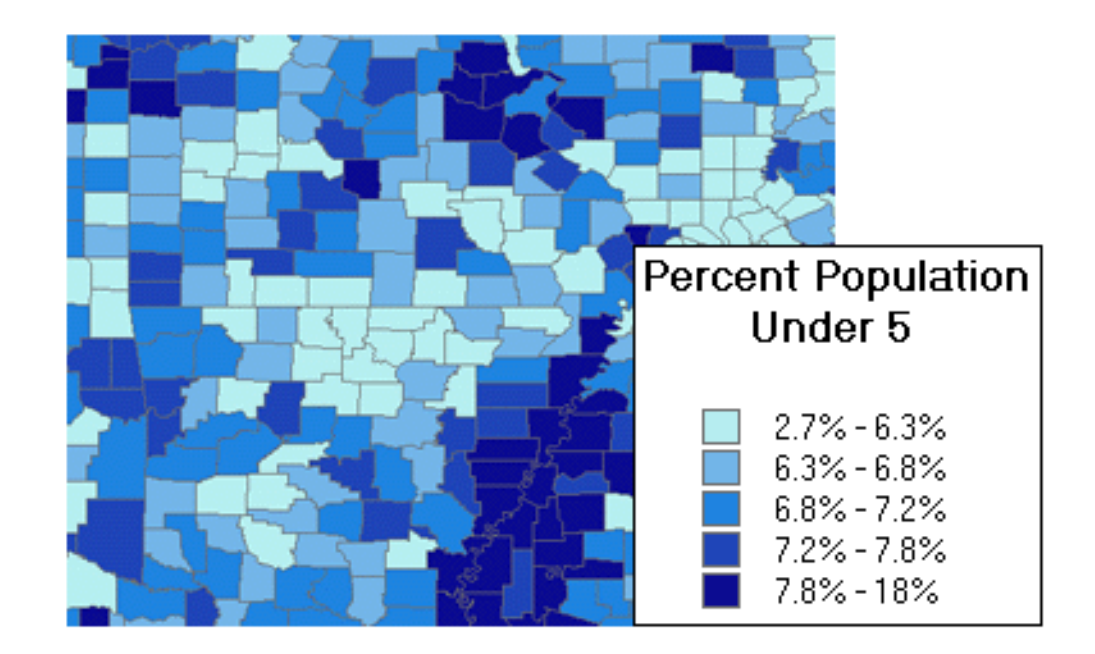

### **Equal Interval**

**Divides the range of attribute values into equal-sized Subranges (e.g. 0–100, 101–200, and 201–300)**

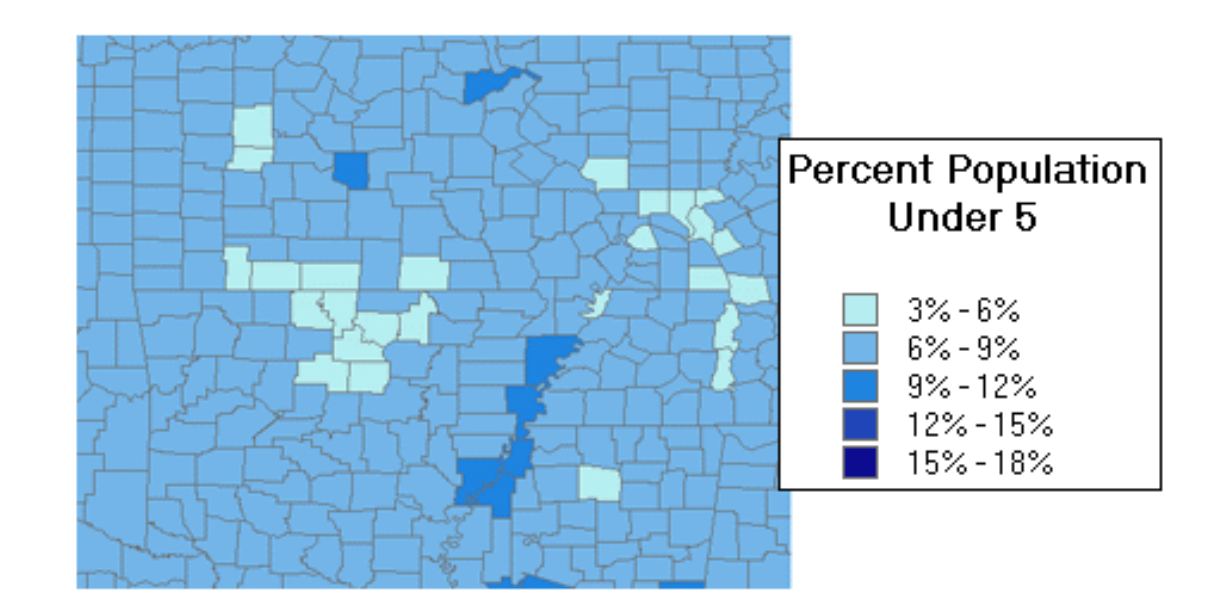

### **Standard Deviation**

**Calculates the mean of the data distribution and then maps one or two standard deviations above or below the mean**

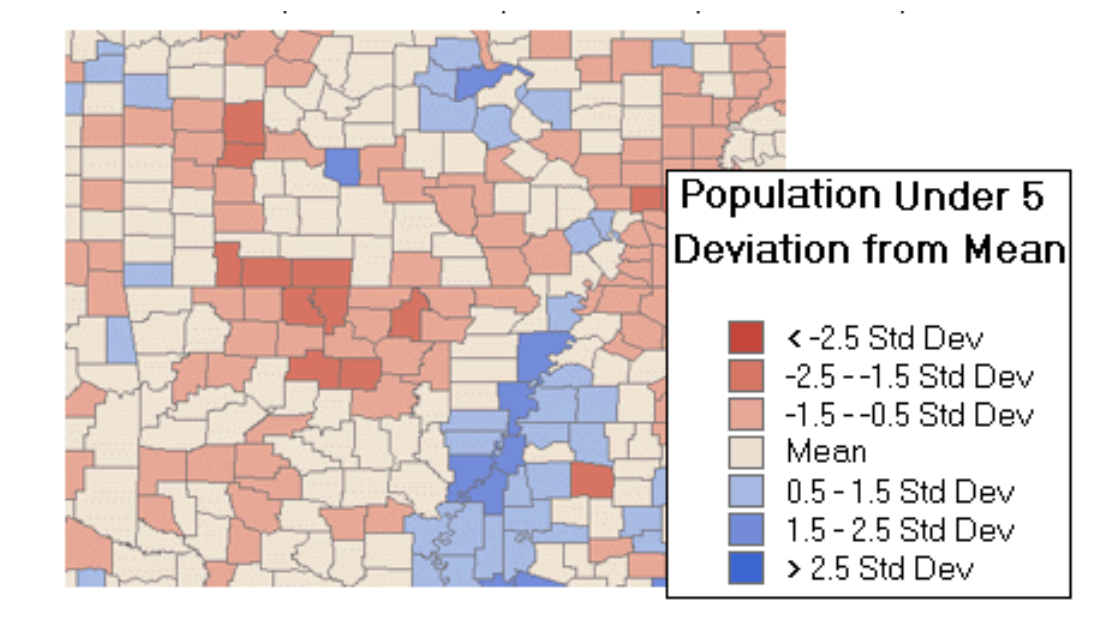

#### Know your data!

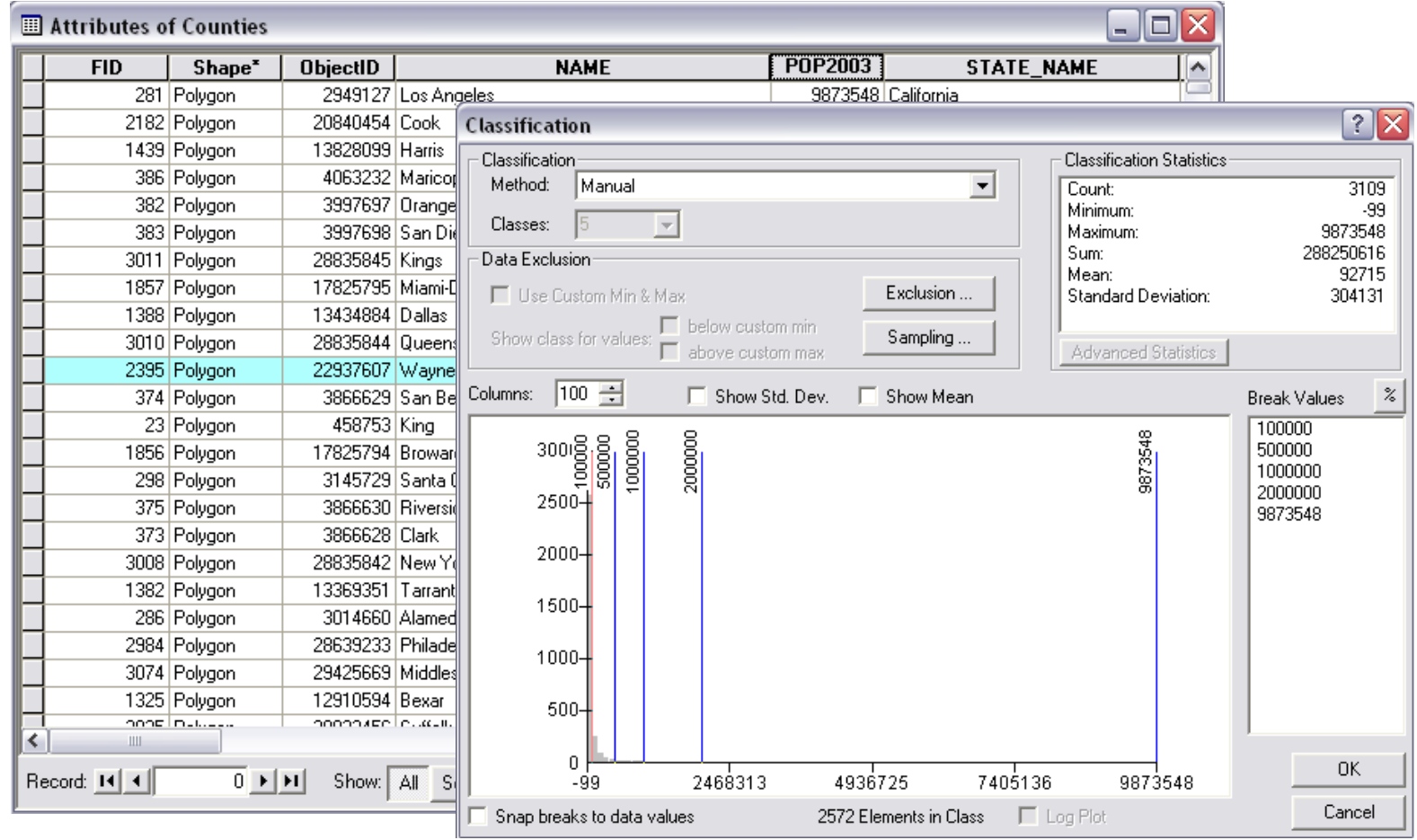

• Edit the legend

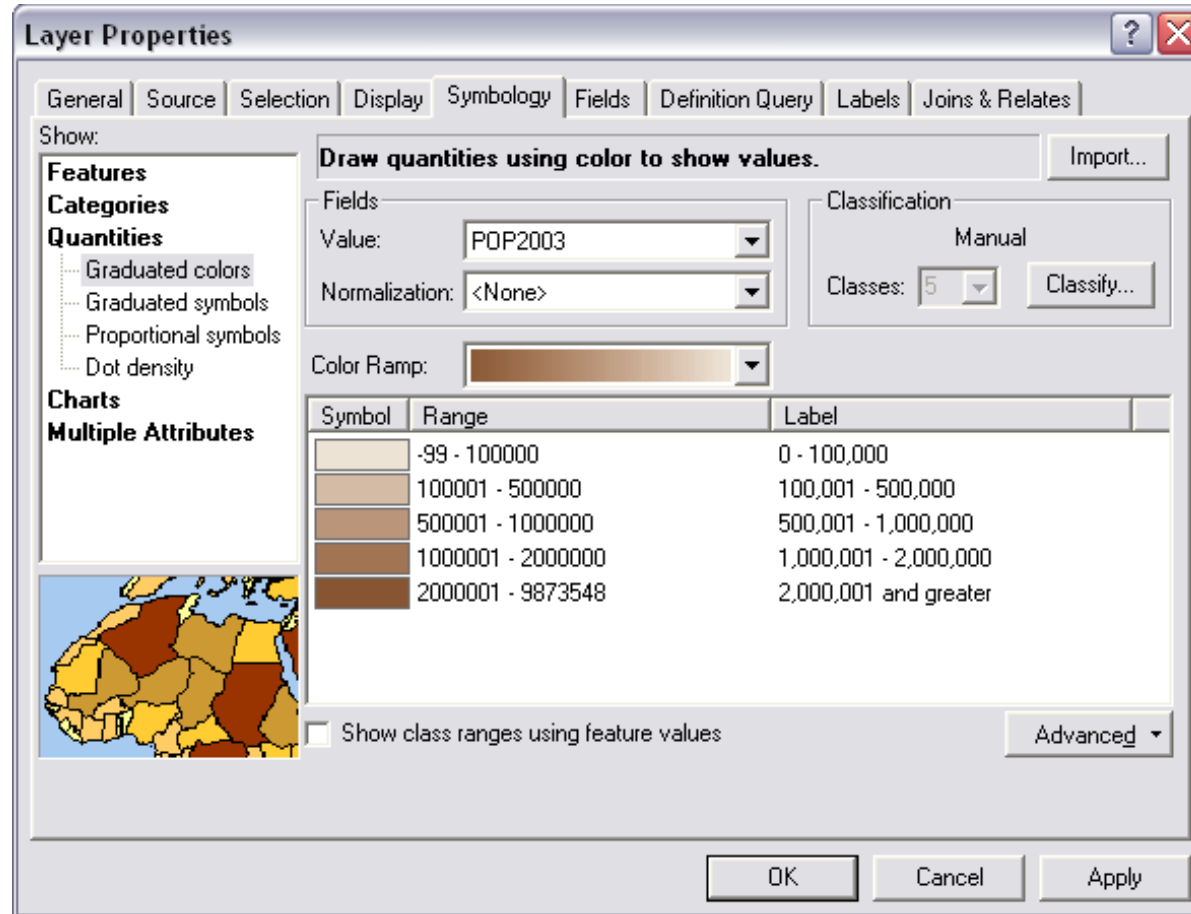

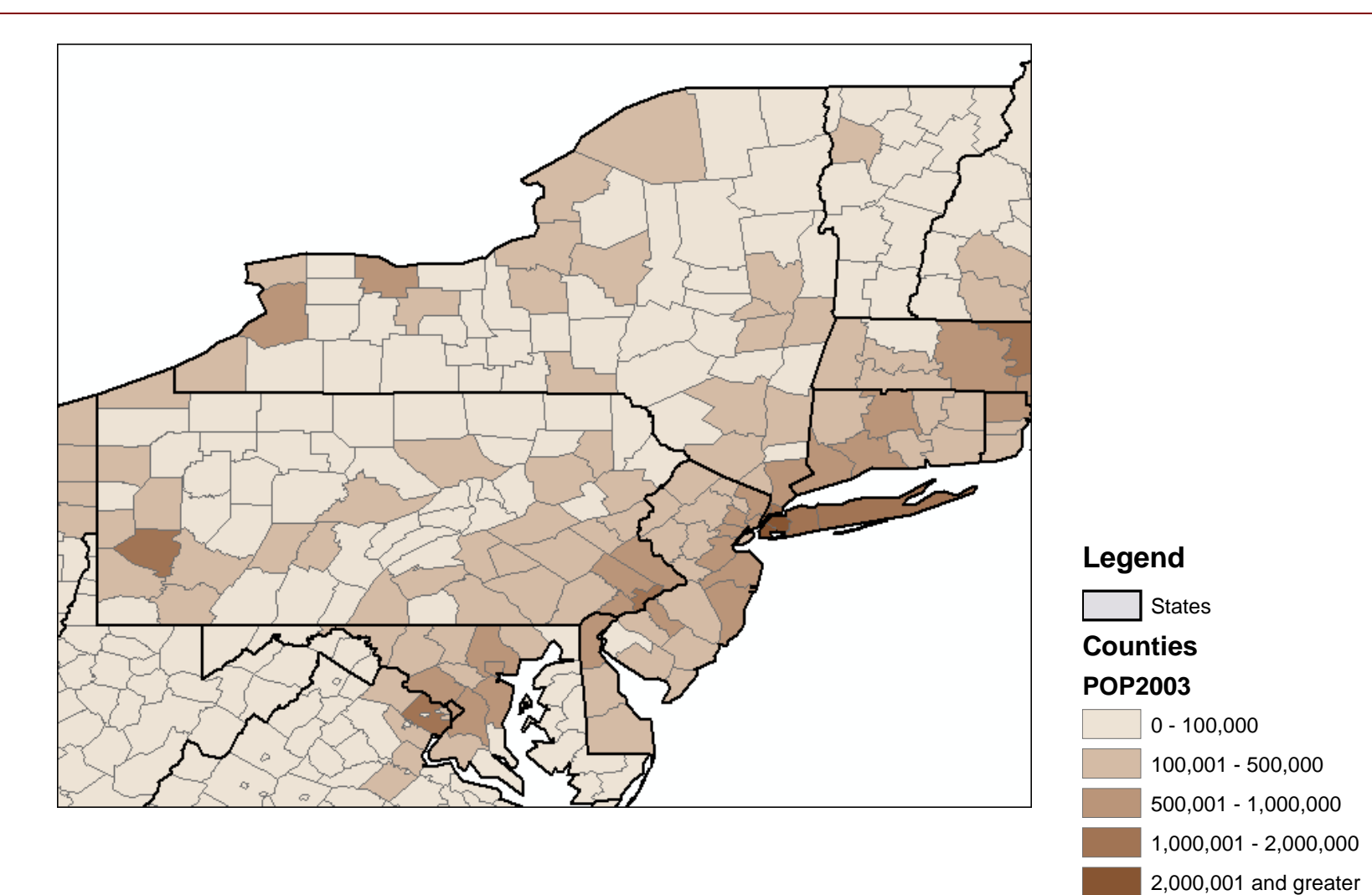

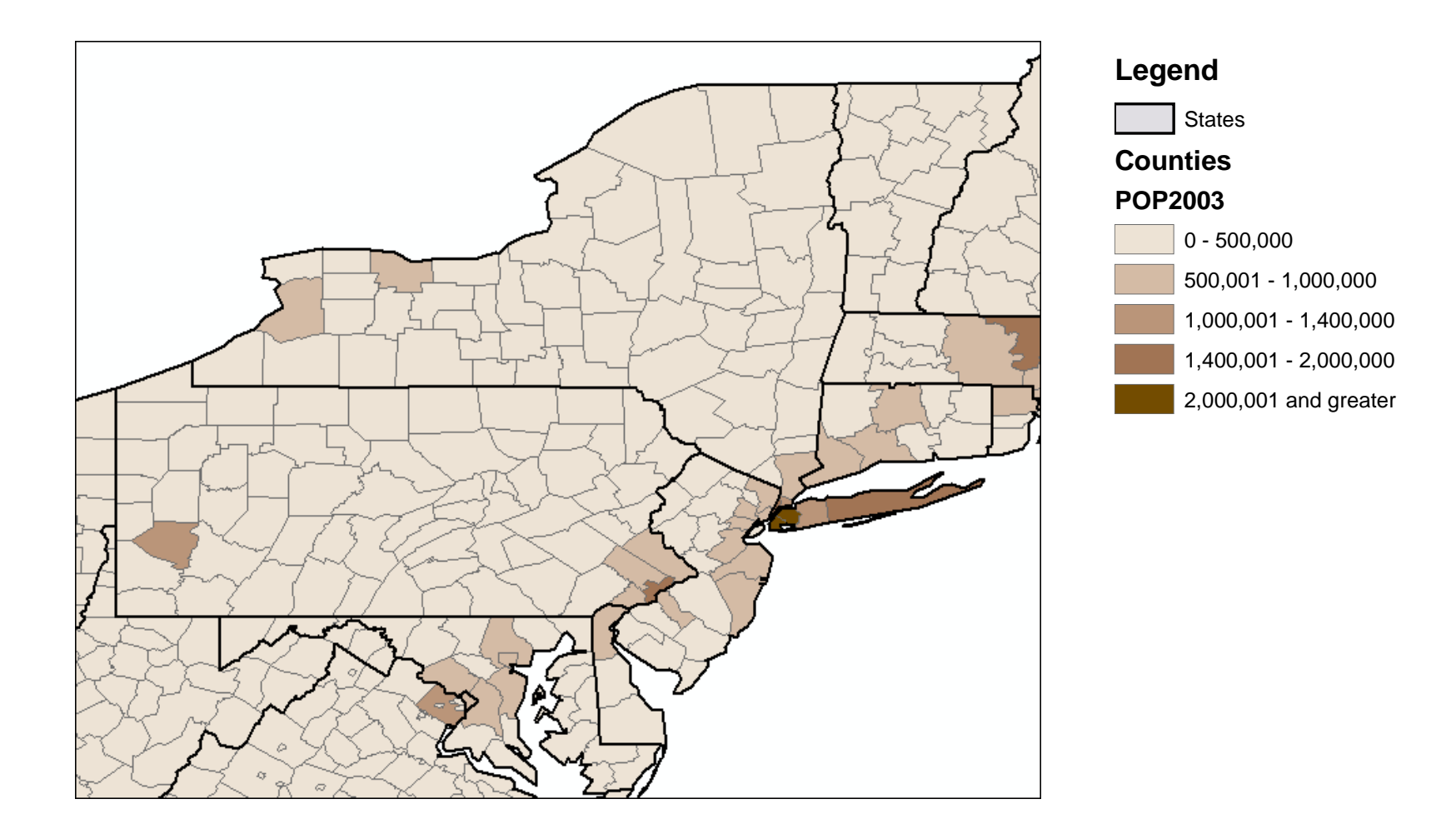

# Normalizing Data

Divides one numeric attribute by another in order to minimize differences in values based on the size of areas or number of features in each area

#### Examples:

- Dividing the 18- to 30-year-old population by the total population yields the percentage of people aged 18–30
- Dividing a value by the area of the feature yields a value per unit area, or density

#### Map Layers, Scale Thresholds, and Hyperlinks

## Map Layers

#### Organizes your layers Group logically and rename

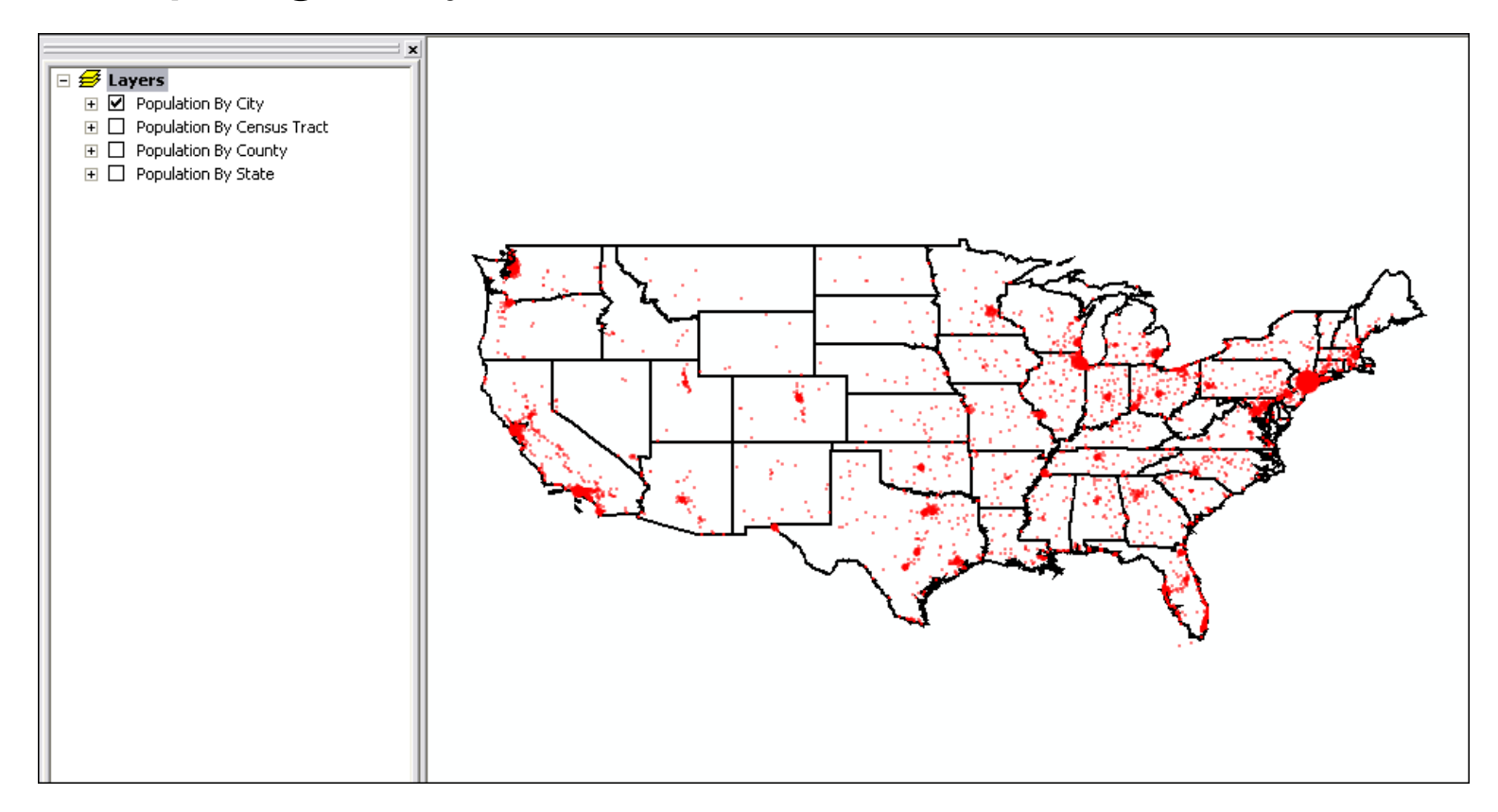

## Scale Thresholds

#### Minimum Scale Range

• If you zoom out beyond this scale, the layer will not be visible

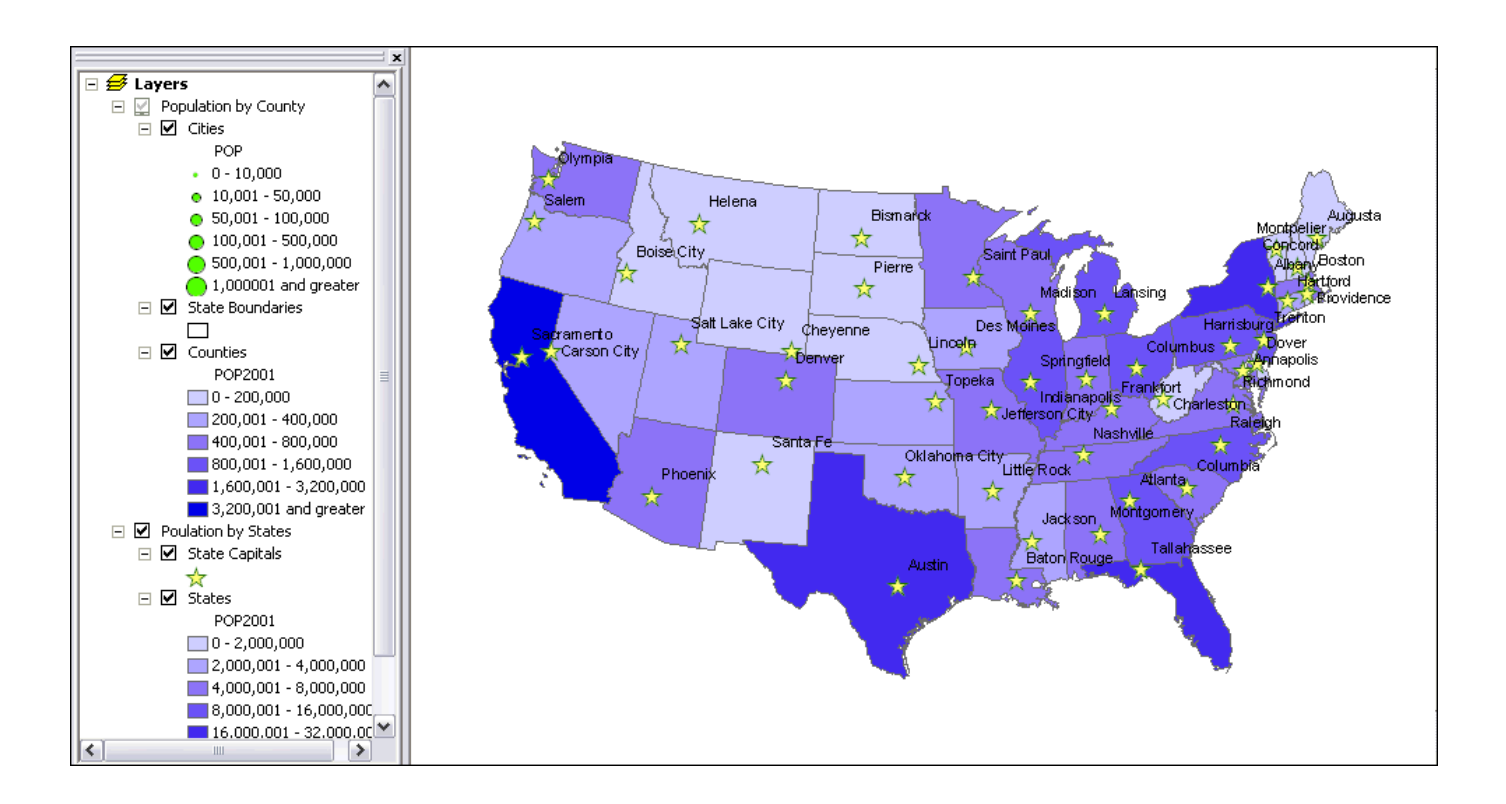

## Scale Thresholds

When you zoom in, the layers are visible

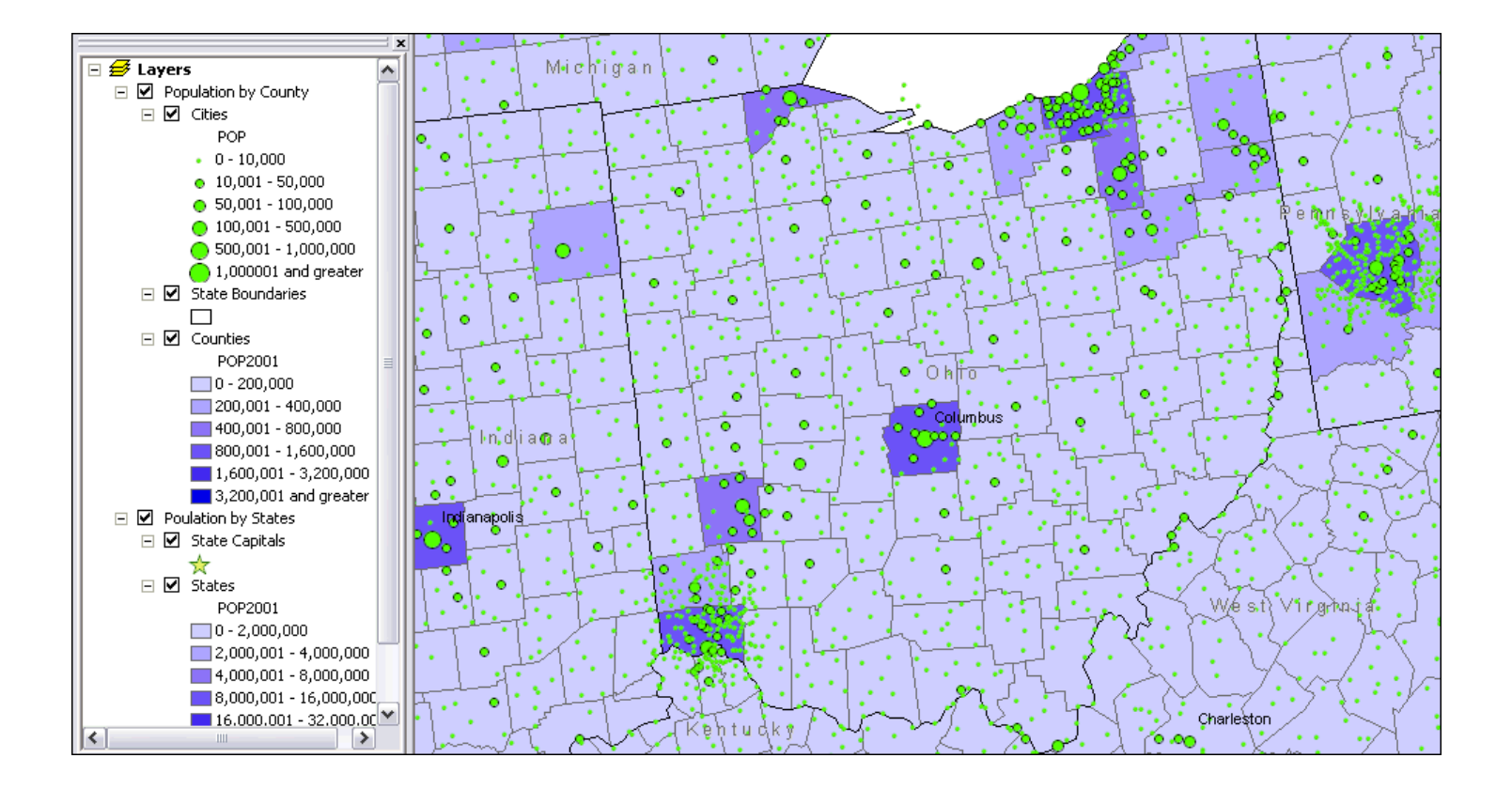

## Scale Thresholds

#### Maximum Scale Range

- If you zoom in beyond this scale, the layer will not be visible
- State Capitals not visible at this scale

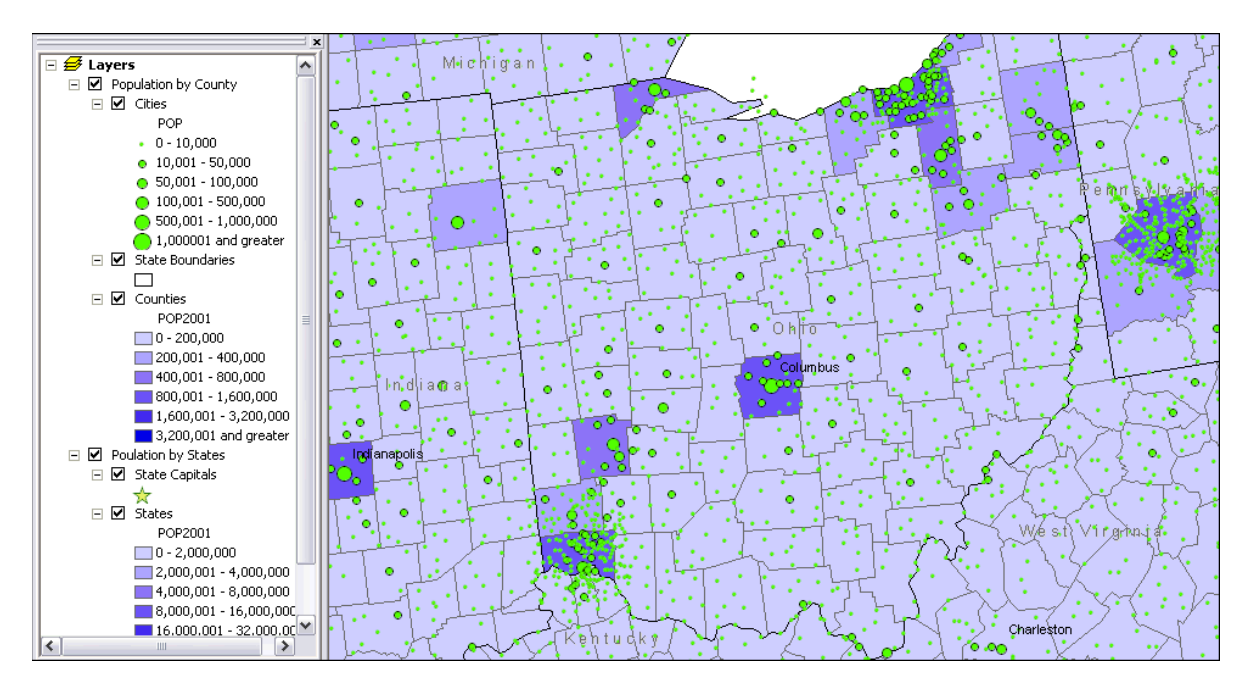

## **Hyperlinks**

Links images, documents, WEB pages, etc. via features on a map

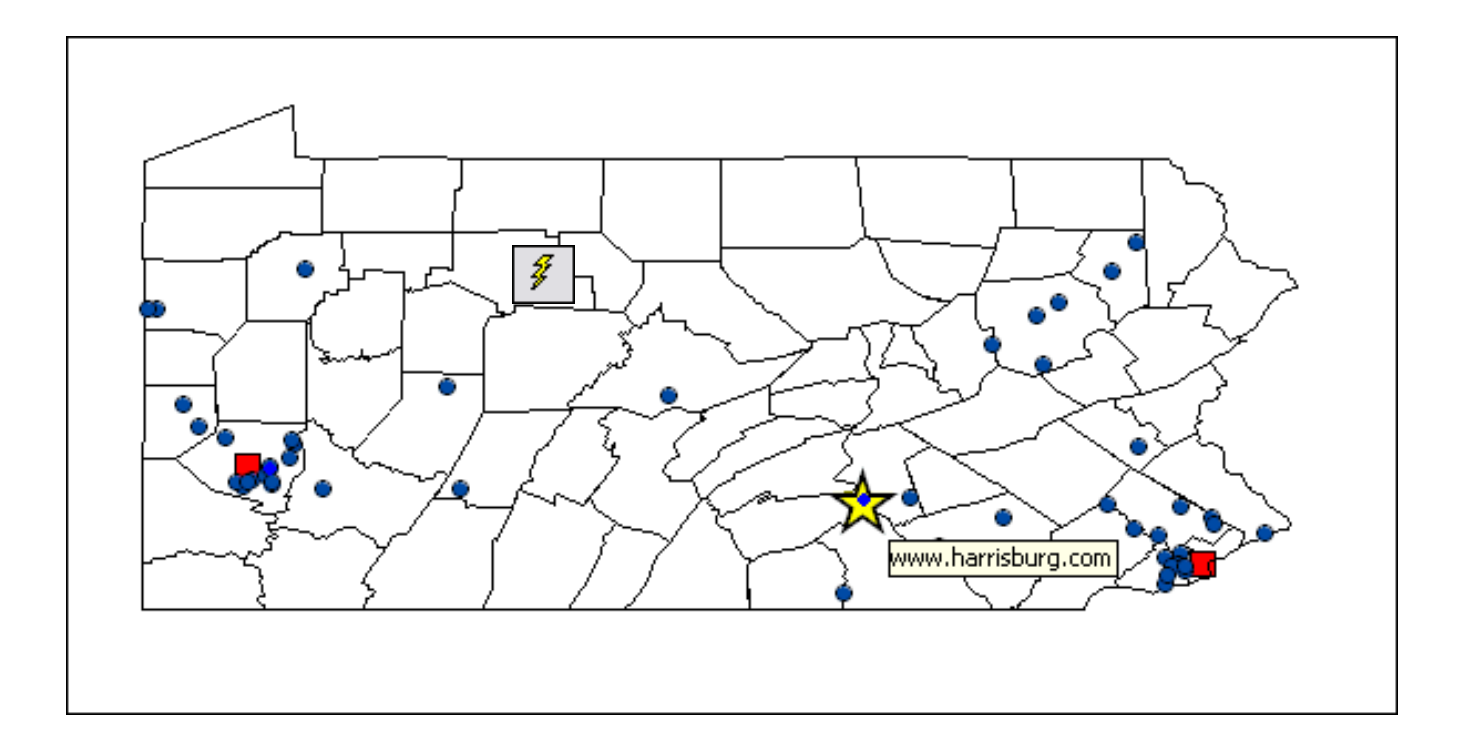

# Summary

- –Vector GIS
- –Graphic Elements
- Colors
- –Graphical Hierarchy
- Choropleth Maps
- Map Layers
- –Scale Thresholds
- Hyperlinks